## **TMS320C3x DSP Starter Kit User's Guide**

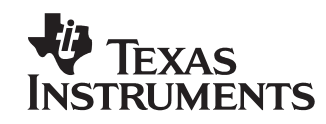

#### **IMPORTANT NOTICE**

Texas Instruments (TI) reserves the right to make changes to its products or to discontinue any semiconductor product or service without notice, and advises its customers to obtain the latest version of relevant information to verify, before placing orders, that the information being relied on is current.

TI warrants performance of its semiconductor products and related software to the specifications applicable at the time of sale in accordance with TI's standard warranty. Testing and other quality control techniques are utilized to the extent TI deems necessary to support this warranty. Specific testing of all parameters of each device is not necessarily performed, except those mandated by government requirements.

Certain applications using semiconductor products may involve potential risks of death, personal injury, or severe property or environmental damage ("Critical Applications").

TI SEMICONDUCTOR PRODUCTS ARE NOT DESIGNED, INTENDED, AUTHORIZED, OR WARRANTED TO BE SUITABLE FOR USE IN LIFE-SUPPORT APPLICATIONS, DEVICES OR SYSTEMS OR OTHER CRITICAL APPLICATIONS.

Inclusion of TI products in such applications is understood to be fully at the risk of the customer. Use of TI products in such applications requires the written approval of an appropriate TI officer. Questions concerning potential risk applications should be directed to TI through a local SC sales office.

In order to minimize risks associated with the customer's applications, adequate design and operating safeguards should be provided by the customer to minimize inherent or procedural hazards.

TI assumes no liability for applications assistance, customer product design, software performance, or infringement of patents or services described herein. Nor does TI warrant or represent that any license, either express or implied, is granted under any patent right, copyright, mask work right, or other intellectual property right of TI covering or relating to any combination, machine, or process in which such semiconductor products or services might be or are used.

Copyright © 1996, Texas Instruments Incorporated

### **Preface**

### **Read This First**

#### **About This Manual**

This book describes the DSP (digital signal processing) Starter Kit (DSK) and how to use the DSK with these tools:

- The DSK assembler
- □ The DSK debugger

#### **How to Use This Manual**

The goal of this book is to help you learn how to use the DSK assembler and debugger. This book is divided into four distinct parts:

- **Part I: Hands-On Information** is presented first so that you can start using your DSK the same day you receive it.
	- Chapter 1 describes the features and provides an overview of the TMS320C3x DSP Starter Kit.
	- Chapter 2 contains installation instructions for your assembler and debugger. It lists the hardware and software tools you'll need to use the DSK and tells you how to set up its environment.
	- Chapter 3 lists the key features of the assembler and debugger and tells you the steps you need to take to assemble and debug your program.
- **Part II: Functional Description** contains a functional overview of the DSK, which includes the TMS320C3x DSK functional diagram, a description of the DSK hardware components and software operation.
- **Part III: Assembler Description** contains detailed information about using the assembler.
	- - Chapter 5 explains how to create DSK assembler source files and invoke the assembler.
	- Chapter 6 discusses the valid directives and gives you an alphabetical reference to these directives.
- **Part IV: Debugger Description** contains detailed information about using the debugger. Chapter 7 explains how to invoke the DSK debugger, and use its function keys, and debugger commands.
- **Part V: Appendices** contains a description of the communications kernel source code, the DSK circuit board dimensions and schematic diagrams, the data sheet of the TLC32040 that provides all specifications of the analog interface circuit, and a glossary.

#### **Notational Conventions**

This document uses the following conventions.

 $\Box$  Program listings, program examples, and interactive displays are shown in a special typeface similar to a typewriter's. Examples use a **bold version** of the special typeface for emphasis; interactive displays use a **bold version** of the special typeface to distinguish commands that you enter from items that the system displays (such as prompts, command output, error messages, etc.).

Here is a sample program listing of a bit file generated by the accumulator:

0x00809800 directive .word 1,2,3 0x00809800 0x00000001 <word> 0x00809801 0x00000002 <word> 0x00809802 0x00000003 <word>

Here is an example of a system prompt and a command that you might enter:

C:\**dsk3a testa**

 In syntax descriptions, the instruction, command, or directive is in a **bold typeface** font and parameters are in an italic typeface. Portions of a syntax that are in **bold** should be entered as shown; portions of a syntax that are in italics describe the type of information that should be entered. Syntax that is entered on a command line is centered in a bounded box. Syntax that is used in a text file is left-justified in an unbounded box. Here is an example of command-line syntax:

**dsk3a** filename

**dsk3a** is a command. The command invokes the assembler and has one parameter, filename, which is required. When you invoke the assembler, you supply the name of the file that the assembler uses as input.

 $\Box$  In assembler syntax statements, column 1 is reserved for the first character of a label or symbol. If the label or symbol is optional, it is usually not shown. If it is a *required* parameter, it is shown starting against the left margin of the shaded box, as in the example below. No instruction, command, directive, or parameter, other than a symbol or label, should begin in column 1.

#### symbol **.set** value

The *symbol* is required for the .set directive and must begin in column 1. The value is also required.

 $\Box$  Square brackets ( [ and ] ) identify an optional parameter. If you use an optional parameter, you specify the information within the brackets; you don't enter the brackets themselves. Here's an example of a directive that has an optional parameter:

**.entry** [value]

The .entry directive has one parameter, which is optional.

 $\Box$  Some directives can have a varying number of parameters. For example, the .int directive can have up to 100 parameters. The syntax for this directive is:

 $\text{int}$  value<sub>1</sub> [, ..., value<sub>n</sub>]

This syntax shows that .int must have at least one value parameter, but you have the option of supplying additional value parameters, each separated from the previous one by a comma.

#### **Information About Warnings**

Note that **.int** does not begin in column 1.

This book contains warnings.

**This is an example of a warning statement.**

**A warning statement describes a situation that could potentially cause harm to you.**

#### **Related Documentation From Texas Instruments**

The following books describe the TMS320C3x and related support tools. To obtain a copy of any of these TI documents, call the Texas Instruments Literature Response Center at (800) 477–8924. When ordering, please identify the book by its title and literature number.

- **TMS320C3x User's Guide** (literature number SPRU031) describes the 'C3x 32-bit floating-point microprocessor (developed for digital signal processing as well as general applications), its architecture, internal register structure, instruction set, pipeline, specifications, and DMA and serial port operation. Software and hardware applications are included.
- **TMS320C32 Addendum to the TMS320C3x User's Guide** (literature number SPRU132) describes the TMS320C32 floating-point microprocessor (developed for digital signal processing as well as general applications). Discusses its architecture, internal register structure, specifications, and DMA and serial port operation. Hardware applications are also included.
- **TMS320 Floating-Point DSP Assembly Language Tools User's Guide** (literature number SPRU035) describes the assembly language tools (assembler, linker, and other tools used to develop assembly language code), assembler directives, macros, common object file format, and symbolic debugging directives for the 'C3x and 'C4x generations of devices.
- **TMS320 Floating-Point DSP Optimizing C Compiler User's Guide** (literature number SPRU034) describes the TMS320 floating-point C compiler. This C compiler accepts ANSI standard C source code and produces TMS320 assembly language source code for the 'C3x and 'C4x generations of devices.
- **TMS320C3x C Source Debugger User's Guide** (literature number SPRU053) tells you how to invoke the 'C3x emulator, evaluation module, and simulator versions of the C source debugger interface. This book discusses various aspects of the debugger interface, including window management, command entry, code execution, data management, and breakpoints. It also includes a tutorial that introduces basic debugger functionality.
- **TMS320C30 Evaluation Module Technical Reference** (literature number SPRU069) describes board-level operation of the TMS320C30 EVM.
- **TMS320 DSP Designer's Notebook Volume 1** (literature number SPRT125) collection of designer's notebook pages.
- **TMS320C40 Data Sheet** (literature number SLAS014) describes the analog interface circuit device and gives its electrical specifications.

### **If You Need Assistance . . .**

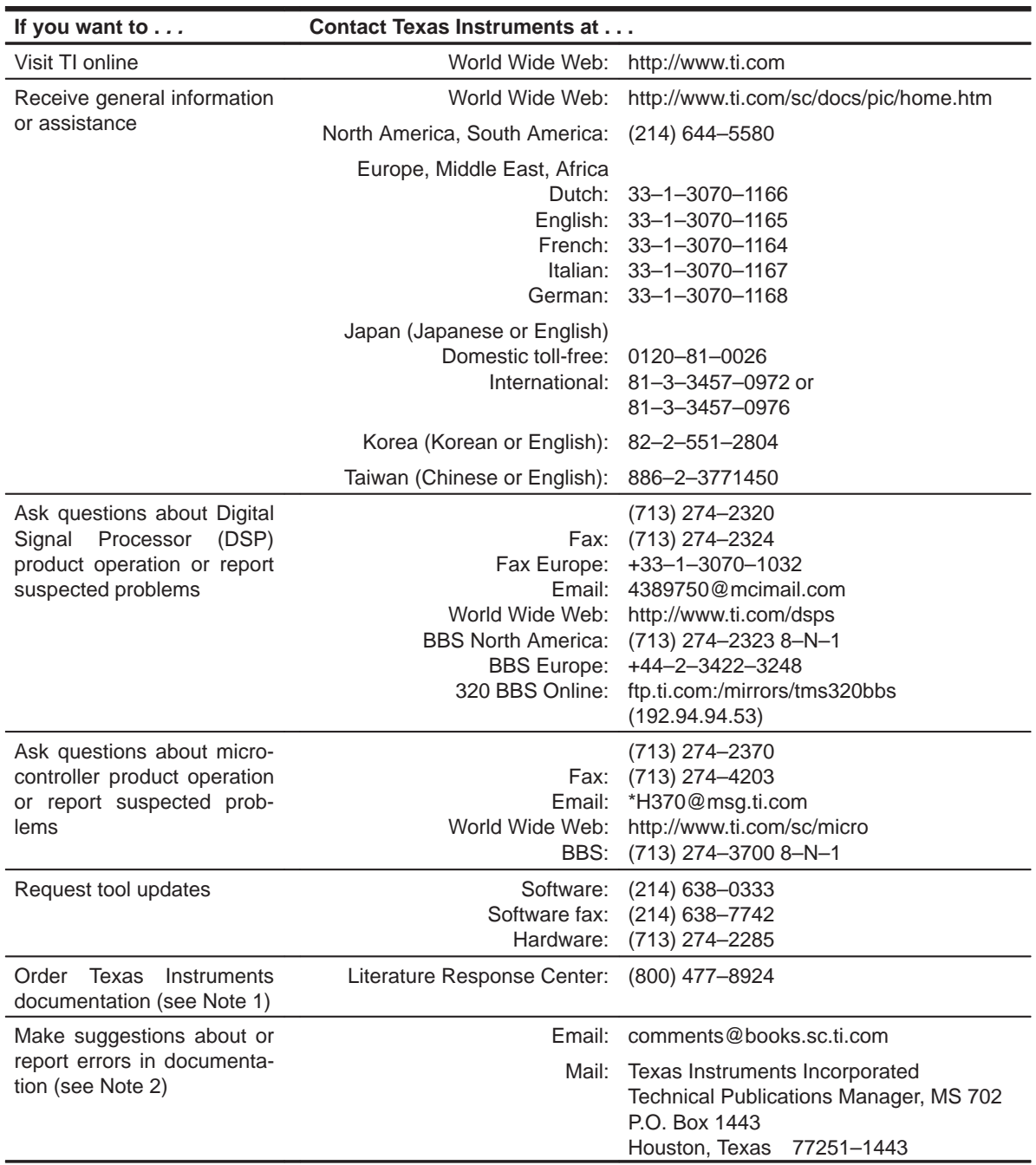

Notes: 1) The literature number for the book is required; see the lower-right corner on the back cover.

2) Please mention the full title of the book, the literature number from the lower-right corner of the back cover, and the publication date from the spine or front cover.

#### **Trademarks**

AT is a trademark of International Business Machines Corp.

IBM, PC, and PC-DOS are trademarks of International Business Machines Corp.

MS-DOS is a registered trademark of Microsoft Corporation.

Windows is a trademark of Microsoft Corporation.

OS/2 is a trademark of International Business Machines Corp.

## **Contents**

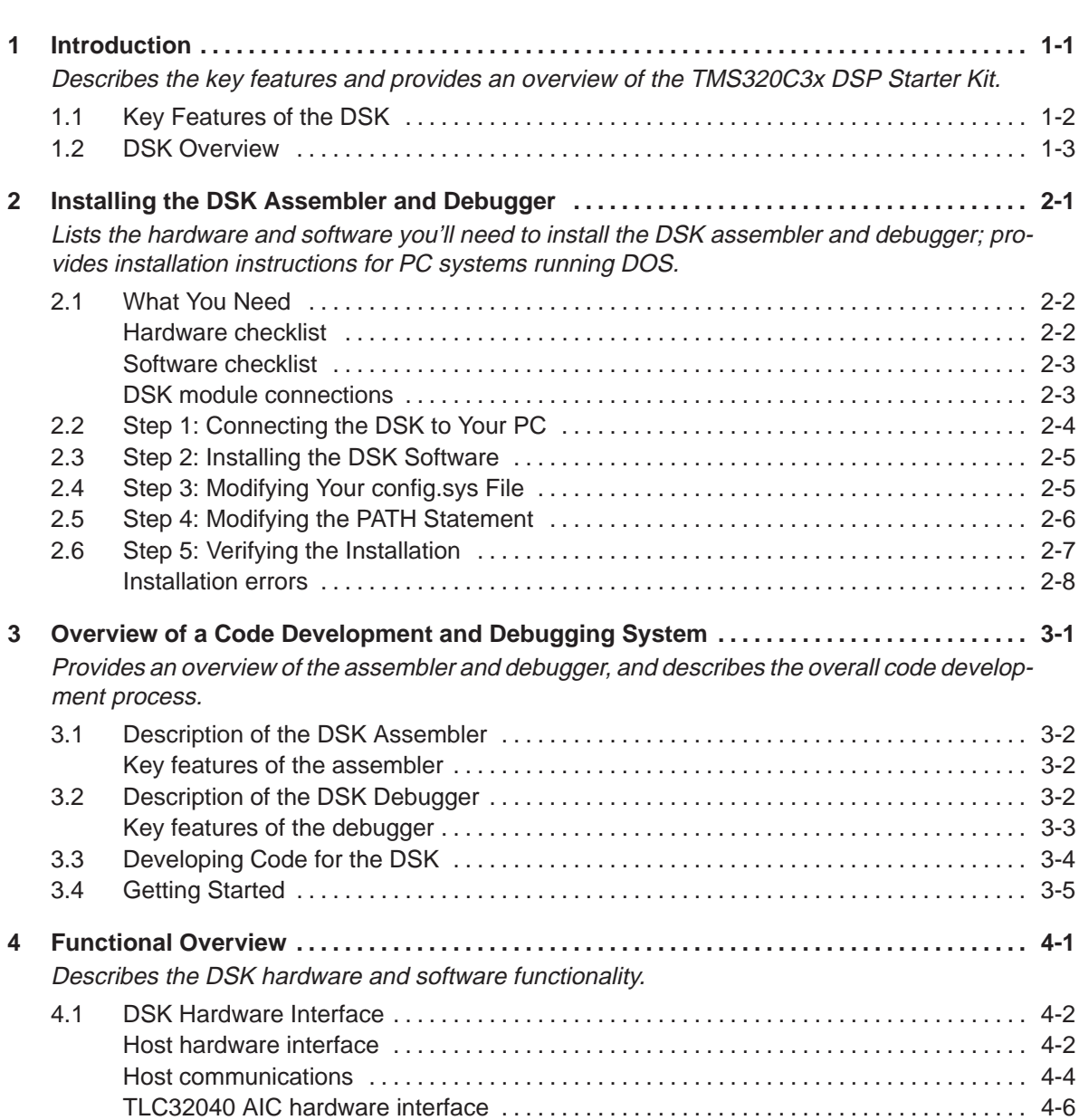

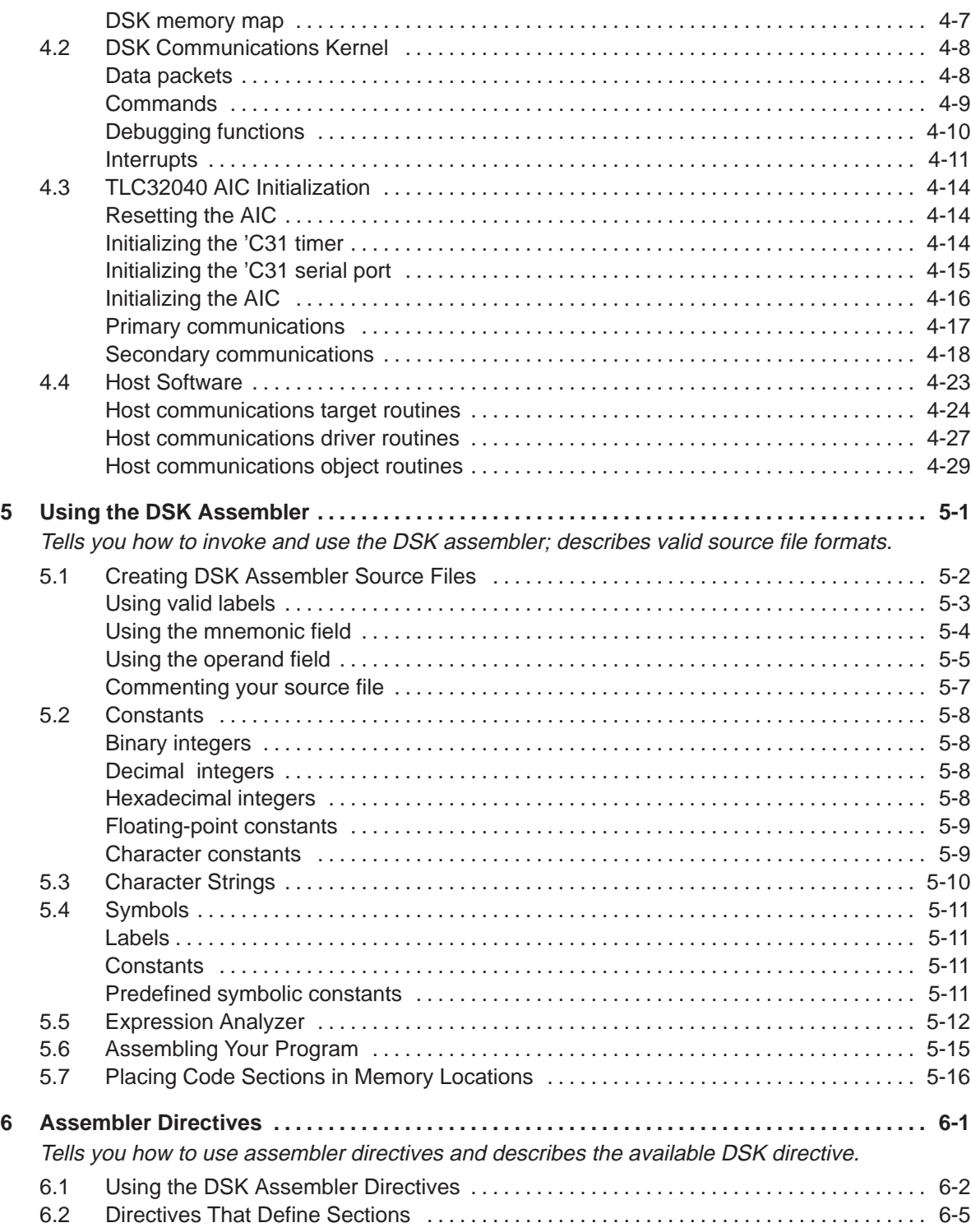

x

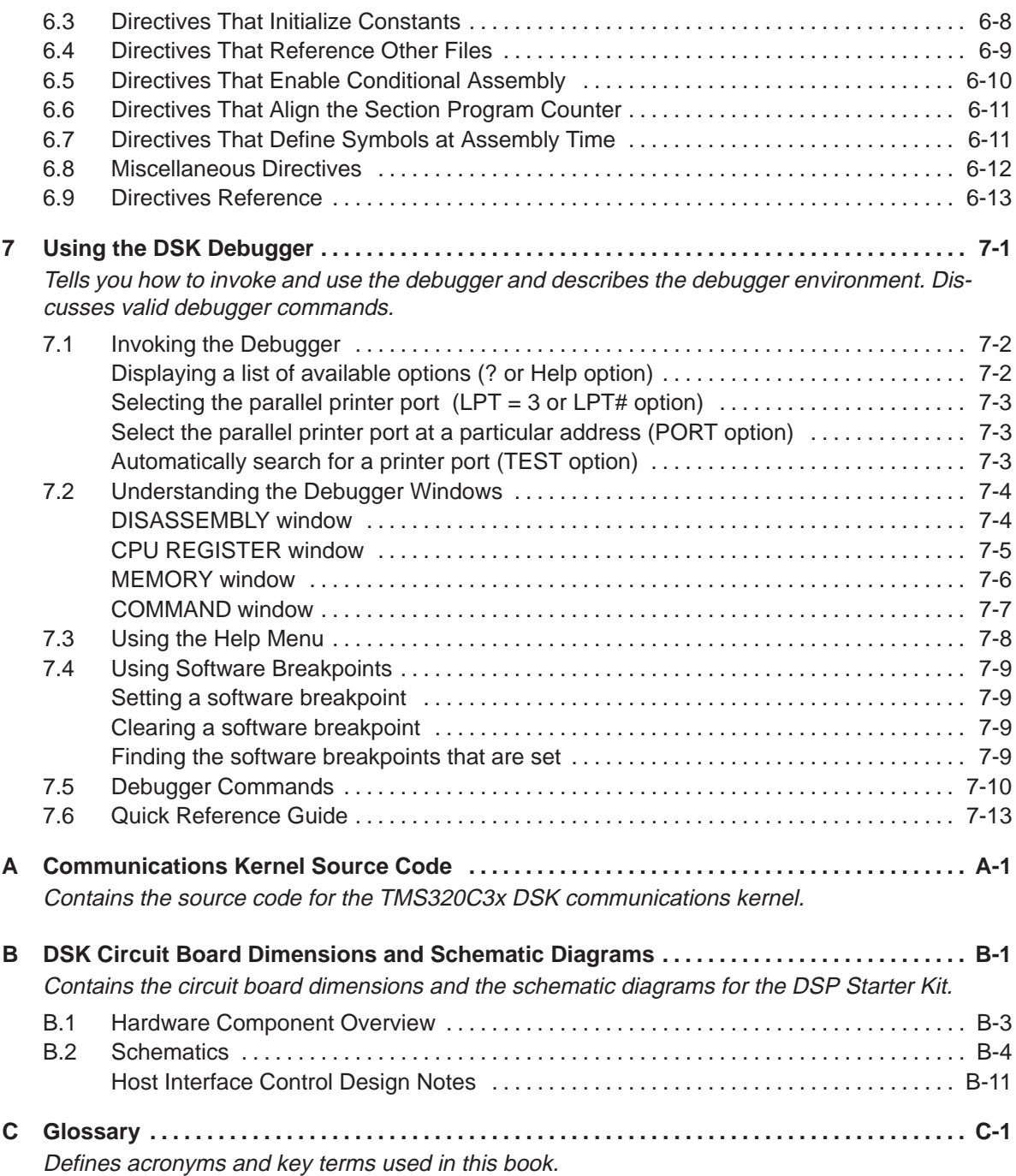

# **Figures**

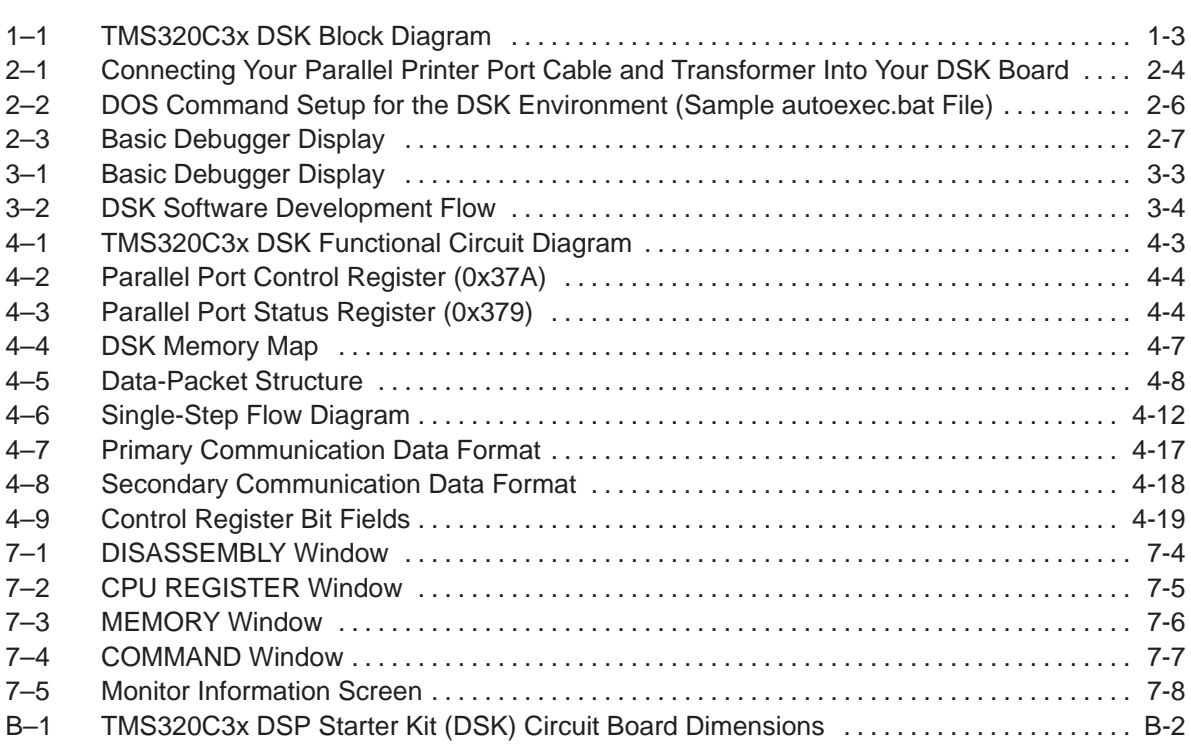

## **Tables**

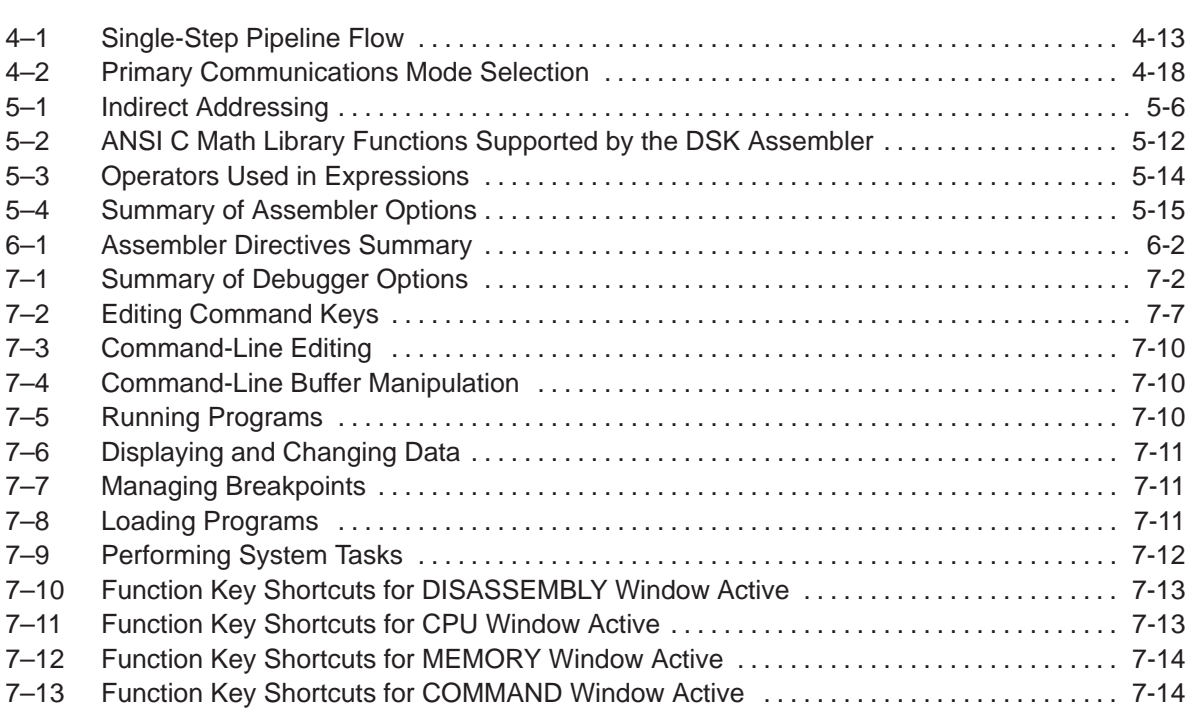

# **Examples**

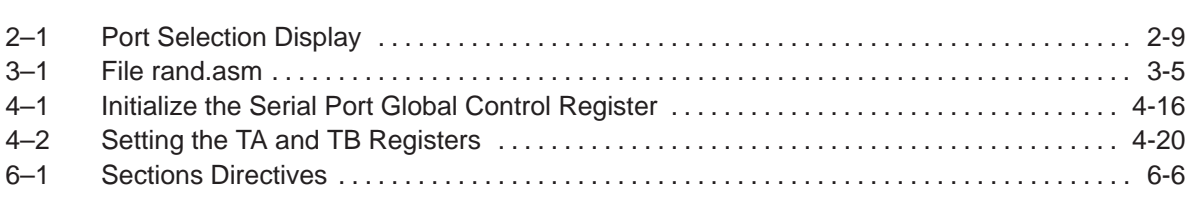

### **Chapter 1**

### **Introduction**

This chapter provides an overview of the TMS320C3x DSP Starter Kit (DSK). The 'C3x DSK is a low-cost, simple, high-performance stand-alone application development board that lets you experiment with and use TMS320C3x DSPs for real-time signal processing. The DSK has a TMS320C31 on board to allow full-speed verification of the TMS320C3x code. The DSK also gives you the freedom to build new boards, create your own software on a host PC, download the software to the DSK, and run the software on the DSK board. The supplied debugger is windows-oriented, simplifying code development and debugging capabilities.

#### **Topic Page**

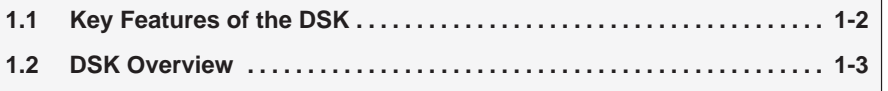

#### **1.1 Key Features of the DSK**

This section details the key features of the TMS320C3x DSP Starter Kit.

- □ Industry-standard TMS320C31 floating-point DSP
- □ 40-ns instruction cycle time, 50 MFLOPS, 25 MIPS
- $\Box$  Standard or enhanced parallel printer port interface which connects to a host PC™ and allows the TMS320C31 to communicate with PC programs
- Analog data acquisition via the TLC32040 analog interface circuit (AIC):
	- - Variable rate analog-to-digital converter (ADC) and digital-to-analog converter (DAC) with 14-bit dynamic range at 20 000 samples per second
	- - Output reconstruction filter and bypassable, switched-capacitor antialias input filter
- Standard RCA plug connectors for analog input and output that provide a direct connection to microphone and speaker
- □ XDS510 emulator connector

#### **Note:**

Jumper and header are not installed.

Expansion connectors, which route all the TMS320C31 pins for use with DSK daughterboards

#### **1.2 DSK Overview**

Figure 1–1 depicts the block diagram of the TMS320C3x DSK hardware. The basic components are the TMS320C31 DSP, the TLC32040 AIC, expansion connectors, system clock, parallel printer port interface, and tri-color LED. The parallel printer port connects the DSK to a host PC and allows the TMS320C31 to communicate with PC programs.

All of the signals for the 'C3x are routed to expansion connectors. The expansion connectors include four 32-pin headers, an 11-pin jumper block, and a 12-pin XDS510 header.

The TLC32040 AIC interfaces to the TMS320C3x serial port. A jumper block allows removal of this connection to route the serial port to a DSK daughtercard that you supply. Two RCA connectors provide analog input and output on the board.

Figure 1–1. TMS320C3x DSK Block Diagram

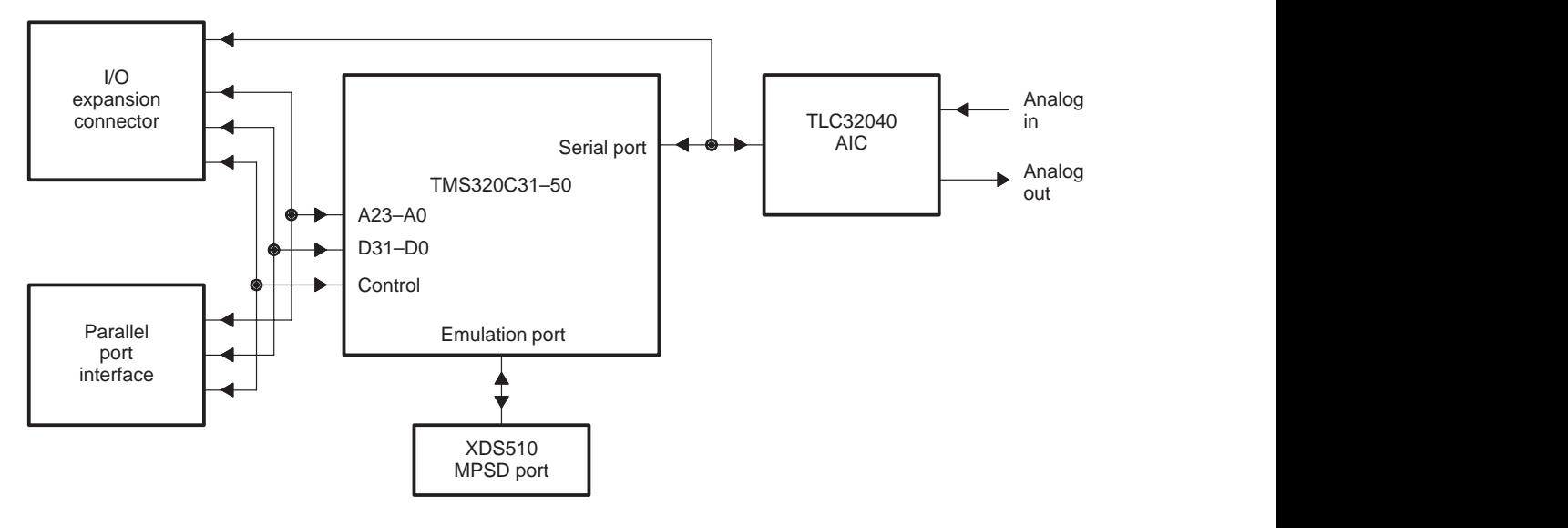

See Appendix B, DSK Circuit Board Dimensions and Schematic Diagrams, for an explanation of the basic DSK components.

### **Chapter 2**

### **Installing the DSK Assembler and Debugger**

This chapter describes how to install the DSP Starter Kit (DSK) on a PC system running under DOS™.

#### **Topic Page**

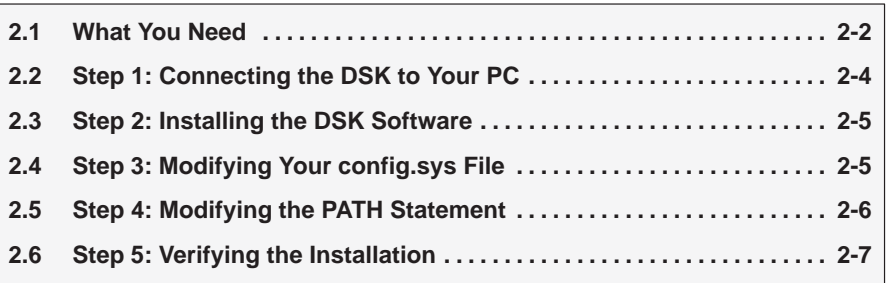

#### **2.1 What You Need**

The following checklists detail items that are shipped with the DSK assembler and debugger and any additional items you'll need to use this tool. The DSK module connections with a parallel printer port are also discussed in this section.

#### **Hardware checklist**

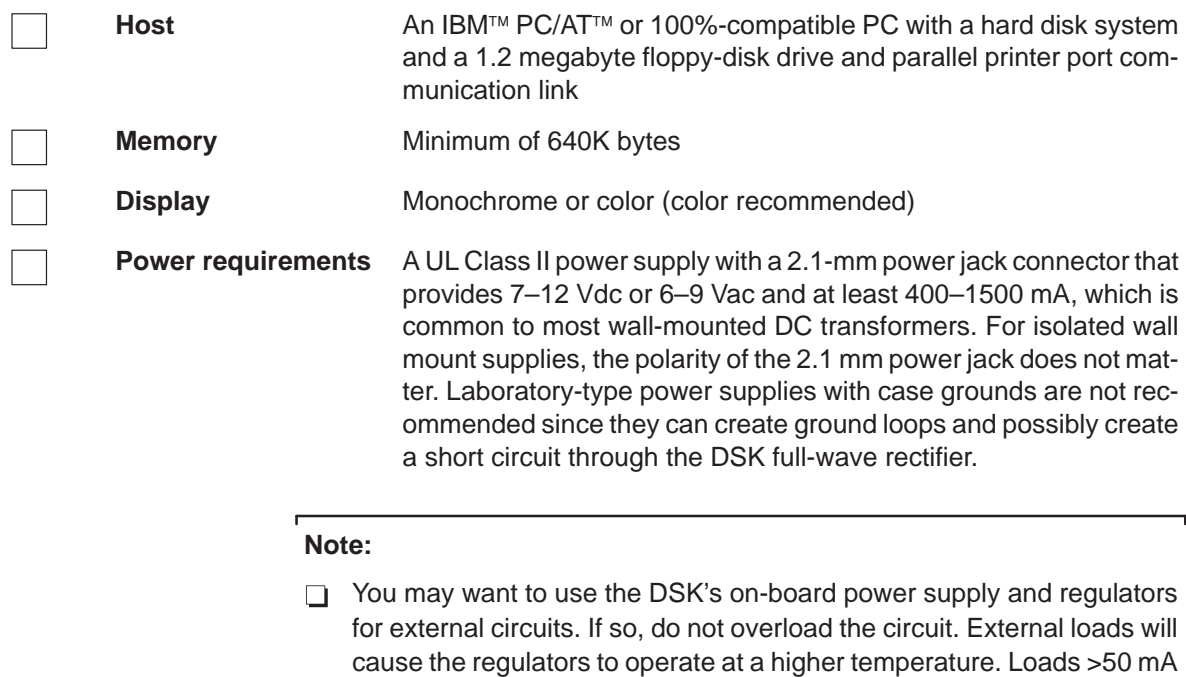

are not recommended.

 $\Box$  If you make modifications or you are using an external laboratory power supply, be sure you connect it to the DSK correctly; the DSK is not warranted after you make modifications to it.

**To minimize risk of electric shock and fire hazard, the power supply adapter should be rated UL class 2. The adapter and personal computer providing energy to this product should be certified by one or more of the following: UL, CSA, VDE, TUV.**

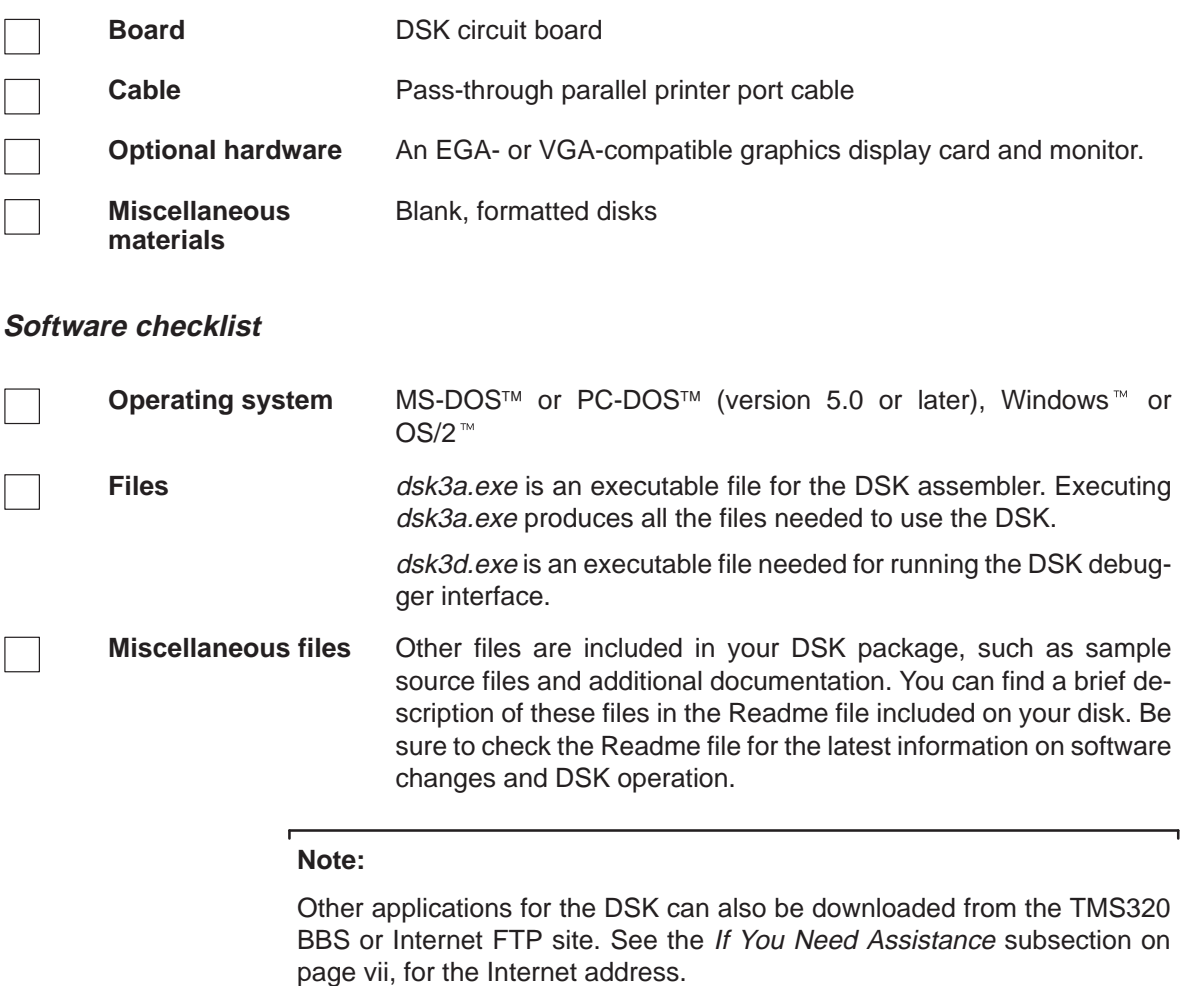

#### **DSK module connections**

You need a parallel printer port cable to connect your PC to your DSK board. The DSK board is designed with a DB25 parallel printer port connection mounted on the board.

#### **2.2 Step 1: Connecting the DSK to Your PC**

Follow these steps to connect your DSK board to your PC:

- 1) Turn off your PC's power.
- 2) Connect your parallel printer port cable to the parallel communication port (LPT) on your PC. This port can be identified by its size and pin type, which should be the female matching equivalent to the DSK. (RS232 ports which use DB25 connectors use the opposite pin configuration).
- 3) Plug the parallel printer port cable into the DSK DB25 connector.
- 4) Plug 7–12 Vdc or 6–9 Vac power supply into the DSK power supply connector. See Figure 2–1 for details.

#### Figure 2–1. Connecting Your Parallel Printer Port Cable and Transformer Into Your DSK Board

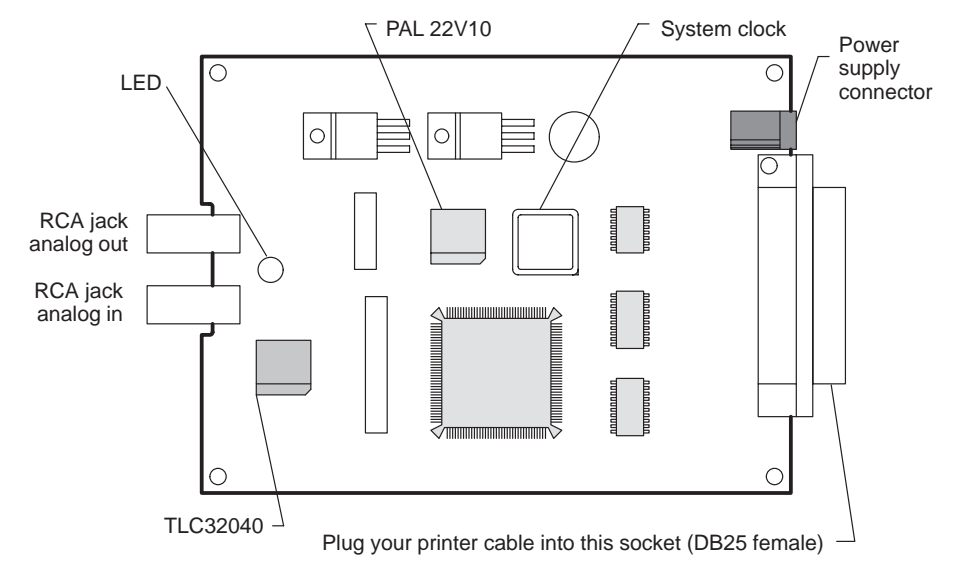

- 5) Plug the transformer into a wall socket.
- 6) Turn on your PC's power.
- 7) The LED will illuminate either red or green.

#### **Note:**

Some manufacturers of plug-in cards may also use DB25 connectors that appear to be of the same type. If this is the case, be sure to check the PC configuration thoroughly before continuing.

### **2.3 Step 2: Installing the DSK Software**

This section explains how to install the debugger software on a hard disk system.

- 1) Make a backup copy of the product disk. (If necessary, refer to the DOS manual that came with your computer).
- 2) On your hard disk or system disk, create a directory named dsktools. This directory will contain the DSK assembler and debugger software. To create this directory, enter:

```
md c:\dsktools
```
3) Insert your product disk into drive A. Copy the contents of the disk using the following command:

**copy a:\\*.\*c:\dsktools\\*.\*/v** 

#### **2.4 Step 3: Modifying Your config.sys File**

When using the debugger and assembler, you can open multiple files. To allow enough environment room, it is recommended that the following line be added to the config.sys file:

#### **FILES=20**

Once you edit your config.sys file and add the line, invoke the file by rebooting the PC (press the reset switch, or turn off the PC's power and turn it on again).

#### **2.5 Step 4: Modifying the PATH Statement**

To ensure that your debugger and assembler are invoked from any directory in your PC, you must modify the PATH statement to identify the dsktools directory. Not only must you do this before you invoke the debugger for the first time, you must do it any time you power up or reboot your PC.

You can accomplish this by entering individual DOS commands, but it's simpler to put the commands in your system's autoexec.bat file. The general format for doing this is:

#### **PATH=C:\dsktools;**pathname2;pathname3

This allows you to invoke the debugger without specifying the name of the directory that contains the debugger executable file.

If you are modifying your autoexec.bat file and it already contains the PATH statement, simply include ; C:\dsktools at the end of the statement as shown in Figure 2–2.

Figure 2–2. DOS Command Setup for the DSK Environment (Sample autoexec.bat File)

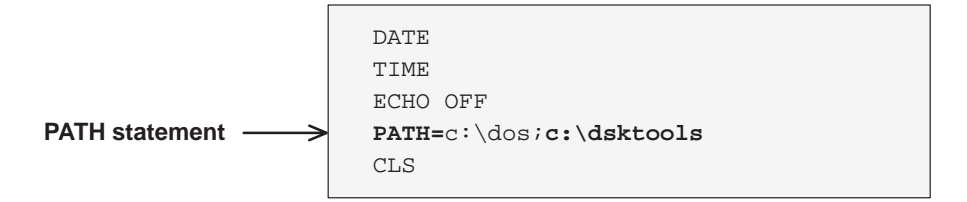

If you modify the autoexec.bat file, be sure to invoke it before invoking the debugger for the first time. To invoke this file, enter:

**autoexec** 

### **2.6 Step 5: Verifying the Installation**

To ensure that you have correctly installed your DSK board, assembler, and debugger, enter the following command at the system prompt to start the DSK debugger:

**dsk3d** 

After entering the dsk3d command, you should see a display similar to the one shown in Figure 2–3.

Figure 2–3. Basic Debugger Display

|            |                               |            | $-$ C31 DSP STARTERS KIT $-$ |          |                |                                      |                |          |
|------------|-------------------------------|------------|------------------------------|----------|----------------|--------------------------------------|----------------|----------|
|            |                               |            |                              |          |                |                                      |                |          |
| 809c03     | 50700080 startLDIU 00080h, DP |            |                              |          | PC.            | 00809c03                             | SP             | 008098de |
| 809c04     | 08349c2c                      | LDI        | @09c2cH.SP                   |          | R <sub>0</sub> | 00000000                             | R1             | 00000000 |
| 809c05     | 07608000                      | LDF        | $0.000000e+00, R0$           |          | R <sub>2</sub> | 00000000                             | R <sub>3</sub> | 00000000 |
|            | 809c06 c610c1c0               | LDI        | *ARO, RO $\vert$ LDI *AR     |          | R <sub>4</sub> | 00000000                             | R <sub>5</sub> | 00000000 |
| 809c07     | c610c1c0                      | LDI        | $*AR0, R0$   LDI $*AR$       |          | R <sub>6</sub> | 00000000                             | R7             | 00000000 |
| 809c08     | 08600100                      | LDI        | 256,RO                       |          |                | ARO 00000000                         | AR1            | 00000000 |
| 809c09     | 09a09c00                      | LSH        | @09c00H,R0                   |          |                | AR2 00000000                         | AR3            | 00000000 |
|            | 809c0a 61809c0e               | <b>BRD</b> | jump                         |          |                | AR4 00000000                         | AR5            | 00000000 |
|            | 809c0b 07618000               | LDF        | $0.000000e+00, R1$           |          |                | AR6 00000000                         | AR7            | 00000000 |
|            | 809c0c 07628000               | LDF        | $0.000000e+00, R2$           |          |                | IRO 00000000                         | IR1            | 00000000 |
| 809c0d     | 07630000                      | <b>LDF</b> | $1.000000e+00, R3$           |          | <b>ST</b>      | 00000000                             | RC             | 00000000 |
|            | 809c0e 07640000 jump          | LDF        | $1.000000e+00, R4$           |          | RS             | 00000000                             | <b>RE</b>      | 00000000 |
|            | 809c0f 087b0003 loop LDI      |            | 3, RC                        | DP       | 00000000       | <b>BK</b>                            | 00000000       |          |
|            | 809c10 64809c1a RPTB block    |            | <b>IE</b>                    | 00000000 | IF.            | 00000000                             |                |          |
| 809c11     | 02640001                      | ADDI 1, R4 |                              |          |                |                                      |                |          |
|            | COMMAND -                     |            |                              |          |                | - MEMORY -                           |                |          |
|            |                               |            | 809800                       |          |                | 00000007 ffffffffc 00809802 00809827 |                |          |
|            | Texas Instruments 1994        |            | 809804                       |          |                | 0080982c 00809839 0080983c 0080983f  |                |          |
|            |                               |            | 809808                       |          |                | 00809843 00809842 00809868 0080989a  |                |          |
|            |                               |            | 80980c                       |          |                | 008098a9 10800000 0f350000 0f300000  |                |          |
|            |                               |            | 809810                       |          |                | 0f200000 0f320000 0f280000 0f290000  |                |          |
| load testa |                               |            | 809814                       |          |                | 1a770004 6a050006 628098a9 50700080  |                |          |
|            |                               |            |                              |          |                |                                      |                |          |
|            |                               |            |                              |          |                |                                      |                |          |
|            |                               |            |                              |          |                |                                      |                |          |

**Note:**

When the communications kernel is first loaded, the on-chip timers are initialized causing the LED to cycle through several colors. The sequence is red– yellow–green–yellow–red, etc.

If you see a display similar the one shown in Figure 2–3, you have correctly installed your DSK board, assembler, and debugger. If you see the display shown in Example 2–1, then your software or cable may not be installed properly. Go through the installation instructions again and make sure that you have followed each step correctly; then reenter the **dsk3d** command above.

#### **Installation errors**

If you still do not see the debugger display, one or more of the following conditions may be the cause:

- □ You may have used an incorrect communication port (LPT1 versus LPT2).
- $\Box$  A printer driver or other software may be using the same communication port that you are attempting to use with the DSK. If so, try another communication port for the DSK.
- $\Box$  Your printer port cable and connectors may not be connected snugly.
- $\Box$  Your power transformer may not be plugged in on both ends. If the DSK is receiving power, then the LED will illuminate either red or green.

Some operating systems do not use conventional AT I/O port addresses when mapping port names to addresses. For example, an EISA PC or IBM PS/2 might assign port 0x3BC as LPT1 instead of LPT3. If this is the case, you should use LPT3 to start the DSK, since the DSK works from a physical address instead of the port name LPTx. The last three lines of Example 2–1 show the operating system's lookup table (located at RAM address 0000 0040) that maps physical addresses to port names. This may help you to determine which ports are in use and which name is associated with each port for a particular address. The information in the lookup table in Example 2–1 may not be accurate since network and operating system software also uses this table for redirecting printer output.

Example 2–1.Port Selection Display

 TESTING TMS320C3x DSK RESET AT PORT 0x378 (LPT1) >>>> HPACK (ERROR pin) did not go high during reset SELECT: 1) LPT1 0x378 (alternate LPT2)<br>2) LPT2 0x278 (alternate LPT3) (alternate LPT3) 3) LPT3 0x3BC (alternate LPT1) H) Additional online help CHECK: TARGET POWER (LED IS RED OR GREEN) PORT SELECTION I/O CONNECTIONS AND CABLES POWER CONSERVATION SOFTWARE (LAPTOPS!) AUTOEXEC.BAT, CONFIG.SYS AND BIOS DAUGHTER CARDS VERY OLD PRINTER PORTS WITHOUT PULLUPS (PRE 1986) IF THE LED IS CYCLING R–Y–G THE KERNEL HAS LOADED ––––––––––––––––––––––––––––––––––––––––––––––––––––––––––––––––––––––– The LPTx name or handle for a port address depends on the operating system and installed drivers. The DSK uses standard port conventions so you might need to use a different port name to get the correct port address. For reference, the systems LPT cross reference table is given below SYSTEM TABLE LOCATED AT LPT1 @0x378

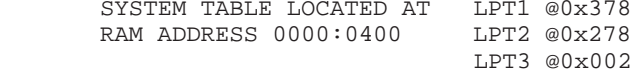

### **Chapter 3**

## **Overview of a Code Development and Debugging System**

The DSP Starter Kit (DSK) lets you experiment with, and use a DSP for realtime signal processing. The DSK gives you the freedom to create your own software to run on the board as is, or to build new boards and expand the system in any number of ways.

The DSK assembler and debugger are software interfaces that help you to develop, test, and refine DSK assembly language programs.

This chapter provides an overview of the assembler and debugger and describes the overall code development process.

#### **Topic Page**

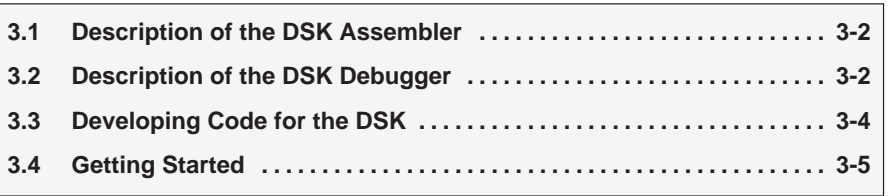

#### **3.1 Description of the DSK Assembler**

The DSK assembler is a simple and easy to use tool. Only the most significant features of an assembler have been incorporated. However, if you want, you can create and load COFF files by using the TMS320 floating-point DSP assembly language tools that will also load and run on the DSK.

#### **Key features of the assembler**

- **Quick.** The DSK assembler differs from many other assemblers because it does not go through a linker phase to create an output file. Instead, the DSK uses special directives to assemble code at an absolute address during the assembly phase. As a result, you can create small programs quickly and easily.
- **Easy-to-use.** If you want to create larger programs, you can do this by chaining files together with the .include directive.

#### **3.2 Description of the DSK Debugger**

The debugger is easy to learn and use. Its friendly, window-oriented interface reduces learning time and eliminates the need to memorize complex commands. The debugger can load and execute code with single-step, breakpoint, and run-time halt capabilities.

The debugger can run and debug your code on an actual 'C3x DSP (as opposed to a simulator, which uses a PC to only simulate a DSP).

Figure 3–1 identifies several debugger display features. When you invoke the debugger by typing in **dsk3d**, you should see a display similar to this one (it may not be exactly the same, but it should be close).

Figure 3–1. Basic Debugger Display

**PC 00809c03 SP 008098de R0 00000000 R1 00000000 R2 00000000 R3 00000000 R4 00000000 R5 00000000 R6 00000000 R7 00000000 AR0 00000000 AR1 00000000 AR2 00000000 AR3 00000000 AR4 00000000 AR5 00000000 AR6 00000000 AR7 00000000 IR0 00000000 IR1 00000000 ST 00000000 RC 00000000 RS 00000000 RE 00000000 DP 00000000 BK 00000000 IE 00000000 IF 00000000 DISASSEMBLY MEMORY Texas Instruments 1994 load testa** -**809800 00000007 fffffffc 00809802 00809827 809804 0080982c 00809839 0080983c 0080983f 809808 00809843 00809842 00809868 0080989a 80980c 008098a9 10800000 0f350000 0f300000 809810 0f200000 0f320000 0f280000 0f290000 809814 1a770004 6a050006 628098a9 50700080 F3 FLOAT F4 Srce F5 Run F6 DispBP F7 ClrAll F8 SStep F9 Grow F10 FStep F1 Help F2 REG40 COMMAND 809c03 50700080 startLDIU 00080h,DP 809c04 08349c2c LDI @09c2cH,SP 809c05 07608000 LDF 0.000000e+00,R0 809c06 c610c1c0 LDI \*AR0,R0 || LDI \*AR 809c07 c610c1c0 LDI \*AR0,R0 || LDI \*AR 809c08 08600100 LDI 256,R0 809c09 09a09c00 LSH @09c00H,R0** 809c0a 61809c0e **809c0b 07618000 LDF 0.000000e+00,R1 809c0c 07628000 LDF 0.000000e+00,R2 809c0d 07630000 LDF 1.000000e+00,R3 809c0e 07640000 jump LDF 1.000000e+00,R4 809c0f 087b0003 loop LDI 3,RC 809c10 64809c1a RPTB block 809c11 02640001 ADDI 1,R4** REGISTER window **C31 DSP STARTERS** DISASSEMBLY window Command line COMMAND window MEMORY window

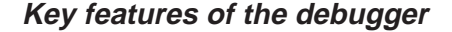

- **Easy-to-use, window-oriented interface.** The DSK debugger separates code, data, and commands into manageable portions.
- **Powerful command set.** Unlike many other debugging systems, this debugger doesn't force you to learn a large, intricate command set. The DSK debugger supports a small, but powerful, command set.
- **Flexible command entry.** There are two main ways to enter commands. You can enter commands at the command line or use the function keys; choose the method that you like better.

Overview of a Code Development and Debugging System 3-3

#### **3.3 Developing Code for the DSK**

Figure 3–2 illustrates the DSK code development flow.

Figure 3–2. DSK Software Development Flow

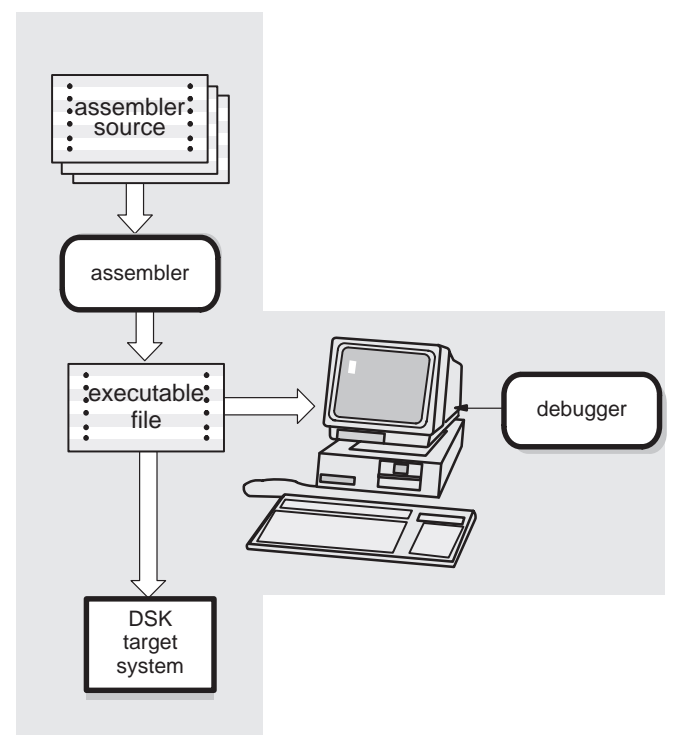

The following list describes the tools shown in Figure 3–2.

assembler

The **assembler** translates DSK assembly language source files into machine language object files for the TMS320C3x family of processors. Only the most essential assembler features are incorporated. This is not a COFF assembler, although executable object files created by the TI TMS320 floating-point DSP assembly language tools will also load and run on the DSK.

debugger

The main purpose of the development process is to produce a module that can be executed in a **DSK target system.** You can use the debugger to refine and correct your code.

### **3.4 Getting Started**

This section provides a quick walkthrough so that you can get started without reading the entire user's guide. These examples show the most common methods for invoking the assembler and debugger.

1) Create a source file to use for the walkthrough; call it rand.asm. You do not need to enter the information following a semicolon; such information is comments to help you understand what the program is doing.

Example 3–1.File rand.asm

| $\ddot{i}$   | ; RAND.ASM<br>; This example shows nested loops with a call to a random number<br>$\cdot$<br>; within the inner loop.<br>$\cdot$<br>; NOTE: This file can be loaded either by using the debugger or a<br>; bootloader. This example does not use 0x809800 and 0x809801 since ;<br>; the bootloader uses these locations for stack space.<br>$\cdot$ |                                                               |                         |                                                                                                    |  |  |  |  |  |
|--------------|----------------------------------------------------------------------------------------------------|---------------------------------------------------------------|-------------------------|----------------------------------------------------------------------------------------------------|--|--|--|--|--|
|              |                                                                                                    | .sect "CODE"<br>; ---------------------                       |                         | .start "CODE", 0x809802 ; Start assembling CODE section here<br>entry SAMPLE : Debugger entry point                                                                                        |  |  |  |  |  |
|              |                                                                                                    |                                                               |                         | SAMPLE ldp @stack : Load a data page<br>ldi @stack, SP ; Load a stack pointer                                                                                                    |  |  |  |  |  |
|              |                                                                                                    | ;---------------------<br>ldi 0,R0                            |                         | ; Start with SEED = 0                                                                                                    |  |  |  |  |  |
| OUTER        |                                                                                                    | b OUTER : Do it again!                                        |                         | ldi 3, RC 3, Start 'OUTER' loop<br>rptb INNER : Repeat block 'INNER' (RC+1) times<br>call RAND : Call function<br>addi 1,R1 : Count 'INNER' loops<br>INNER addi 1,R2 : Count 'OUTER' loops |  |  |  |  |  |
|              |                                                                                                    | ; Fast 32 bit random number generator                         |                         |                                                                                                    |  |  |  |  |  |
|              | rets                                                                                                    | addi @C,RO                                                    | $\ddot{i}$<br>$\cdot$ : | RANDX: ldi @SEED, R0 : Calculate RAND(SEED)<br>RAND: mpyi @A,R0 ; Calculate RAND(R0)<br>sti RO,@SEED ; Result is returned in RO                                                            |  |  |  |  |  |
| $\mathbf{A}$ | _________________                                                                                                    | ; ---------------------<br>C .word 0234567h ;<br>SEED .word 0 | $\ddot{i}$              | word 0107465h : Constants needed for RAND                                                                                                    |  |  |  |  |  |
|              | stack .word \$+1<br>end .                                                                                                    |                                                               |                         | ; Begin stack here                                                                                                    |  |  |  |  |  |

Overview of a Code Development and Debugging System 3-5

2) Enter the following command to assemble rand.asm:

#### **dsk3a rand**

This command invokes the TMS320C3x DSK assembler. If the input file extension is .asm (for example, rand.asm), you don't have to specify the extension; the assembler uses .asm as the default. For more information about invoking the assembler, refer to Section 5.6, Assembling Your Program, on page 5-15.

When you enter this command, the assembler creates an executable file called rand.dsk. This file is used for directly loading executable code into the DSK.

The executable file includes a listing of all errors and warnings that may have occurred during assembly of your program. This listing is helpful because it contains a list of all unresolved symbols and opcodes.

3) Now you are ready to debug your program. Enter the following command to invoke the debugger:

**dsk3d** 

4) This command brings up the TMS320C3x DSK debugger on your screen. From here, you can load your rand.dsk sample program by using the LOAD command. For more information on using the debugger, refer to Chapter 7.

### **Chapter 4**

### **Functional Overview**

The TMS320C3x DSK hardware and software work together to create a lowcost development platform that lets you develop real-time signal processing applications. In addition to performing full-speed verification of your TMS320C3x code, the DSK has expansion headers that allow you to build new daughterboards to expand your system.

This chapter details the functionality of the hardware and the software.

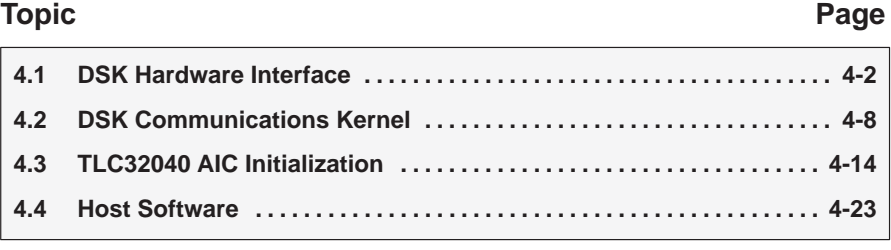

#### **4.1 DSK Hardware Interface**

The 'C3x DSK starts up by responding to a host reset command and bootloading a communications kernel or a program that you supply. The communications kernel provides the necessary I/O for interfacing the DSK board and the host system. Host communications occur through the parallel bus of the 'C31, while analog I/O is handled by the TLC32040 analog interface circuit (AIC) and sent to the 'C31's serial port.

See Appendix A, Communications Kernel Source Code, for more information.

#### **Host hardware interface**

The host interface connects the 'C31 parallel bus to the host PC parallel printer port. It consists of three devices:

- □ A programmable array logic (TICPAL22V10Z)
- $\Box$  Two high-speed octal bus transceivers with tri-state outputs (74ACT245)

The programmable array logic (PAL) determines when the 'C31 is accessing the host interface by using the STROBE A23, A22, A21, and A20 signals to decode the address of the 'C31.

The PAL provides one input (TRI) that disconnects the host interface by tristating the PAL INT2 and READY signals. The PAL provides five address decode outputs: USER\_IOR, USER\_IOW, USER\_IO, USER\_RAM, USER\_BOOT; and three outputs: READY, INT2, and EN signals. When the DEMO signal is pulled high, two of the address decode outputs, USER\_IO and USER\_BOOT, drive the tri-color LED.

The bus transceivers buffer data between the PC parallel printer port and the 'C31 parallel bus. The host interface supports two types of transfers:

- $\Box$  The 8-bit bidirectional mode allows faster transfers on parallel printer ports that support bidirectional transfers.
- $\Box$  Unidirectional printer ports support an 8-bit transfer from the host to the 'C31 while supporting 4-bit transfers from the 'C31 to the host.

Figure 4–1 shows a high-level circuit diagram of the 'C3x DSK.
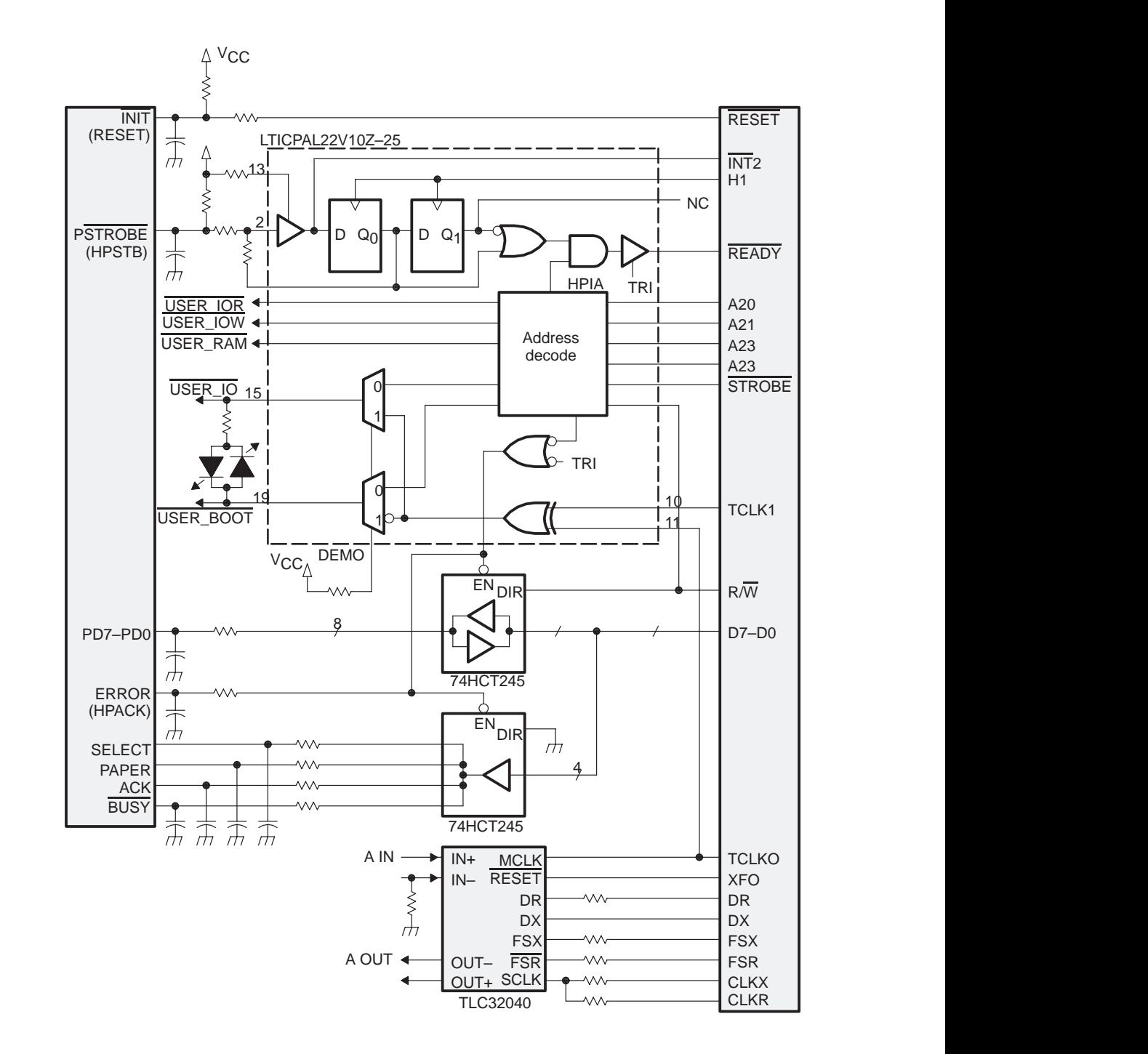

# Figure 4–1. TMS320C3x DSK Functional Circuit Diagram

Functional Overview 4-3

# **Host communications**

The host communicates with the 'C31 through the parallel printer port. The PC manipulates the parallel port's signals by writing to and reading from the host's parallel port control and status registers. Figure 4–2 and Figure 4–3 show the parallel port control and status register bit fields used by the DSK host software. (The labels below the printer port signal names refer to signal names as used by the DSK board as shown in Figure 4–1.)

Figure 4–2. Parallel Port Control Register (0x37A)

|                  |                        |      |            | $\cdot$       |              |               |                |
|------------------|------------------------|------|------------|---------------|--------------|---------------|----------------|
| DIR <sub>0</sub> | $\lambda$<br>$\lambda$ | DIR1 | <b>INT</b> | <b>SLCTIN</b> | <b>INIT</b>  | <b>AUTOFD</b> | <b>PSTROBE</b> |
|                  |                        |      |            |               | <b>RESET</b> |               | <b>HPSTB</b>   |
|                  |                        | W    | R/W        | W             | R/W          | W             | R/W            |

Figure 4–3. Parallel Port Status Register (0x379)

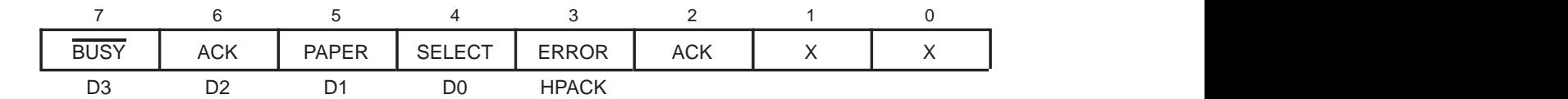

The host initializes the 'C31 by pulsing the  $\overline{\text{INIT}}$  signal (writes a 0 followed by a 1 to the INIT bit field of the parallel port control register). This signal resets the 'C31 and activates the bootload mode. The host then downloads your program or the communications kernel to the 'C31. The parallel port is mapped into the 'C31 memory to the address range 0xFFF000–0xFFFFFF, as shown in Figure 4–4, page 4-7.

The host sends data to the 'C31 in the following way:

- 1) The host writes the byte to be transmitted to the I/O-mapped area of the host's parallel port data lines (I/O address 0x378 for LPT 1).
- 2) The host drives the HPSTB signal low and waits for an acknowledgement. The HPSTB signal interrupts the 'C31 by pulsing the INT2 signal, indicating that the host is requesting the transfer of a packet. The INT2 signal is needed only for the initial packet transfer request and is ignored during subsequent packet requests.
- 3) The 'C31 starts a one-wait-state read access to location 0xFFF000. The PAL decodes this address as the host interface active (HPACK) signal, drives the host's ERROR signal low, and drives the 'C31's READY signal high. This prevents the 'C31 from completing its read access. The host uses the ERROR (HPACK) signal to acknowledge that the 'C31 is "locked" and waiting to receive the data.
- 4) The host drives the HPSTB signal high, indicating to the 'C31 that the data is ready. The PAL detects the rising edge of HPSTB and drives the 'C31's READY signal low, unlocking (freeing) the locked-bus access, and concluding the 'C31 read cycle.
- 5) This process is repeated until all four bytes are transferred (least significant byte first). At each transfer, the 'C31 pieces the bytes together to form a 32-bit word.

The host receives data in a similar manner:

- 1) The host waits for the HPACK signal, indicating that the 'C31 understands the host request for a packet transfer.
- 2) The 'C31 starts a one-wait-state write access to location 0xFFF000. The PAL decodes this address as the HPACK signal, drives the host's ERROR signal low, and drives the 'C31's READY signal high. This prevents the 'C31 from completing its write access. The host uses the ERROR signal to acknowledge that the 'C31 is already sending data.
- 3) When the host receives the HPIA signal, it drives PSTROBE low and the host reads a byte or 4-bit nibble, depending on whether a bidirectional parallel printer is present in the host.
- 4) The host drives the HPSTB signal high, indicating to the 'C31 that the data was read. The PAL detects the rising edge of HPSTB and drives the 'C31's READY signal low, concluding the 'C31 write cycle. This completes the 'C31 read cycle.
- 5) This process is repeated until all four bytes or eight nibbles are transferred (least significant byte first). During each transfer, the host pieces the bytes together to form a 32-bit word.

### **Note:**

During the bootload process, the 'C31 does not read the third and fourth bytes of the first 32-bit word. The bootloader acts as if it is reading from an EPROM and skips these bytes.

# **TLC32040 AIC hardware interface**

The TLC32040 analog interface circuit (AIC) on the DSK provides:

- □ A single-channel, input/output, analog interface with 14-bit dynamic range ADC and DAC
- □ Variable ADC and DAC sampling rate with 14-bit precision at 20 000 samples per second
- **Output reconstruction filter**
- **Bypassable, switched-capacitor, antialiasing input filter**
- $\Box$  Selectable auxiliary analog input channel

The DSK connects the TLC32040 AIC to the 'C31 serial port through a header and 100  $\Omega$  isolation resistors. The header lets you disconnect the AIC and use the 'C31's serial port in the daughterboard. Two additional pins from the 'C31 control resetting and clocking signals to the AIC:

- The 'C31's TIMER0 pin drives the master input clock to the AIC.
- $\Box$  The 'C31's XF0 signal resets the AIC.

The AIC's analog input and output are connected to RCA plugs. These signals are line-level compatible (+/–3 V peak) and can be connected to audio line-level inputs and outputs.

The output can also be connected directly to a speaker, but it does not have a significant output level as the output drive is limited by the AIC output driver and a series isolation resistor. For best results, use an external amplifier or high impedance speaker, such as a headphone.

#### **Note:**

If the AIC is used with parameters outside the tested range, the AIC performance may be degraded from that specified in the data sheet. See the TLC32040 Data Sheet (SLAS014) for more information.

# **DSK memory map**

Because host communications occur through the 'C31 parallel bus, the PAL decodes the address of the 'C31 to determine when it is accessing the host interface according to the memory map shown in Figure 4–4.

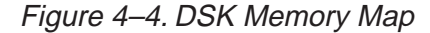

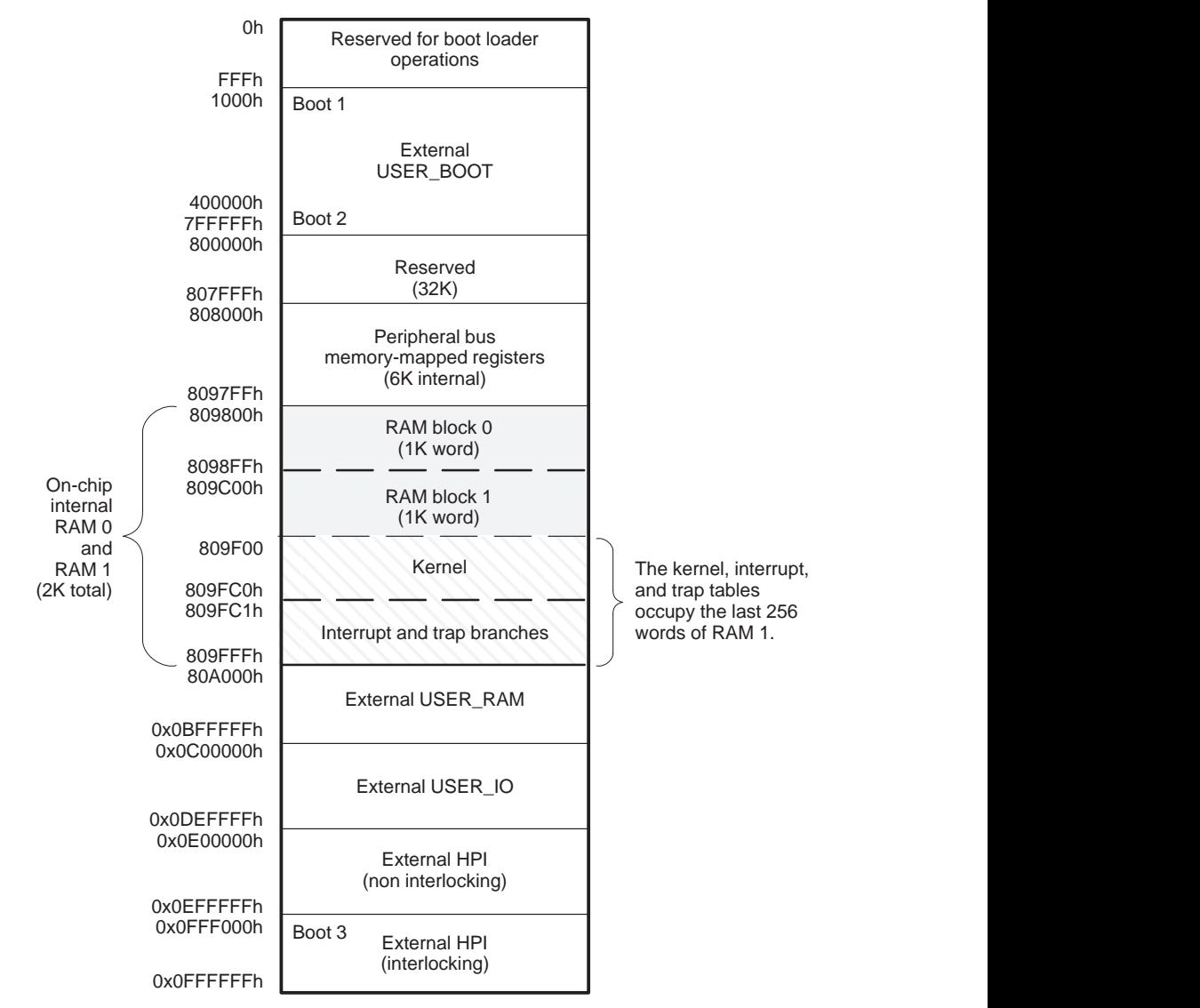

Functional Overview 4-7

# **4.2 DSK Communications Kernel**

Upon reset, the host downloads a communications kernel to the 'C31 using the bootloader. This communications kernel provides a set of low-level routines that allow the host and the 'C31 to exchange information and perform debugging functions.

# **Data packets**

The host and the 'C31 communicate by exchanging packets of data. Figure 4–5 shows the structure for data packets. The data-packet headers (shaded section) typically consist of four fields: command, data-stream length, target address, and target index. This header is followed by the data stream as shown in Figure 4–5. The header fields are described as follows:

- **Command** directs the handling of the packets. See the *Commands* section, page 4-9, for more information.
- **Data-stream length** indicates the length of data in the data stream.
- **Target address** points to the memory location where data is read from or written to.
- **Target index** post-increments the value of the target address after a read or write of a single data item.

Figure 4–5. Data-Packet Structure

| Command            |  |  |
|--------------------|--|--|
| Data-stream length |  |  |
| Target address     |  |  |
| Target index       |  |  |
| Data stream        |  |  |

# **Commands**

When the 'C31 receives an interrupt from the host (INT2), the 'C31 saves the current state of the CPU and then receives a packet. Once the 'C31 receives the packet, the communications kernel analyzes the command entry in the header to direct the handling of the packet. The command entry provides the low-level routines necessary to communicate with the host and debug the system. The communications kernel supports these commands:

- **XWRIT** Write a block of data from the host to the DSK. This command takes data-stream-length items from the host and writes them into the 'C31's memory location pointed to by the target address. The target address is incremented by the target index after each write operation.
- **XREAD** Read a block of data from the DSK to the host. This command reads data-stream-length items from the 'C31's memory location pointed at by the target address and sends them to the host. The target index increments the target address after each read operation.
- **XCTXT** Get the 'C31 context save buffer address.
- **XRUNF** Restore the context of the CPU and execute code until a breakpoint is encountered or a halt command is issued. This command is used for debugging.
- **XSTEP** Restore the context of the CPU, execute a single instruction, and then save the context of the CPU. This command is used for debugging.
- **XHALT** Save the context of the CPU and wait for a new command. This command is used for debugging.

# **Debugging functions**

Several debugging functions are implemented within the communications kernel by building upon the low-level communications commands. The kernel's debugging functions can execute as a background task that is integrated into the system. Debugging does not halt the system, but allows concurrent execution of other tasks. Debugging is fast and efficient and requires only a host interface, although it does consume some amount of processor memory and bandwidth.

In contrast, scan-based emulation, which is another popular debugging methodology, is extremely helpful since it does not consume system memory and it provides a snapshot in time of the processor(s) in the system. The DSK board has an MPSD header that allows the use of the XDS510 scan-based emulator. However, scan-based emulation is a non real-time emulation that requires the complete system to halt. Due to the low data-transfer rates, it is often inadequate for application data transfers. Also, external interrupts are often masked, and can effectively freeze communications and other interrupt-driven tasks. Halting and restarting the processor causes many breaks in the CPU pipeline, which defeats the purpose of real-time operation.

Debugging functions provided in the communications kernel operate as a background task, and they never disable the CPU or force a pipeline flush. For example, single-stepping an opcode in scan-based emulation executes the opcode, flushes the pipeline, and freezes the timers and DMA. On the other hand, real-time debugging follows standard interrupt service routine rules for context switching.

Due to the real-time nature of the debugging session, debugging functions save and restore the context of the CPU before and after executing the debugging function. The kernel implements this *context save* similar to a typical interrupt service routine that saves and restores all CPU registers (28 registers). Peripheral control registers are not preserved, because the communications kernel does not modify them. Note that the extended-precision CPU registers require two memory locations to store the most significant 8 bits and the least significant 32 bits. After saving the context, the CPU enters a spin mode, where it waits for additional commands. During this time, the context area can be downloaded, displayed, or modified, usually under the supervision of a host debugger routine. An XRUNF or XSTEP command indicates to the CPU that it needs to restore the context area to its correct running state and then continue execution. The host accesses the 'C31's context-save area by looking up the pointer to the context through the XCTXT command.

#### **Interrupts**

The communications kernel implements breakpoints by replacing the code at the desired location with a TRAPn opcode. When the CPU encounters a TRAP, the context-save routine is invoked, the CPU enters spin mode, writes an acknowledge to the host, and waits for a new command. While in spin mode, the CPU can receive new interrupts.

The communications kernel implements CPU halt (XHALT) in a manner similar to breakpoint halts, but the interrupt source originates from the host, not a TRAP opcode. The main difference is that the registers used by the communications kernel are restored before invoking a full context save and falling into spin mode.

The kernel implements XRUN by restoring the context followed by a standard return from interrupt. The processor is then free to execute code.

The communications kernel implements the opcode XSTEP by using a reserved interrupt in the 'C31: Serial Port 1 transmit interrupt (XINT1). Figure 4–6, on page 4-12, shows the single-step routine flow diagram. The communications kernel:

- $\Box$  Restores the context of the CPU
- $\Box$  Places the program counter into R5
- Clears INT2
- $\Box$  Sets the XINT1 interrupt
- Restores the status register
- $\Box$  Sets a delayed branch on R5

The delayed branch executes the next three instructions:

- 1) Sets the global interrupt enable
- 2) Restores R5
- 3) Restores the data page pointer

By coordinating the setting of the XINT1 interrupt and the branch-to-the-user program, the kernel allows only a single instruction to execute before servicing the pending interrupt. When the interrupt is recognized, the kernel saves the CPU context, sends an acknowledge to the host, branches to the spin mode, and waits for a new command.

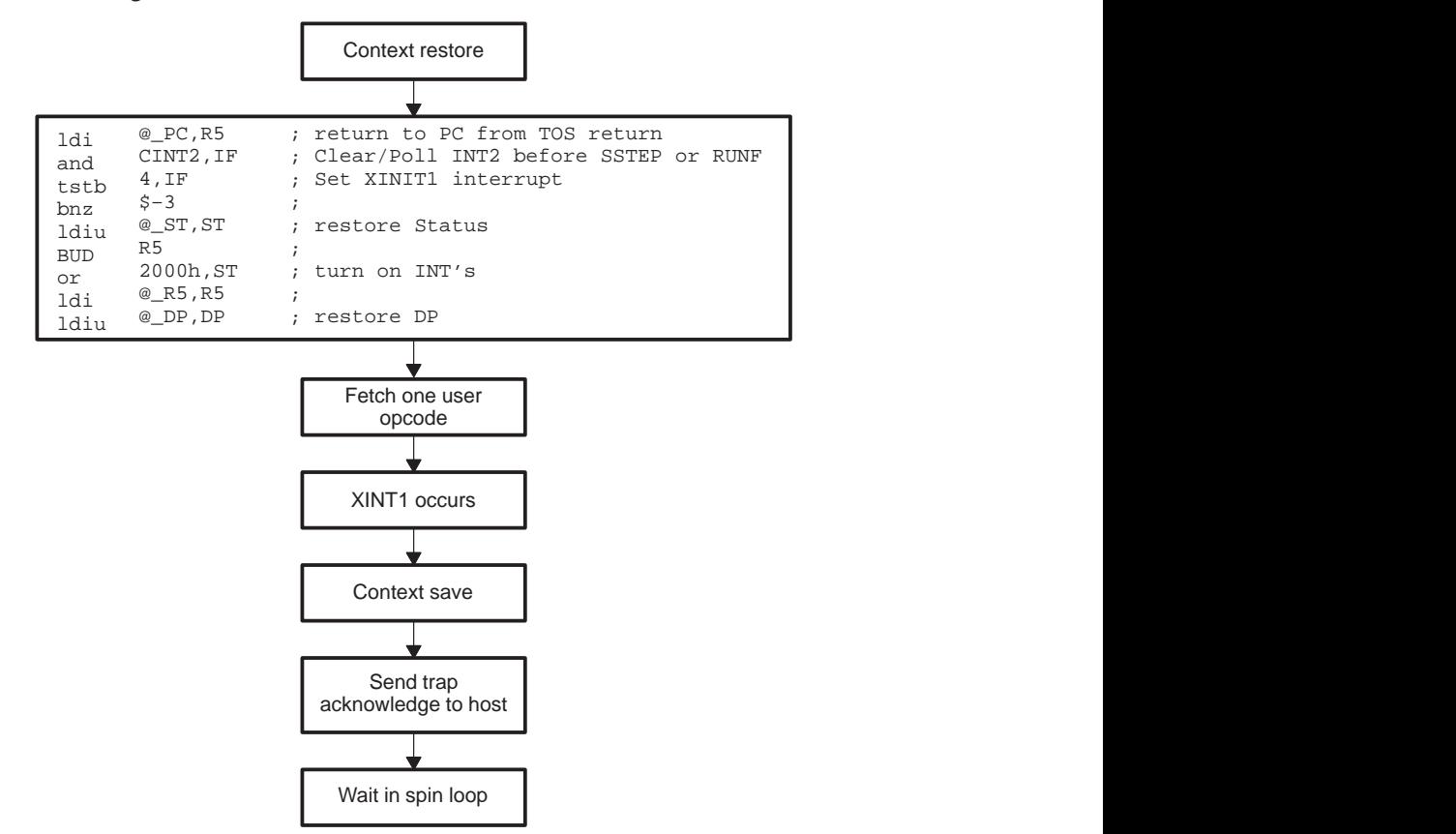

Figure 4–6. Single-Step Flow Diagram

| Cycle          | <b>Description</b>                                                                      | <b>Fetch</b>                         | <b>Decode</b> | Read         | <b>Execute</b> |
|----------------|-----------------------------------------------------------------------------------------|--------------------------------------|---------------|--------------|----------------|
| 1              |                                                                                         | BUD R5                               |               |              |                |
| $\overline{2}$ |                                                                                         | or 2000h, ST                         | BUD R5        |              |                |
| 3              |                                                                                         | $ldi \otimes R5$ ,<br>R <sub>5</sub> | or 2000h, ST  | BUD R5       |                |
| 4              |                                                                                         | ldp @ DP, DP                         | ldi @ R5, R5  | or 2000h, ST | BUD R5         |
| 5              | Set global interrupt enable                                                             | USER1                                | ldp @_DP,DP   | ldi @_R5,R5  | or 2000h, ST   |
| 6              | Interrupt recognized                                                                    | USER2                                | USER1         | ldp @ DP, DP | ldi @ R5, R5   |
| $\overline{7}$ | Jam interrupt in pipeline (dis-<br>card USER2 fetch)                                    |                                      | XINT1         | USER1        | ldp @ DP, DP   |
| 8              | Execute USER1 instruction                                                               |                                      |               | XINT1        | USER1          |
| 9              | Clear interrupt flag; clear<br>GIE; store return address on<br>stack; read vector table |                                      |               |              | XINT1          |
| 10             | Pipeline begins to fill with in-<br>terrupt service routine                             | XSTEP ISR                            |               |              |                |
| 11             | Pipeline continues to fill with<br><b>ISR</b>                                           | ISR2                                 | XSTEP ISR     |              |                |
| 12             | Pipeline continues to fill with<br><b>ISR</b>                                           | ISR3                                 | ISR2          | XSTEP ISR    |                |
| 13             | Execute first instruction of<br><b>ISR</b>                                              | ISR4                                 | ISR3          | ISR2         | XSTEP ISR      |

Table 4–1.Single-Step Pipeline Flow

Table 4–1 describes the pipeline flow that sets the XINT1 interrupt and branches to your code. This table shows that the activities in the pipeline are coordinated so that the code is fetched at the same time global interrupts are enabled. In this way, the interrupt is placed in the pipeline right after fetching the second instruction. This instruction is discarded and the pipeline is filled with the interrupt service routine (ISR).

# **Note:**

Another way of interpreting CPU interrupts is to treat them as a special kind of opcode that is inserted into the pipeline. Instructions that are in the pipeline before the interrupt occurs must complete execution.

# **4.3 TLC32040 AIC Initialization**

To use the TLC32040 analog interface circuit (AIC), you must follow a sequence of steps to initialize and set up the 'C31's timer and serial port, and to reset and program the AIC. The following subsections describe this process.

# **Resetting the AIC**

As shown in Figure 4–1, page 4-3, the 'C31's XF0 signal is connected to the RESET signal of the AIC. By toggling the RESET signal, the 'C31 can reset the AIC. This is achieved by executing the following instructions:

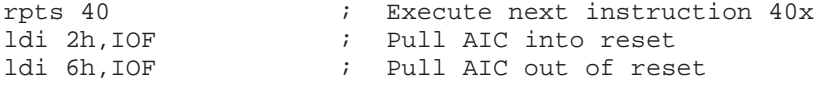

#### **Initializing the 'C31 timer**

As shown in Figure 4–1, page 4-3, the 'C31's timer (TCLKO) signal is connected to the AIC's master clock (MCLK) signal. The MCLK signal drives all the key logic signals of the AIC, such as the shift clock, the switched-capacitor filter clocks, and the A/D and D/A timing signals. The timer pulses the TCLK0 signal whenever the 'C31 timer counter register (memory mapped to 0x0080 8024h) counts up to the timer period register (memory mapped to 0x0080 8028h) value. Then, the timer counter registers reset to zero and repeat. (For a detailed description of the 'C31 timer, refer to the TMS320C3x User's Guide). Because of differences between the maximum frequency of the 'C31's timer and the maximum and minimum frequencies of the AIC, the following constraints should be observed:

**Minimum Timer Period Register Value.** The 'C31 50 MHz can generate a maximum timer frequency of 12.5 MHz (CLKIN/4), which is above the AIC's tested master clock frequency maximum of 10 MHz. If you use frequencies beyond those listed in the TLC32040 data sheet the resulting performance may not be predictable. If the timer is run in pulse mode (control value is 0x2C1) the minimum period of 1 results in 12.5-MHz master pulse rate and 2 results in 6.25 MHz. See the TLC32040 Data Sheet (SLAS014) for more information.

- **Maximum Timer Period Register Value**. The AIC's minimum master clock frequency is 75 kHz. Taking into account the 'C31 maximum timer frequency of 12.5 MHz and the AIC's minimum master clock frequency, the 'C31's timer counter register maximum value should be 165 (12.5 MHz / 75 kHz = 166.7). The 'C31's timer counts down to 0, therefore, you need to subtract 1 from this number (166 – 1 = 165). Note that the TLC32040 specification describes a minimum clock frequency since the internal signals of the AIC are stored in capacitors that must be periodically updated.
- **Timer Initialization**. The following 'C31 assembly code initializes the timer in clock mode with a timer period of 1. The following code initializes timer 0 to generate a square wave (clock mode) on the TCLK0 pin at a frequency of 6.25 MHz (timer period =  $1$ ):

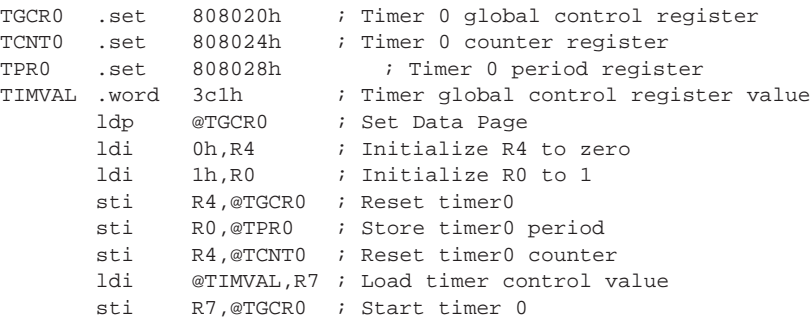

A period of zero is not allowed in pulse mode. If the timer is run in clock mode, the resulting output is a square wave with a frequency of half that of pulse mode. A period of zero is allowed in this mode resulting in a 12.5-MHz clock.

# **Initializing the 'C31 serial port**

This subsection explains how to initialize the following:

- □ 'C31 serial port
- ◯ 'C31 serial-port control register (memory-mapped to 0x0080 8040h)
- □ FSX/DX/CLKX control register (memory-mapped to 0x0080 8042h)
- □ FSR/DR/CLKR control register (memory-mapped to 0x0080 8043h)

For a detailed description of the 'C31 serial port, see the TMS320C3x User's Guide.

The 'C31 assembly code in Example 4–1 initializes the serial port global control register (SGCR0) in the following manner:

- $\Box$  Issuing transmit and receive resets
- $\Box$  Enabling receive and transmit interrupts
- □ Setting 16-bit receive and transmit transfers
- □ Setting FSX and FSR, CLKX and CLKR active low
- Setting continuous mode
- Setting variable data rate transfers:

### Example 4–1.Initialize the Serial Port Global Control Register

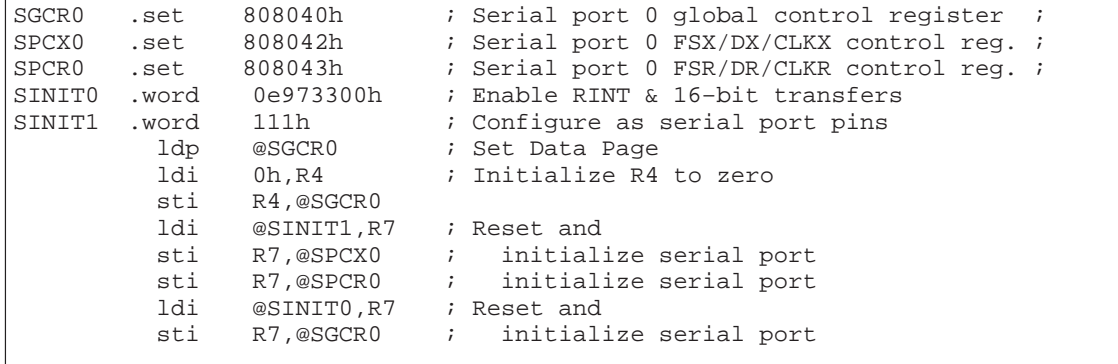

Refer to the example code supplied with the DSK for help on setting up the AIC.

# **Initializing the AIC**

Once the 'C31 supplies MCLK, initializes its serial port, and resets the AIC, you can initialize the AIC to a specified sample rate. The AIC sampling rate is determined by the values of two registers called A and B in the AIC's transmit and receive sections. These values are loaded into the respective counter whenever the counter counts down to 0. Tx counter A and B determine the D/A conversion timing, Rx counter A and B determine the A/D conversion timing. For more information, refer to the TLC32040 AIC Data Sheet (Literature number SLAS014). The formula for the conversion frequency is given in Equation 4–1.

Equation 4–1. Conversion Frequency

$$
Conversion\_frequency = \frac{MCLK}{2 \times A \times B}
$$

To ensure that the switched-capacitor lowpass and bandpass filters meet their transfer function characteristics, the frequency of the clock inputs of the switched-capacitor filter must be 288 kHz; otherwise, the upper and lower cutoff frequencies of the low-pass and band-pass are scaled accordingly. Equation 4–2 shows the switched capacitor filter frequency,

Equation 4–2. Switched Capacitor Filter Frequency

 $SCF\_Clock\_frequency = \frac{MCLK}{2 \times A}$ 

For example, using this equation for an 8-kHz sampling rate with a MCLK of 6.25 MHz, results in a Tx counter A of 11 [A = MCLK/(2  $\times$  SCF)]. Using Equation 4–2, Tx counter B results in 36 [B = MCLK/(2  $\times$  A  $\times$  Conversion\_Frequency)].

To initialize the AIC's Tx counter A and B registers, you must send a primary communication followed by a secondary communication (explained in the Primary communications subsection below, and Secondary communications subsection, on page 4-18.) Primary communications load values into the D/A while secondary communications load A/D internal registers, such as the control register, Tx counters A and B, and Rx counters A and B.

# **Primary communications**

Primary communications have a data value in the 14 MSBs (D15–D2) of data and a mode selection in the two LSBs (D1–D0). This format is shown in Figure 4–7.

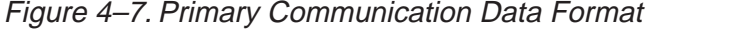

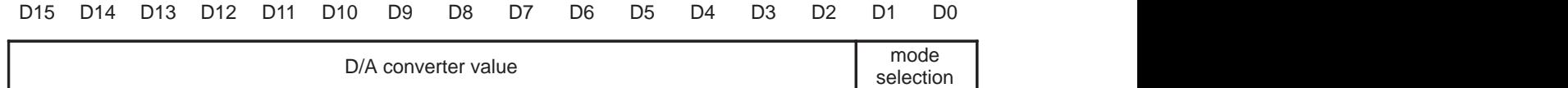

 The AIC sends the data value to the D/A converter and enables one of the modes shown in Table 4–2 depending on the two LSBs.

| <b>LSBs</b> | <b>Mode</b>                                                                                                    |
|-------------|----------------------------------------------------------------------------------------------------|
| 00          | Tx Counter $A \leftarrow TA$ , Rx Counter $A \leftarrow RA$<br>Tx Counter $B \leftarrow TB$ , Rx Counter $B \leftarrow RB$             |
| 01          | Tx Counter $A \leftarrow TA + TA'$ , Rx Counter $A \leftarrow RA + RA'$<br>Tx Counter $B \leftarrow TB$ , Rx Counter $B \leftarrow RB$ |
| 10          | Tx Counter $A \leftarrow TA$ - TA', Rx Counter $A \leftarrow RA + RA'$<br>Tx Counter $B \leftarrow TB$ , Rx Counter $B \leftarrow RB$  |
| 11          | Tx Counter $A \leftarrow TA$ , Rx Counter $A \leftarrow RA$<br>Tx Counter $B \leftarrow TB$ , Rx Counter $B \leftarrow RB$             |

Table 4–2.Primary Communications Mode Selection

The second and third modes use the TA' and RA' registers to advance or slow down the sampling frequency by shortening or lengthening the sample period. This is particularly useful in modem applications. It can also enhance the signal-to-noise performance, perform frequency-tracking functions, and generate nonstandard modem frequencies.

### **Secondary communications**

Secondary communication follows a primary communication that has the two LSBs set to 11. This secondary communication programs the AIC by loading the A, A', B, or control registers. Figure 4–8 shows the secondary communication data format. The TA, RA, TB, and RB values are unsigned. The TA' and RA' values are in signed 2s-complement format. The control register enables and disables auxiliary inputs, bandpass filters, and so forth.

| D15 |                                              | D <sub>13</sub> | D12 | D11 | D10 | D <sub>9</sub> | D8 | D7               | D6                                            | D5                           | D4 | D3 |  | D0 |
|-----|----------------------------------------------|-----------------|-----|-----|-----|----------------|----|------------------|-----------------------------------------------|------------------------------|----|----|--|----|
| Χ   | TA register value (unsigned)<br>Χ            |                 |     |     |     |                | X  | X                |                                               | RA register value (unsigned) |    |    |  |    |
| Χ   | TA' register value (signed 2s<br>complement) |                 |     |     |     |                | л  |                  | RA' register value (signed 2s)<br>complement) |                              |    |    |  |    |
| X   | TB register value (unsigned)                 |                 |     |     |     |                |    |                  | RB register value (unsigned)                  |                              |    |    |  |    |
|     |                                              | Χ               |     |     |     |                |    | Control register |                                               |                              |    |    |  |    |

Figure 4–8. Secondary Communication Data Format

# Figure 4–9 describes the control register bit fields.

Figure 4–9. Control Register Bit Fields

| D7                                   | D6                                   | D5                      | D4                 | D3                          | D <sub>2</sub>                   |
|--------------------------------------|--------------------------------------|-------------------------|--------------------|-----------------------------|----------------------------------|
| <b>Input Gain</b>                    |                                      | <b>Transmit/Receive</b> | <b>AUX IN Pins</b> | Loopback<br><b>Function</b> | <b>Bandpass</b><br><b>Filter</b> |
| $0$ 0 = 1X for $\pm$ 6V analog input |                                      | $0 =$ asynchronous      | $0 =$ disables     | $0 =$ disables              | $0 =$ deletes                    |
| 0 1 = 2X for $\pm$ 3V analog input   |                                      | $1 =$ enables           | $1 =$ enables      | $1 =$ enables               | $1 =$ inserts                    |
|                                      | 1 0 = 4X for $\pm$ 1.5V analog input |                         |                    |                             |                                  |
| 1 1 = 1X for $\pm$ 6V analog input   |                                      |                         |                    |                             |                                  |

The assembly code in Example 4–2 sets the TA and TB registers of the AIC. This code transmits a 16-bit word to the AIC and then waits until the transmit interrupt is generated by the serial port. Four commands are transmitted starting with a 0, then the TB and RB values, followed by the TA and RA values, and finally the control word. TA and RA values should be the last values transmitted, since they change the AIC sample rate. By transmitting these values last, the sample rate is not changed until the AIC receives the last program word. In this way, very high sample rates can be achieved. Each command transmits three 16-bit words: a primary communication, a secondary communication, and a 0-data word.

Example 4–2.Setting the TA and TB Registers

;––––––––––––––––––––––––––––––––––––––––––––––––––––––––––––––––––––––––– ; LOOPAIC.ASM is an example program which shows how to initialize and use ; the TLC32040. The analog output (DAC output) is either a ramp signal ; (RAMPEN=1) or a loopback of the analog input (RAMPEN=0). ;––––––––––––––––––––––––––––––––––––––––––––––––––––––––––––––––––––––––– .start "AICTEST",0x809802 ; Start assembling here .sect "AICTEST" ; ;–––––––––––––––––––––––––––––––––––– ; Define constants used by program ;–––––––––––––––––––––––––––––––––––– RAMPEN .set 1 ; Set to 1 to generate ramp at AOUT  $\begin{tabular}{lllllllll} T0_ctrl & .set & 0x808020 & & & ; TIM0 gl co \\ T0_ccount & .set & 0x808024 & & & ; TIM0 count \end{tabular}$ T0\_count .set 0x808024 ; TIM0 count<br>
T0\_prd .set 0x808028 ; TIM0 prd<br>
S0\_gctrl .set 0x808040 ; SP 0 global control T0\_prd .set 0x808028<br>S0\_gctrl .set 0x808040 S0\_gctrl .set 0x808040 ; SP 0 global control S0\_xctrl .set 0x808042 ; SP 0 FSX/DX/CLKX port ctl S0\_rctrl .set 0x808043 ; SP 0 FSR/DR/CLKR port ctl S0\_xdata .set 0x808048 ; SP 0 Data transmit S0\_rdata .set 0x80804C TA .set 12 : AIC timing register values<br>TB .set 15 ; .set 15 RA .set 12 ; RB .set 15<br>GIE .set 0x2 set 0x2000 : This bit in ST turns on interrupts ;–––––––––––––––––––––––––––––––––––– ; Define some constant storage data ;–––––––––––––––––––––––––––––––––––– A\_REG .word (TA<<9)+(RA<<2)+0 ; A registers B\_REG .word (TB<<9)+(RB<<2)+2 ; B registers C\_REG .word 10000011b ; control S0\_gctrl\_val .word 0x0E970300 ; Serial port control register ; values S0\_xctrl\_val .word 0x00000111 ; S0\_rctrl\_val .word 0x00000111 ; RAMP .word 0 : Not in the RAMP count value ADC\_last .word 0 ; Last received ADC value

Example 4–2.Setting the TA and TB Registers (Continued)

;\*\*\*\*\*\*\*\*\*\*\*\*\*\*\*\*\*\*\*\*\*\*\*\*\*\*\*\*\*\*\*\*\*\*\*\*\*\*\*\*\*\*\*\*\*\*\*\*\*\*\*\* ; Begin main code loop here ;\*\*\*\*\*\*\*\*\*\*\*\*\*\*\*\*\*\*\*\*\*\*\*\*\*\*\*\*\*\*\*\*\*\*\*\*\*\*\*\*\*\*\*\*\*\*\*\*\*\*\*\* main or GIE, ST ; Turn on INTS<br>1di 0x34, IE ; Enable XINT/1 ; Enable XINT/RINT/INT2 b main  $\qquad$  ; Do it again! ;––––––––––––––––––––––––––––––– DAC2 push ST ; DAC Interrupt service routine push R3 ; .if RAMPEN : If RAMPEN=1 assemble this code<br>
1di @RAMP.R3 : ldi @RAMP,R3 ;<br>addi 256,R3 ; ; Add a value to RAMP sti R3,@RAMP .else ; Else assemble this ldi @ADC\_last, R3 .endif ; andn 3, R3 sti R3,@S0\_xdata ; Output the new DAC value pop R3 ; pop ST reti ; ;––––––––––––––––––––––––––––––– ADC2 push ST push R3 ; ldi @S0\_rdata,R3 ; sti R3,@ADC\_last ; pop R3 pop ST ; reti ;\*\*\*\*\*\*\*\*\*\*\*\*\*\*\*\*\*\*\*\*\*\*\*\*\*\*\*\*\*\*\*\*\*\*\*\*\*\*\*\*\*\*\*\*\*\*\*\*\*\*\*\*\*; ; The startup stub is used during initialization only ; ; and can be safely overwritten by the stack or data ;\*\*\*\*\*\*\*\*\*\*\*\*\*\*\*\*\*\*\*\*\*\*\*\*\*\*\*\*\*\*\*\*\*\*\*\*\*\*\*\*\*\*\*\*\*\*\*\*\*\*\*\*\*; .entry ST\_STUB ; Debugger starts here ST\_STUB ldp T0\_ctrl : Use kernel data page and stack ldi 0,R0 ; Halt TIMO & TIM1 sti R0,@T0\_ctrl ; sti R0,@T0\_count ; Set counts to 0<br>1di 1,R0 ; Set periods to ; Set periods to 1 sti R0,@T0\_prd ; ldi 0x2C1, R0 ; Restart both timers in pulse mode sti R0,@T0\_ctrl ; ;––––––––––––––––––––– ldi @S0\_xctrl\_val,R0; sti R0,@S0\_xctrl ; transmit control ldi @S0\_rctrl\_val,R0; sti R0,0S0\_rctrl ; receive control  $ldi \t 0, R0$  sti R0,@S0\_xdata ; DXR data value ldi @S0\_gctrl\_val,R0; Setup serial port sti R0,0S0\_gctrl ; global control

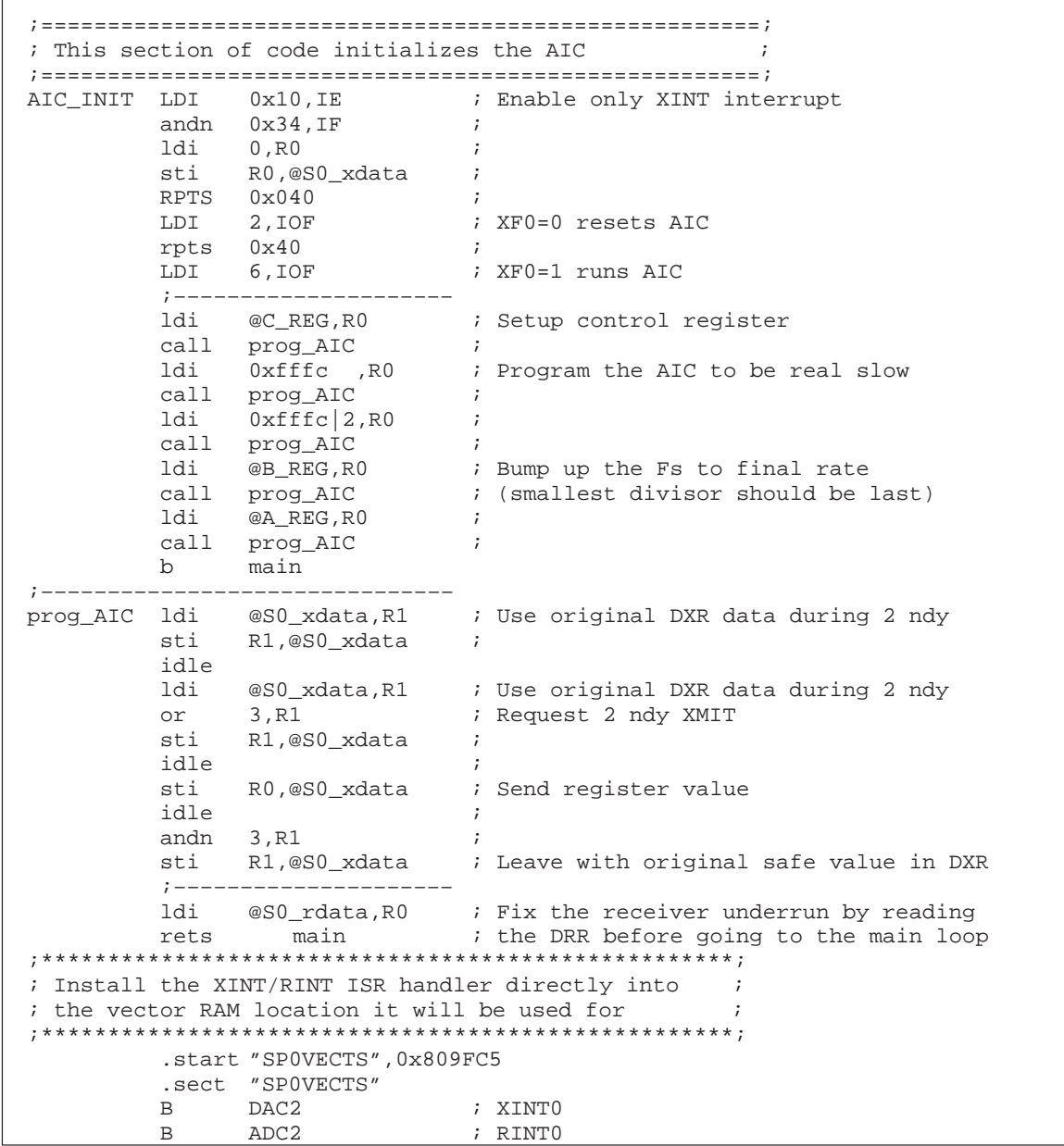

Example 4–2.Setting the TA and TB Registers (Continued)

# **4.4 Host Software**

The DSK software includes several source-code files that manipulate the parallel printer port and perform the necessary functions to initialize and communicate with the 'C31. The commands in each of the source-code files are summarized in the following subsections. The source files that are typically linked include:

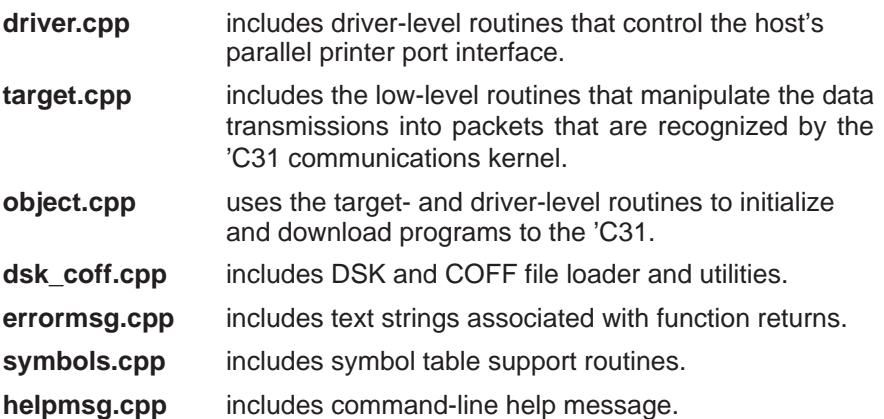

The following subsections describe the routines contained in each of these files.

DSK software also includes an assembler and a debugger. These are described in Chapter 5, Using the DSK Assembler, and Chapter 7, Using the DSK Debugger.

# **Host communications target routines**

The communications kernel resident in the 'C31 assumes that data transfers to and from the host are organized into packets as shown in Figure 4–5 on page 4-8. The target.cpp file includes routines that manipulate data transmissions between the host and the 'C31 into this packet structure. These routines read and write blocks of data from the 'C31 memory, send commands to the 'C31, perform context save and restores, and provide debugging commands, such as run, single-step, and halt.

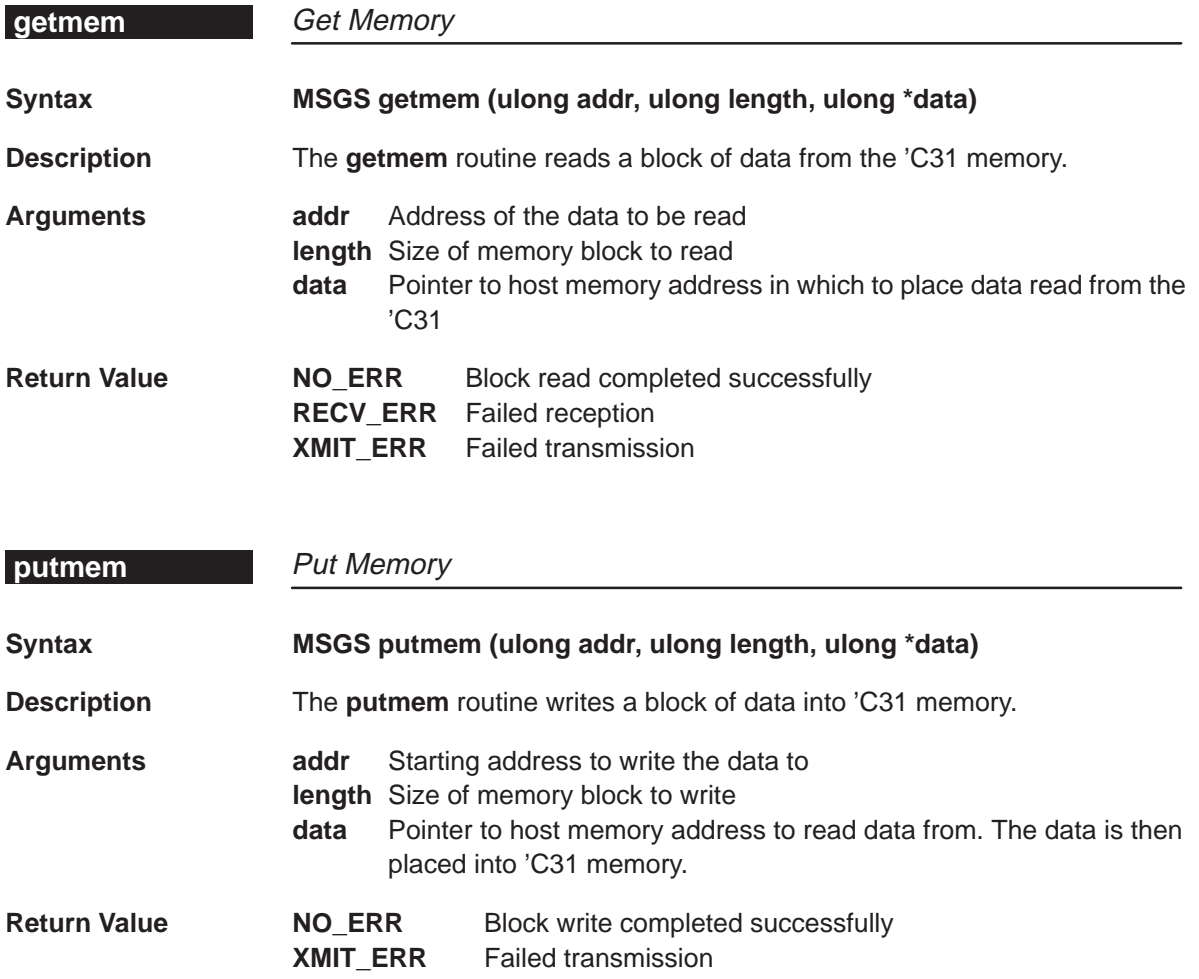

Host Software **SSTEP\_CPU, RUN\_CPU, HALT\_CPU**

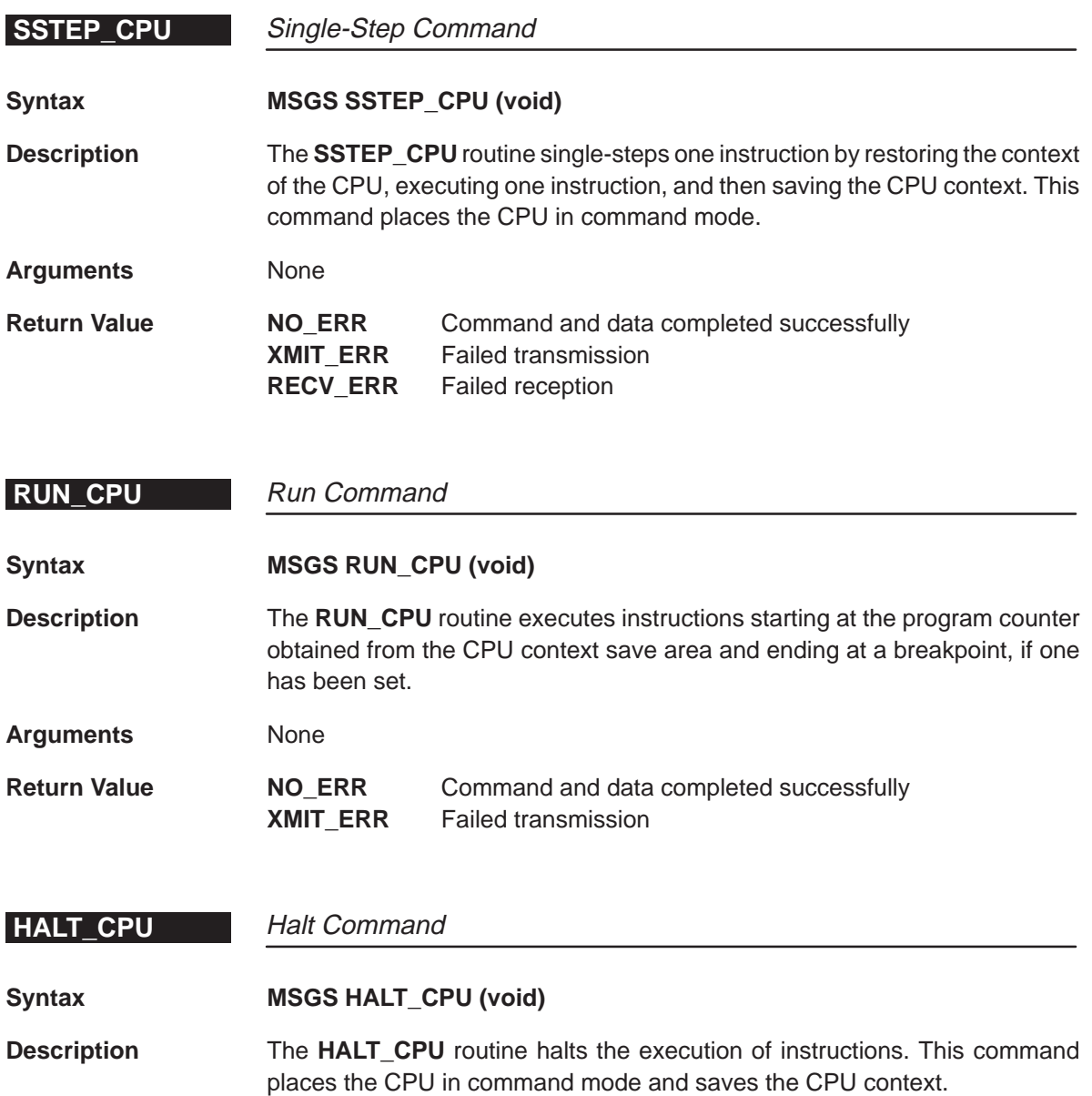

**Arguments** None

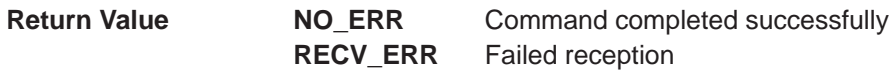

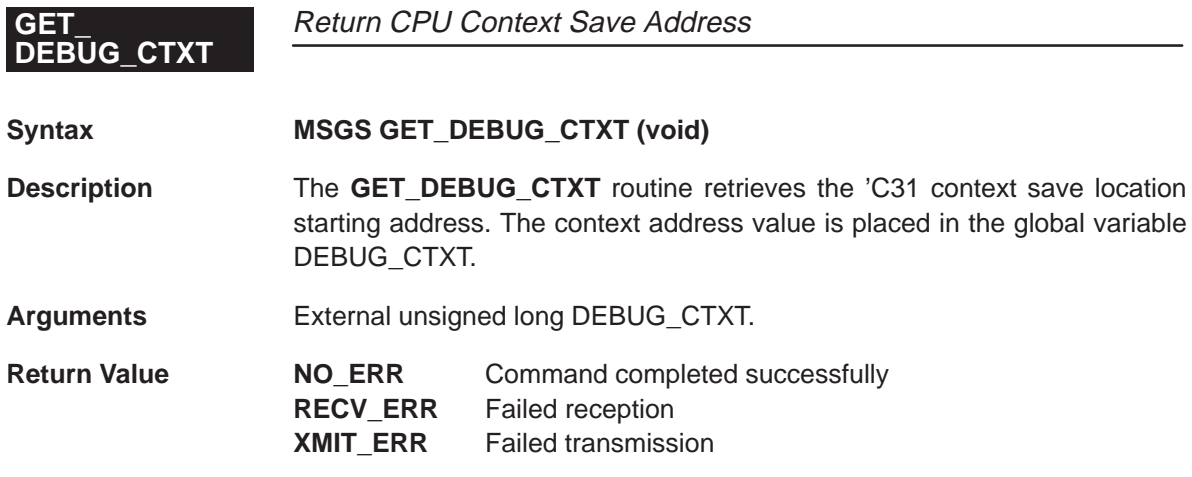

# **Host communications driver routines**

To facilitate the data transfer from the host to the 'C31, the DSK software includes several driver-level routines in the file driver.cpp. This file includes routines that manipulate the hardware interface circuitry of the host to reset, send, and receive data through unidirectional and bidirectional parallel printer ports.

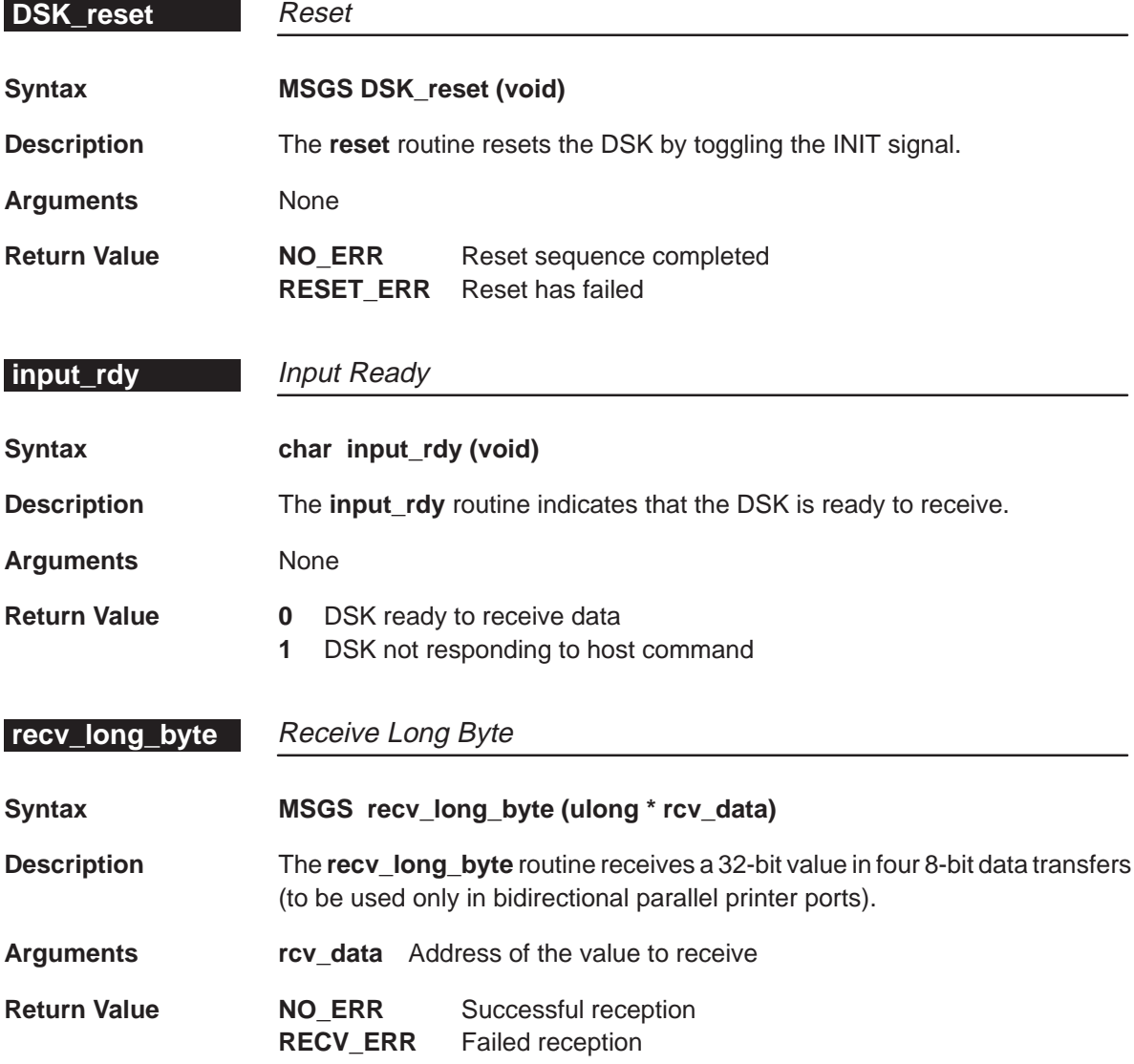

# recv\_long, xmit\_long, xmit\_byte Host Software

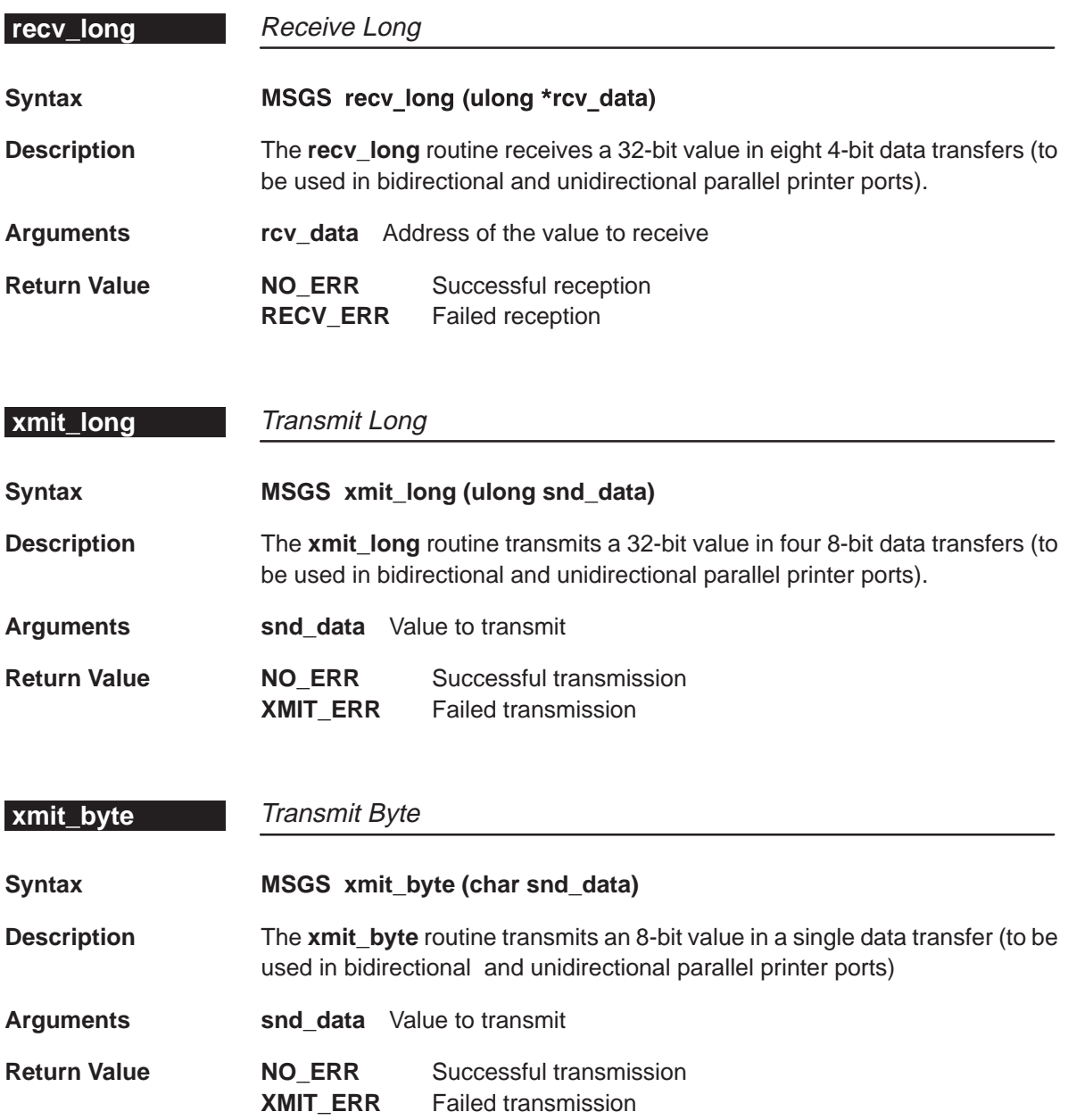

# **Host communications object routines**

Using the low-level driver routines, the DSK software provides several highlevel routines that allow the loading of programs or data from dsk3a files or COFF (Common Object File Format), that move binary data from the host to the DSK, and that initialize the DSK system. These routines assume an active communications kernel resident on the 'C31 to send and receive packets of data. See Appendix A of the TMS320 Floating-Point Assembly Language Tools User's Guide for a detailed description of the COFF format.

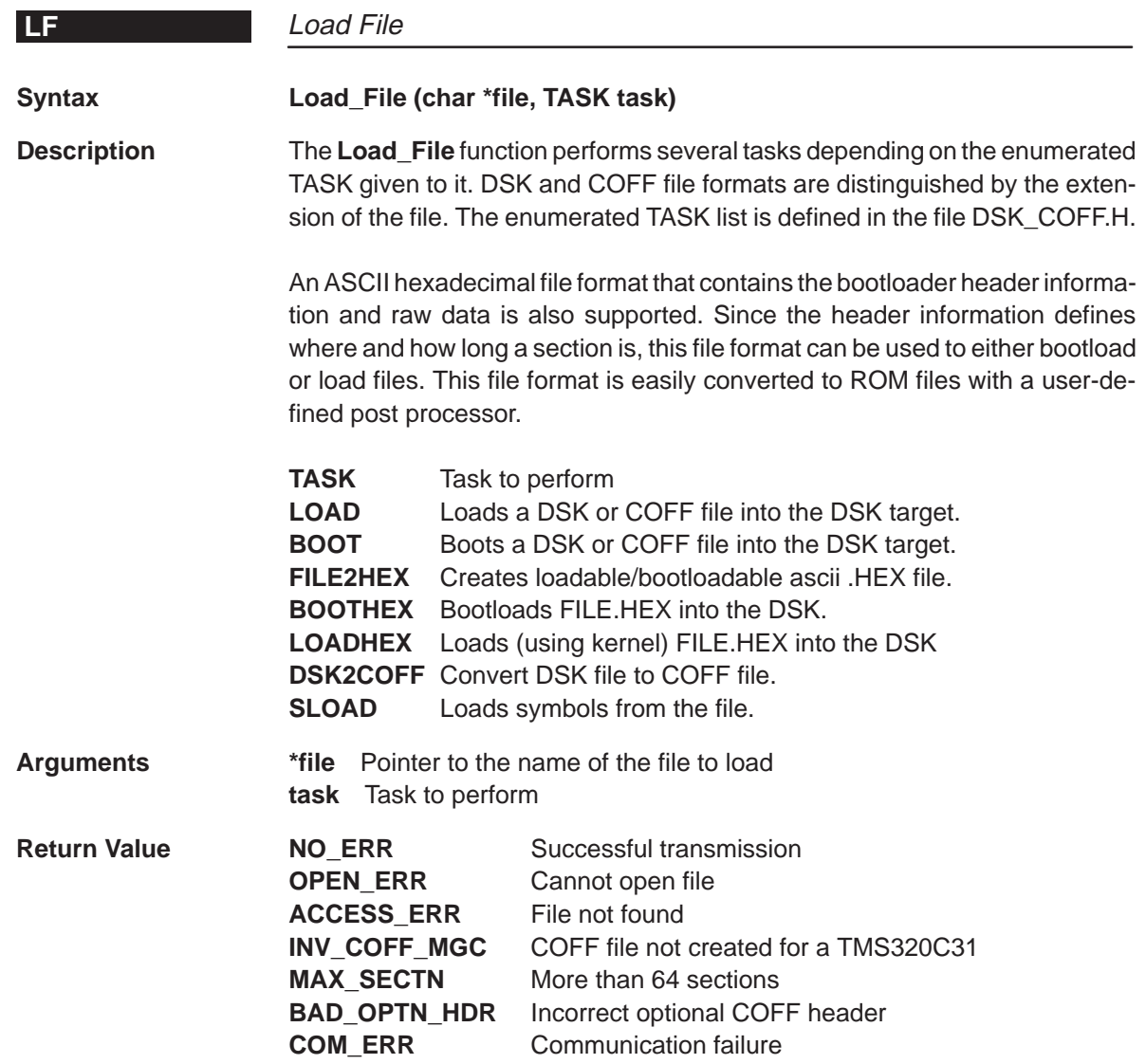

Functional Overview 4-29

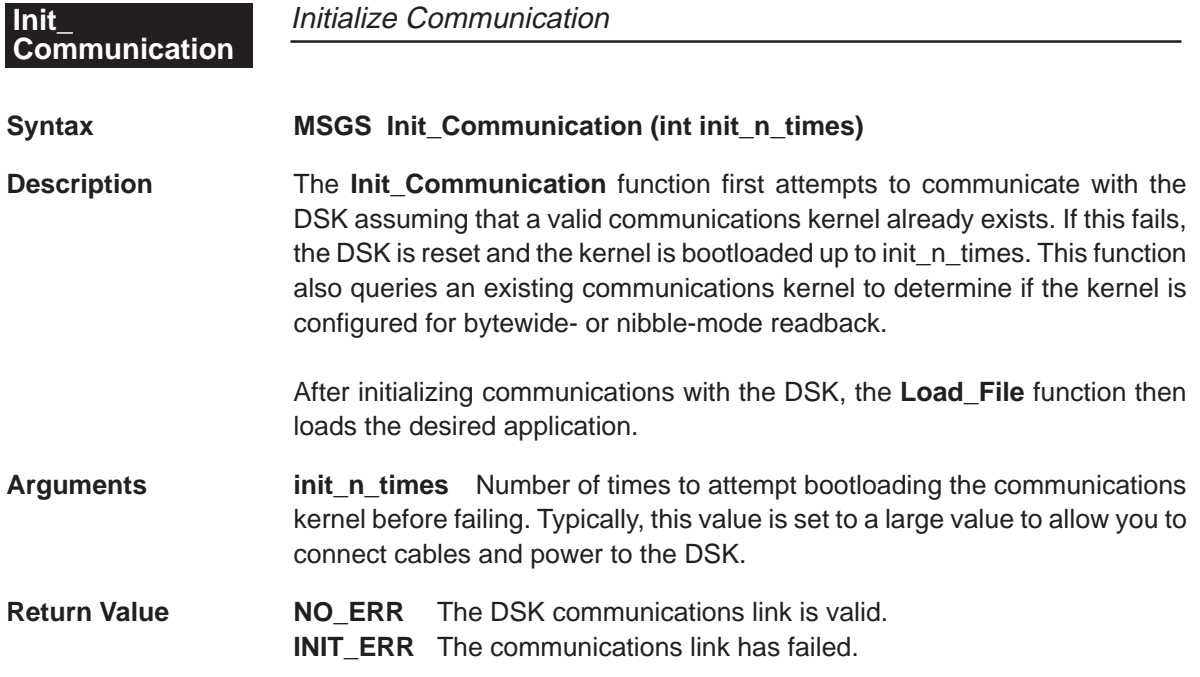

# **Chapter 5**

# **Using the DSK Assembler**

This chapter explains how to use the DSK assembler and describes valid DSK source files.

# **Topic Page**

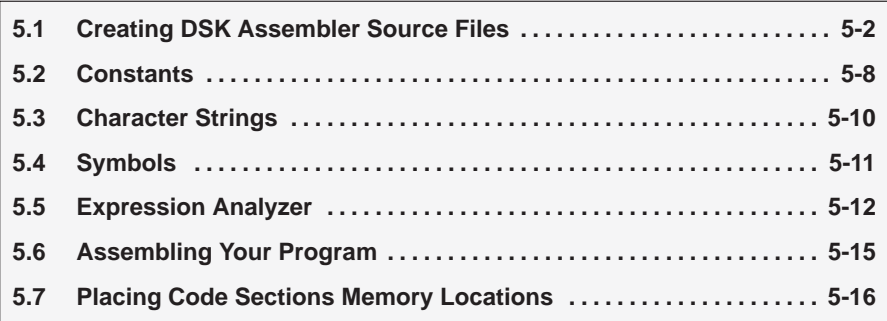

# **5.1 Creating DSK Assembler Source Files**

To create a DSK assembler source file, you can use almost any ASCII program editor. Be careful using word processors; these files contain various formatting codes and special characters.

DSK assembly language source programs consist of source statements that can contain assembler directives, assembly language instructions, and comments. Source statement lines can be up to 80 characters per line.

The next several lines show examples of source statements:

```
C_REG .set ((10100b)<<2)+3 ; Control word
        .text
start ldi 2h, IOF ; Pull AIC into reset
      ldi 0h, T4 \qquad ; Clear R4
       ldp SGCR0
      sti R4, @SGCR0 ; Reset serial port
      ldi @SINIT1, R7 ; Load initialization value 1 into R7
      sti R7, @SPCX0 ; Initialize FSX/DX/CLKX control req.
      sti R7, @SPCR0 ; Initialize FSR/DR/CLKR control req.
      ldi @SINIT0, R7 ; Load initialization value 0 into R7
      sti R7, @SGCR0 ; Enable RINT and 16-bit transfers
      sti R4, @DTX0 ; Transmit 0
      sti R4, @TGCR0 ; Reset timer 0
       ldi TIMERPER, R7
      sti R7, @TPR0 ; Store timer 0 period
```
Your source statement can contain four ordered fields. The general syntax for source statements is as follows:

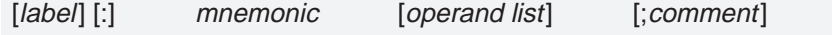

Follow these guidelines:

- $\Box$  All statements must begin with a label, a blank, an asterisk, or a semicolon.
- $\Box$  Labels are optional; if you use them, they must begin in column 1.
- $\Box$  One or more blanks must separate each field. Note that tab characters are equivalent to blanks.
- $\Box$  Comments are optional. Comments that begin in column 1 can begin with an asterisk or a semicolon (\* or ;), but comments that begin in any other column *must* begin with a semicolon.

# **Using valid labels**

Labels are optional for all assembly language instructions and for most (but not all) assembler directives. When you use them, a label *must* begin in column 1 of a source statement. A label can contain up to eight alphanumeric characters (A–Z, a–z, 0–9, and \_ ). Labels are case-sensitive, and the first character cannot be a number. For example:

```
 .start ".text",0x809C00
       .entry start
CTRL .set 0
IN .set 1
OUT .set 2
       .text
WSHIFT .word –8
start ldp @stack ; Load data page
      ldi @stack, SP ; Initialize the stack
       ldf 0.0,R0
       ldi 0x100,R0
       lsh @WSHIFT,R0
       BRD jump
       ldf 0.0,R1
       ldf 0.0,R2
       ldf 1.0,R3
jump: ldf 1.0,R4
       b start 
stack .word \zeta + 1 .end
```
In the preceding example, the colon appended to the jump label is optional. The DSK assembler does not require a label terminator.

When you use a label, its value is the current value of the section program counter (the label points to the statement it's associated with). If, for example, you use the .int directive to initialize several words, a label would point to the first word. In the following example, the label Begin has the value 0x00809800.

```
0x00809800 directive Begin .int 0Ah,3,7
0x00809800 0x0000000a <int>
0x00809801 0x00000003 <int>
0x00809802 0x00000007 <int>
```
When a label appears on a line by itself, it points to the instruction on the next line:

0x0080981f nocode XMIT 0x0080981f 0x10760010 or 10h, IE 0x00809820 0x06000000 idle

When an opcode or directive references a label, the label is substituted with the address of the label's location in memory. The only exception to this is the .set directive, which assigns a value to a label. If you don't use a label, the first character position must contain a blank, a semicolon, or an asterisk.

# **Using the mnemonic field**

The mnemonic field follows the label field. The mnemonic field cannot start in column 1, or it is interpreted as a label. The mnemonic field can contain one of the following opcodes:

- Machine-instruction mnemonic (such as ADDI, MPYF)
- Assembler directive (such as .data, .set, .entry)

If you have a label in the first column, a space, colon, or tab must separate the mnemonic field (opcode) from the label. For example:

```
;==================================================
          .start "AICTEST",0x809900
          .sect "AICTEST"
GIE .set 0x2000
;============================================================
          .C3xMMRS.ASM
A_REG .word (TA<<9)+(RA<<2)+0 ; 0x809902
B_REG .word (TB<<9)+(RB<<2)+2 ; 0x809903
C_REG .word 10000011b ; 0x809904 +/– 1.5 V
;
S0_gctrl_val .word 0x0E970300
S0_xctrl_val .word 0x00000111 ;
S0_rctrl_val .word 0x00000111 ;
;
prog_AIC push R1
          push IE
          ldi 0x10,IE
          andn 0x30,IF
          ldi @S0_xdata,R1
          sti R1,@S0_xdata
          idle
          ldi @S0_xdata,R1 
          or 3,R1 
          sti R1,@S0_xdata
          idle 
          sti R0,@S0_xdata
          idle 
          andn 3,R1 
          sti R1,@S0_xdata
          pop IE
          pop R1 
          rets
```
Refer to the TMS320C3x User's Guide for syntax specifications on individual opcodes.

It is necessary to resolve all fields in an opcode. If an opcode field (such as the section name in a .sect opcode) is omitted, the assembler generates the error statement, "Invalid, Undefined, or Missing Operand".

# **Using the operand field**

The operand field is a list of operands that follow the mnemonic field. An operand can be a constant (see Section 5.2, page 5-8), a symbol (see Section 5.4, page 5-11), or a combination of constants and symbols in an expression. You must separate operands with commas.

The assembler lets you specify whether to use a constant, or use a symbol as an immediate value, a direct address or an indirect address. The following rules apply to the operands of instructions.

 **No prefix — the operand is a well-defined immediate value**. The assembler expects a well-defined immediate value, such as a register symbol or a constant. For floating-point operations, use an extended register (R0–R7). For integer operations, use any register. For example:

Label: ADDI 0x0, R4

This instruction adds the integer value 0 to the extended-precision register R4.

 **@ prefix — the operand is direct address**. If you use the **@** sign as a prefix, the assembler treats the operand as the contents of a 32-bit address, specified by @addr. The 16 MSBs of the address are specified by the DP register; the 16 LSBs are specified by the instruction word. For example:

Label: LDP 0x0080 ADDI @0x9800, R0

The first line of this code sets the DP register to 0x0080. The second line uses the concatenated value of DP and 0x9800 to form an address of 0x0080 9800. The value stored at 0x0080 9800 to is then added the value stored in R0.

 **\* prefix — the operand is a register indirect address.** If you use the **\*** sign as a prefix, the assembler treats the operand as an indirect address; that is, it uses the operand as an address. For example:

Label: ADDI \*AR3, R0

This instruction adds the integer stored in the location pointed to by AR3 to the value stored in R0.

Table 5–1 lists the various forms that indirect operands may take. The displacement can be specified as a value from 0–255 or as one of the index registers (IR0 or IR1). It is not necessary to specify the displacement if it is 1, because the assembler assumes a default displacement of 1. For example, \*++ARn is equivalent to \*++ARn(1).

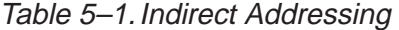

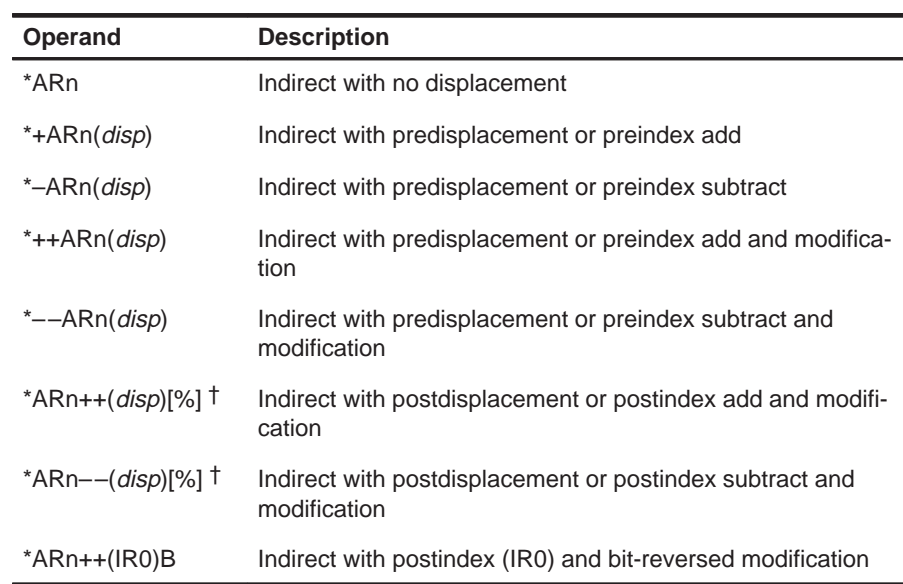

† Optional circular modification (specified by %)

For more information on indirect addressing and bit-reversed addressing, refer to the TMS320C3x User's Guide.

# **Commenting your source file**

A comment can begin in any column and extends to the end of the source line. A comment can contain any ASCII character, including blanks. Comments are printed in the assembly source listing, but they do not affect the assembly.

You can comment your source file in one of two ways. The most common way is to place a semicolon anywhere on the line you want to comment. All text placed after the semicolon is ignored by the DSK assembler. For example:

\* Memory map register locations SGR0 .set 0x808040 ; Serial port 0 global control register SPCX0 .set 0x808042 ; Serial port 0 FSX/DX/CLKX control register SPCR0 .set 0x808043 ; Serial port 0 FSR/DR/CLKR control register DTX0 .set 0x808048 ; Serial port 0 data transmit register DRX0 .set 0x80804c ; Serial port 0 data receive register TGCR0 .set 0x808020 ; Timer 0 global control register TCNT0 .set 0x808024 ; Timer 0 counter register TPR0 .set 0x808028 ; Timer 0 period register

The second way to comment your source file is to use an asterisk in column 1 of your code.

If the asterisk is not in column 1, the assembler assumes it is part of your code and can generate an error.

A source statement that contains only a comment is valid.

# **5.2 Constants**

The assembler supports five types of constants:

- $\Box$  Binary integer constants
- Decimal integer constants
- Hexadecimal integer constants
- Floating-point constants
- Character constants

The assembler maintains each constant internally as a 32-bit quantity. Constants are not sign extended. For example, the constant 0FFh is equal to 00FF (base 16) or 255 (base 10); it does not equal –1.

# **Binary integers**

A binary integer constant is a string of 0s and 1s followed by the suffix B (or b). Examples of valid binary constants include:

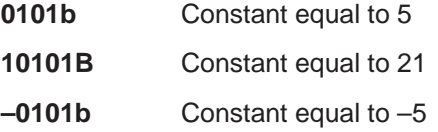

#### **Decimal integers**

A decimal integer constant is a string of decimal digits, ranging from –2 147 483 647 to 4 294 967 295. Examples of valid decimal constants include:

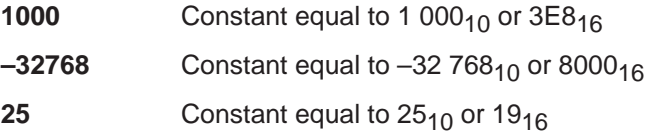

# **Hexadecimal integers**

A hexadecimal integer constant is a string of up to eight hexadecimal digits followed by the suffix H (or h) or preceded by the prefix 0x. Hexadecimal digits include the decimal values 0–9 and the letters A–F or a–f. A hexadecimal constant must begin with a decimal value (0–9). Examples of valid hexadecimal constants include:

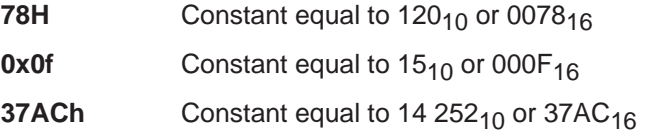
#### **Floating-point constants**

A floating-point constant is a string of decimal digits, followed by an optional decimal point, fractional portion, and exponent portion. Examples of floatingpoint numbers include:

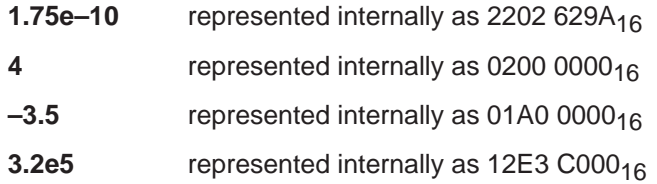

A floating-point constant can be preceded with  $a + or - sign$ .

#### **Character constants**

A character constant is a single character enclosed in single quotes. The characters are represented as 8-bit ASCII characters. Examples of valid character constants include:

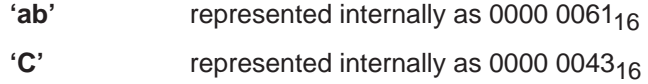

Note the difference between character constants and character strings. A character constant represents a simple integer value and is enclosed in single quotes; a string is a list of characters and is enclosed in double quotes.

# **5.3 Character Strings**

A character string is a string of characters enclosed in double quotes. The maximum length of the string varies and is defined for each directive that requires a character string. Examples of valid character strings include:

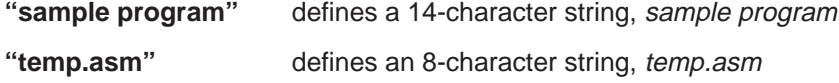

Character strings are used for the following:

- Filenames as in . copy "filename"
- Section names as in . sect "section name"
- Operand of a .string directive

# **5.4 Symbols**

Symbols are used as labels, constants, and substitution symbols. A symbol name is a string of up to eight alphanumeric characters (A–Z, a–z, 0–9, \$, –, and +); symbols cannot contain embedded blanks. The first character in a symbol cannot be a number or special character. The symbols you define are case-sensitive; for example, the assembler recognizes ABC, Abc, and abc as three unique symbols.

### **Labels**

Symbols that are used as labels become symbolic addresses that are associated with locations in the program. A label must be unique. Note that you should not use register names as labels.

#### **Constants**

Symbols can be set to constant values. By using constants, you can equate meaningful names with constant values. The .set directive enables you to set constants to symbolic names. Symbolic constants cannot be redefined. The following example shows how these directives can be used:

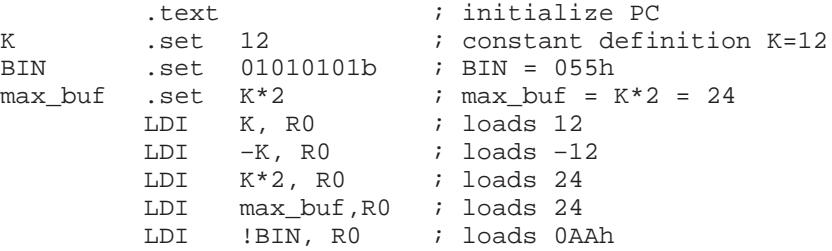

#### **Predefined symbolic constants**

The assembler has several predefined symbols, including the following:

- **\$**, the dollar sign character, represents the current value of the section program counter (SPC).
- **Register symbols**, including

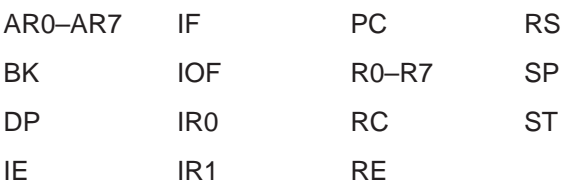

# **5.5 Expression Analyzer**

The expression analyzer used in the DSK assembler includes ANSI C math library functions that aid in the generation of tables and constants. These functions eliminate the tedious work of calculating tables and constants before including them in the assembly process. The functions are shown in Table 5–2.

#### **Note:**

If you use any of these functions, a post-assembly warning is generated to remind you that these functions are not supported by the TMS320 floatingpoint code generation COFF tools. If you want to use these functions with the COFF toolset, then extract the resulting hexadecimal values from the DSK listing file.

Table 5–2.ANSI C Math Library Functions Supported by the DSK Assembler

| <b>Function</b>       | <b>Description</b>                                  |
|-----------------------|-----------------------------------------------------|
| long abs(long);       | Absolute value                                      |
| long labs(long);      | Absolute value                                      |
| double fabs(double);  | Floating-point absolute                             |
| double cos(double);   | Cosine                                              |
| double acos(double);  | Arc cosine                                          |
| double cosh(double);  | Hyperbolic cosine                                   |
| double sin(double);   | Sine                                                |
| double asin(double);  | Arc sine                                            |
| double sinh(double);  | Hyperbolic sine                                     |
| double tan(double);   | Tangent                                             |
| double atan(double);  | Arc tangent                                         |
| double tanh(double);  | Hyperbolic tangent                                  |
| long ceil(long);      | Ceiling operator                                    |
| double floor(double); | Floor operator                                      |
| double exp(double);   | Natural exponent (e) raised to the power of a value |
| double log(double);   | Natural logarithm (ln)                              |

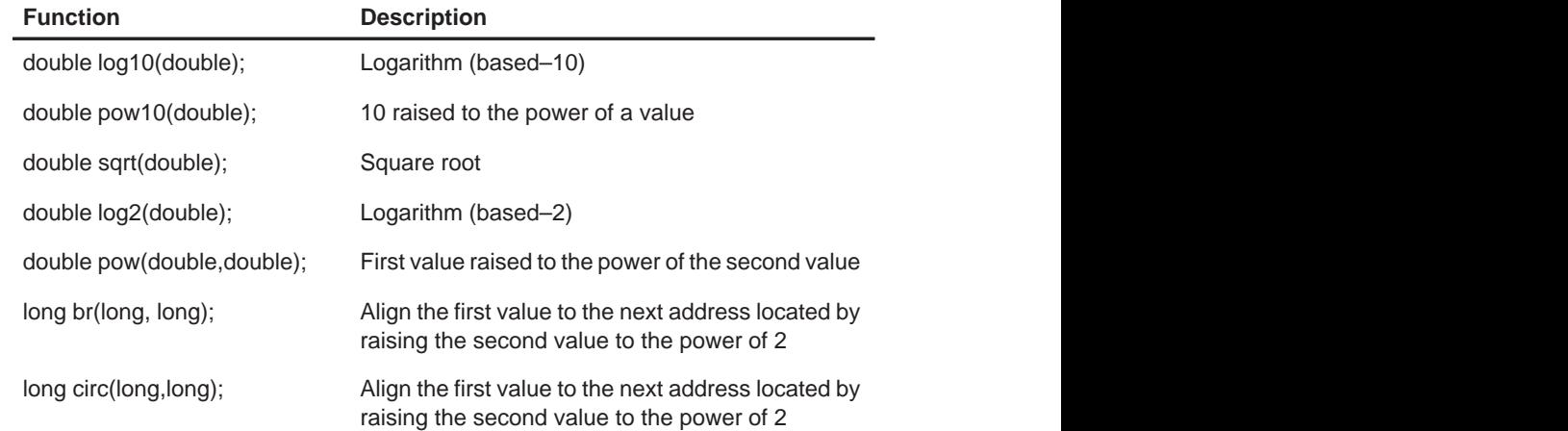

Table 5–2.ANSI C Math Library Functions Supported by the DSK Assembler (Continued)

You can generate a table of values using certain assembler directives. To generate a table of values use the **.loop**/**.endloop** directives and the math library functions listed in Table 5–2. For example, to create the twiddle table for an FFT, use the following directives:

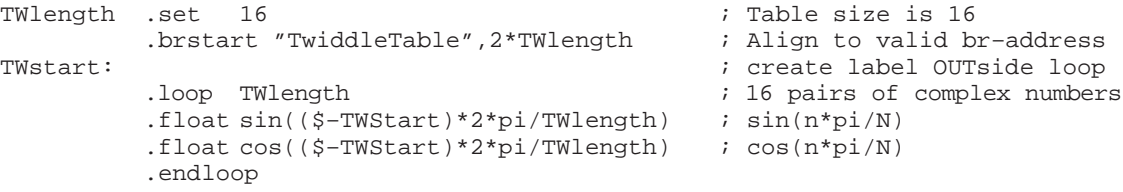

Table 5–3 shows the operators recognized by the DSK assembler.

# Expression Analyzer

| Operator  | <b>Description</b>       | Operator        | <b>Description</b>                                                               |  |
|-----------|--------------------------|-----------------|----------------------------------------------------------------------------------|--|
| $\ddot{}$ | Addition                 | Not equal<br>!= |                                                                                  |  |
|           | Subtraction              | Equal to<br>$=$ |                                                                                  |  |
| *         | Multiplication           | Equal to<br>==  |                                                                                  |  |
|           | <b>Division</b>          | &               | Logical AND                                                                      |  |
| $\%$      | <b>Modulo Division</b>   |                 | Logical OR                                                                       |  |
| $\rm{~}$  | Greater than             | Λ               | Logical XOR                                                                      |  |
| $>=$      | Greater than or equal to |                 | Bitwise negation<br>(1s complement)                                              |  |
| $\,<$     | Less than                | Ţ               | Logical NOT. If expression $= 0$<br>then 1 is returned, else 0 is re-<br>turned. |  |
| $\leq$    | Less than or equal to    | <<              | Shift left                                                                       |  |
| <>        | Not equal                | >               | Shift right                                                                      |  |

Table 5–3.Operators Used in Expressions

 $\overline{\phantom{a}}$ 

# **5.6 Assembling Your Program**

**Contract Contract Contract Contract** 

Before you attempt to debug your programs, you must first assemble them. Here's the command for invoking the assembler when preparing a program for debugging:

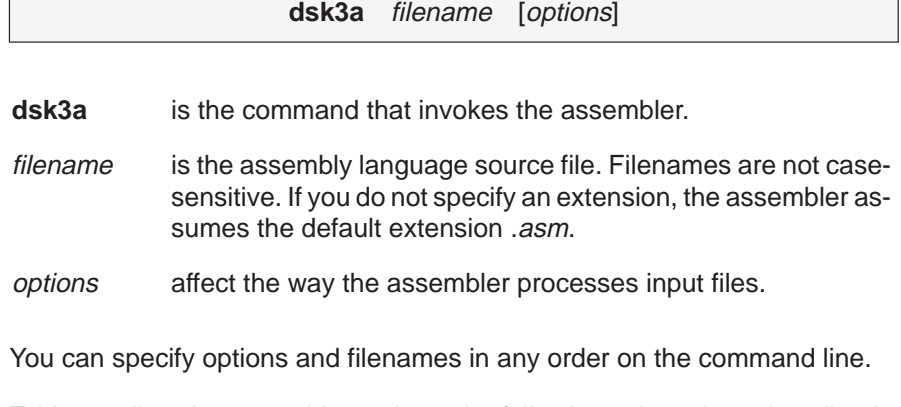

Table 5–4 lists the assembler options; the following subsections describe the options.

# Table 5-4. Summary of Assembler Options

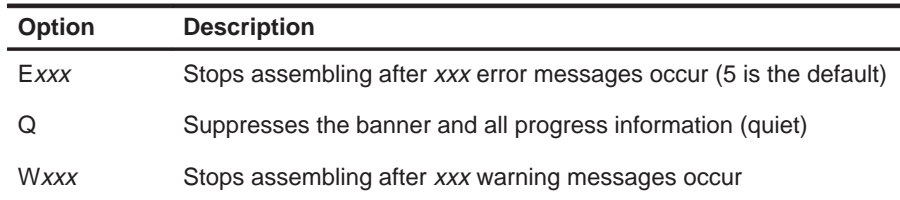

# **5.7 Placing Code Sections in Memory Locations**

The assembly source contains several sections that must be placed in 'C31 memory locations, because the DSK assembler includes several new directives that control the starting address of the sections. A linker is not needed.

In the following code example, an output section named Mysect is placed beginning at address 000x80 9800. The entry (execution start) point is then defined at the label START. Next, a simple code loop that increments R0 is placed into the current section.

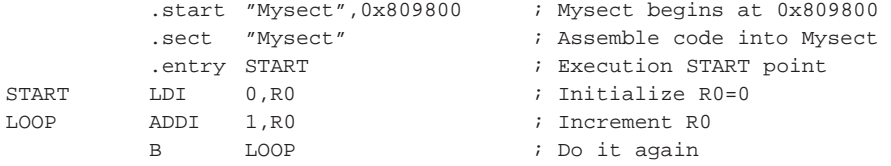

To place two sections of code that leave a hole of unused memory, look at the following code. The first section, Mysect, which starts at location 0x0080 9800, is followed by a second section, jumpback, which starts at location 0x0080 9900.

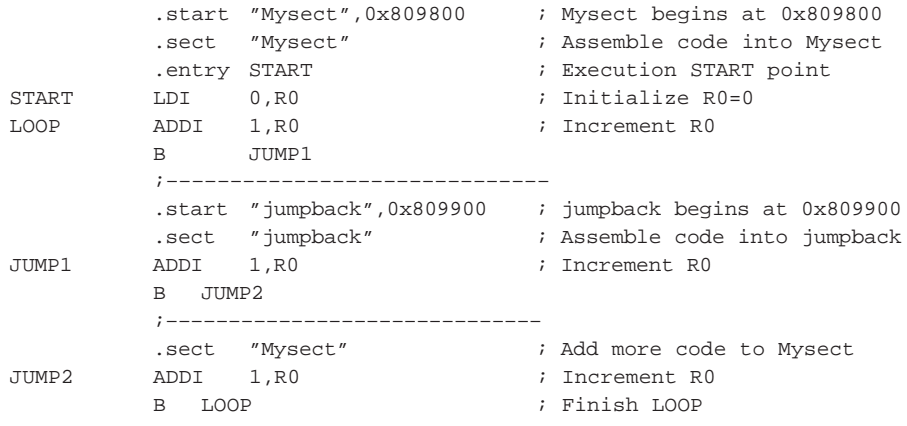

To simulate a linker command file, such as the one used in the TMS320 code generation tools, you can use a single file to control the starting address of all sections and then use the **.include** directive to append all assembly source files. For example, consider the following build file where three source files are appended to each other using a common block statement for several .start directives.

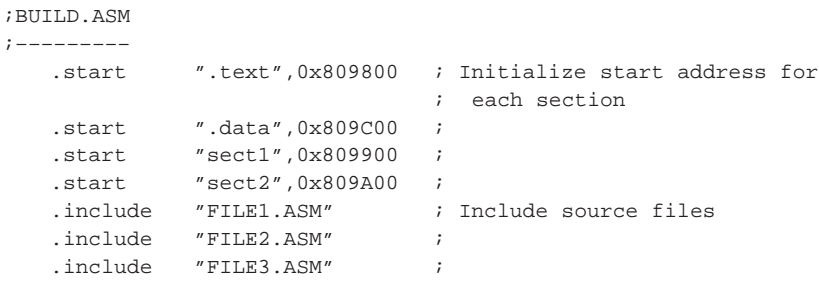

# **Chapter 6**

# **Assembler Directives**

Assembler directives supply program data and control the assembly process. They allow you to do the following:

- **B** Assemble code and data into specified sections
- Reserve space in memory for uninitialized variables
- $\Box$  Initialize memory
- □ Assemble conditional blocks

#### **Topic Page**

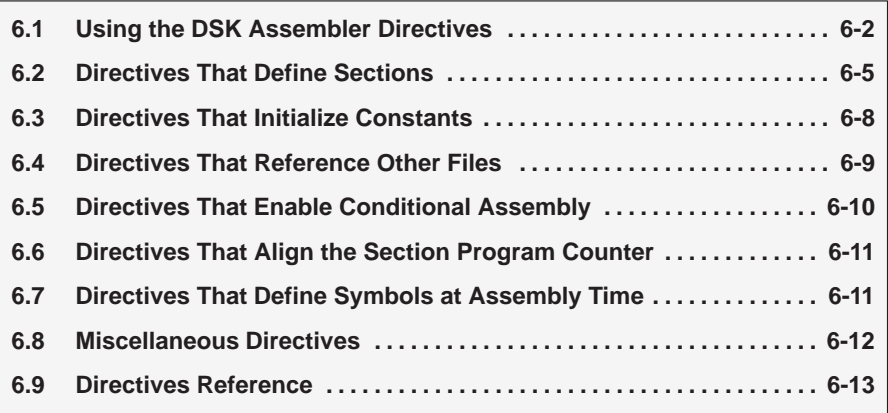

# **6.1 Using the DSK Assembler Directives**

Table 6–1 summarizes the assembler directives. Note that all source statements that contain a directive may have a label and a comment. To improve readability, they are not shown as part of the directive syntax.

Table 6–1.Assembler Directives Summary

(a) Directives that define sections

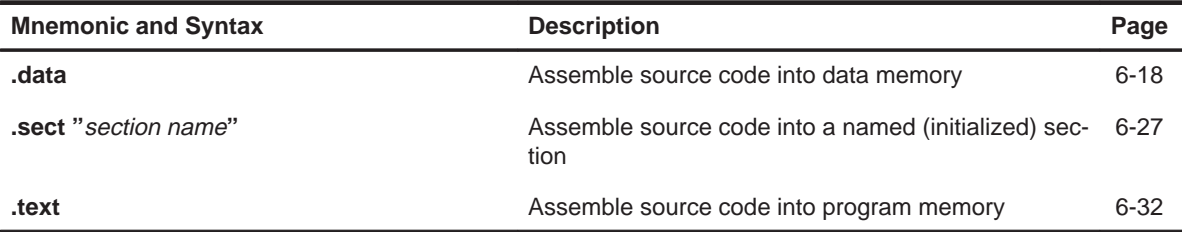

(b) Directives that initialize constants (data and memory)

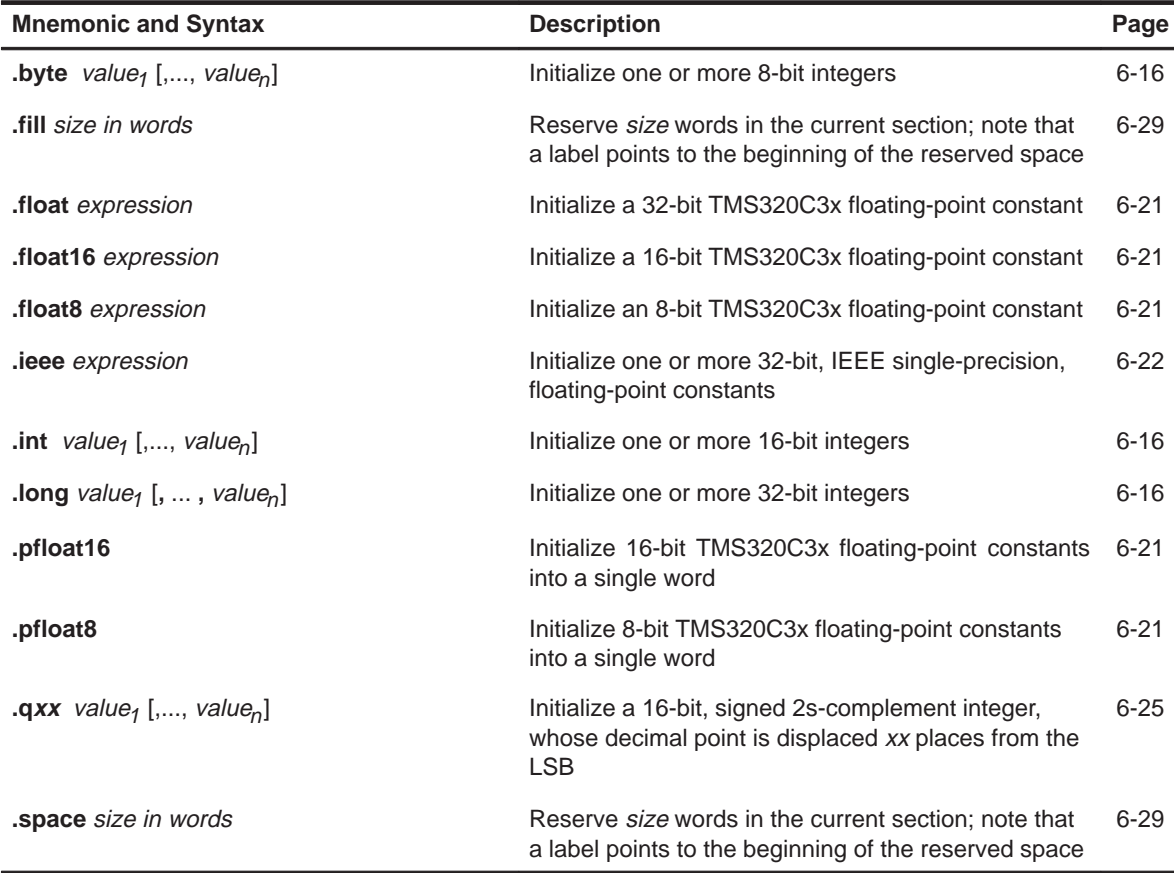

(b) Directives that initialize constants (data and memory) (Continued)

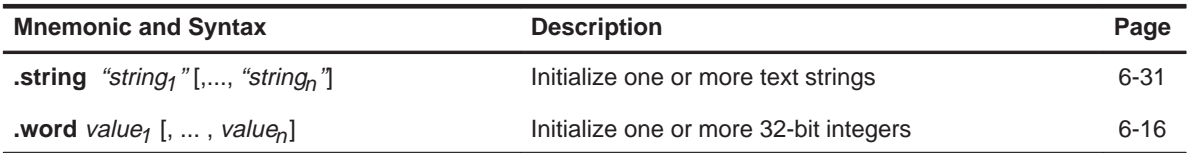

(c) Directives that reference other files

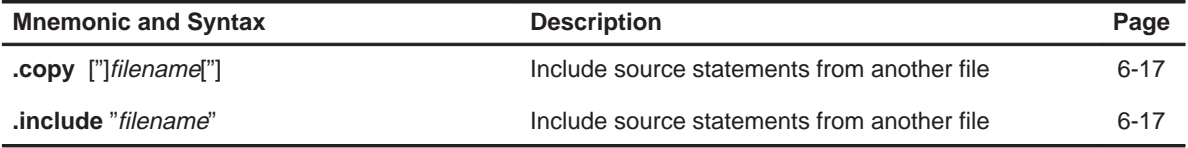

(d) Directives that enable conditional assembly

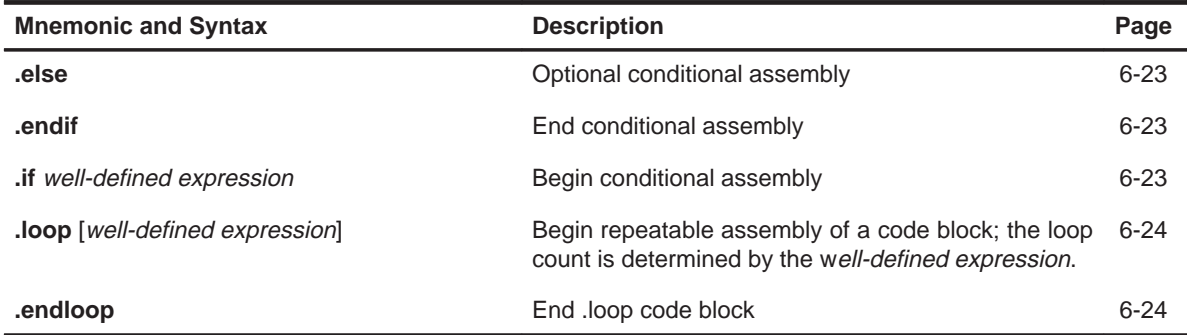

(e) Directives that modify the section program counter (SPC)

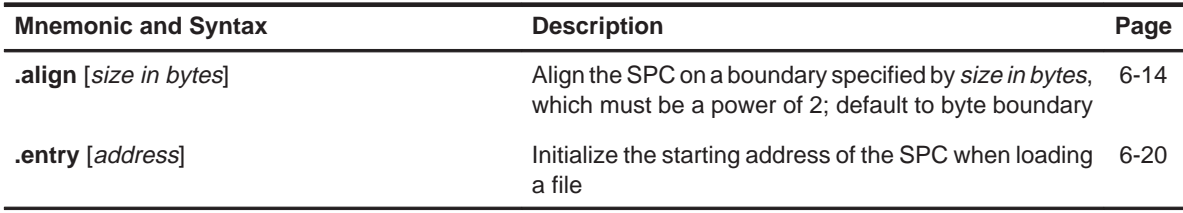

# (f) Directives that define symbols at assembly time

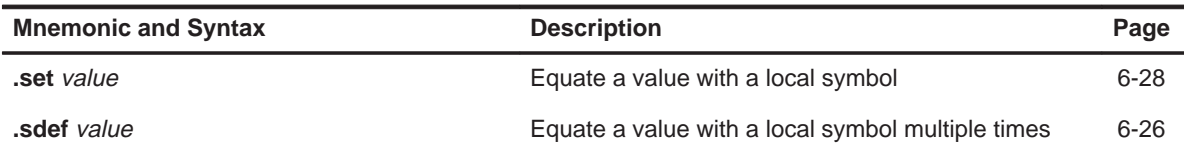

# (g) Miscellaneous Directives

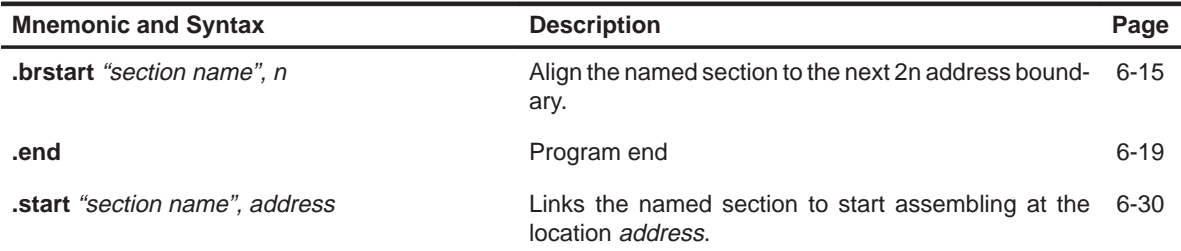

# **6.2 Directives That Define Sections**

These directives associate the various portions of an assembly language program with the appropriate sections:

- The **.data** directive identifies portions of code to place in data memory. Data memory usually contains initialized data.
- The **.sect** directive defines an initialized named section and associates subsequent code or data with that section. A section defined with .sect can contain code or data.
- The **.text** directive identifies portions of code in the .text section. The .text section usually contains executable code.

Example 6–1 shows how you can use sections directives to associate code and data with the proper sections. This is an output listing; column 1 shows, the SPC value and column 2 shows the memory contents, if affected by the previous line, or a comment. (Each section has a section program counter (SPC). The .start directive for a section determines that section's initial SPC value. When you resume assembling into a section, its SPC resumes counting as if there had been no intervening code.

After the code in Example 6–1 is assembled, the sections contain:

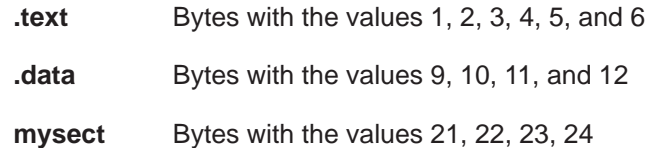

#### **Note:**

The .text and .data directives are short hand representations of .sect statements for that section name.

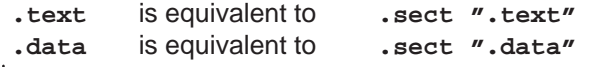

Example 6–1.Sections Directives

| 0x00809800 | directive  |               | .start ".text", 0x809800       |
|------------|------------|---------------|--------------------------------|
| 0x00809800 | directive  |               | ".data", 0x809900<br>.start    |
| 0x00809800 | directive  |               | "mysect", 0x809a00<br>.start   |
| 0x00809800 | nocode     |               |                                |
| 0x00809800 | nocode     |               | ; Start assembling into .text  |
| 0x00809800 | nocode     |               |                                |
| 0x00809800 | directive  |               | .text                          |
| 0x00809800 | directive  |               | 1, 2<br>.byte                  |
| 0x00909800 | 0x00000001 | <byte></byte> |                                |
| 0x00809801 | 0x00000002 | <byte></byte> |                                |
| 0x00809802 | directive  |               | 3, 4<br>.byte                  |
| 0x00809802 | 0x00000003 | <byte></byte> |                                |
| 0x00809803 | 0x00000004 | <byte></byte> |                                |
| 0x00809804 | nocode     |               |                                |
| 0x00809804 | nocode     |               | ; Start assembling into .data  |
| 0x00809804 | nocode     |               |                                |
| 0x00809804 | directive  |               | .data                          |
| 0x00809900 | directive  |               | .byte 9,10                     |
| 0x00809900 | 0x00000009 | <byte></byte> |                                |
| 0x00809901 | 0x0000000a | <byte></byte> |                                |
| 0x00809902 | directive  |               | .byte 11,12                    |
| 0x00809902 | 0x0000000b | <byte></byte> |                                |
| 0x00809903 | 0x0000000c | <byte></byte> |                                |
| 0x00809904 | nocode     |               |                                |
| 0x00809904 | nocode     |               | ; Resume assembling into .text |
| 0x00809904 | directive  |               | .text                          |
| 0x00809804 | directive  |               | $.$ byte $5,6$                 |
| 0x00809804 | 0x00000005 | <byte></byte> |                                |
| 0x00809805 | 0x00000006 | <byte></byte> |                                |
| 0x00809806 | nocode     |               |                                |
| 0x00809806 | nocode     | $\ddot{i}$    | Start assembling into mysect   |
| 0x00809806 | nocode     |               |                                |
| 0x00809806 | directive  |               | .sect "mysect"                 |
| 0x00809a00 | nocode     |               |                                |
| 0x00809a00 | directive  |               | .byte 21,22                    |
| 0x00809a01 | 0x00000015 | <byte></byte> |                                |
| 0x00809a01 | 0x00000016 | <byte></byte> |                                |
| 0x00809a02 | directive  |               | byte 23,24                     |
| 0x00809a02 | 0x00000017 | <byte></byte> |                                |
| 0x00809a02 | 0x00000018 | <byte></byte> |                                |
| 0x00809a04 | nocode     |               |                                |
| 0x00809a04 | nocode     |               |                                |
| 0x00809a04 | nocode     |               |                                |

Example 6–1.Sections Directives (Continued)

| $>>$ >> |                                    |            |                                     |                     |  |  |  |
|---------|------------------------------------|------------|-------------------------------------|---------------------|--|--|--|
| >>>>    | Complete<br>PASS 2                 |            |                                     |                     |  |  |  |
| >>>>    | Warnings:<br>$\Omega$<br>Errors:   | $\Omega$   |                                     |                     |  |  |  |
| $>>$ >> |                                    |            |                                     |                     |  |  |  |
| >>>>    | ENTRY 0x00809800                   |            |                                     |                     |  |  |  |
| $>>$ >> |                                    |            |                                     |                     |  |  |  |
| >>>>    | Symbol reference table             |            |                                     | Type Addressable    |  |  |  |
| >>>>    | Default-Start<br>ref               | 0x00809800 | 1                                   | 1                   |  |  |  |
|         | >>>> ref                           |            | $\mathbf{1}$<br>$0 \times 00000001$ | $\overline{2}$      |  |  |  |
|         | >>>> ref<br>.text                  |            | $\mathbf{1}$<br>0x00809800          | $\mathbf{1}$        |  |  |  |
|         | >>>> ref<br>.data                  |            | $\mathbf{1}$<br>0x00809900          | $\mathbf{1}$        |  |  |  |
|         | >>>> ref<br>mysect                 |            | 1<br>0x00809a00                     | $\mathbf{1}$        |  |  |  |
|         | >>>> ref                           | 0x00000001 | 1                                   | $\mathfrak{D}$      |  |  |  |
| >>>>    |                                    |            |                                     |                     |  |  |  |
| >>>>    | Output section start               |            | end                                 | length              |  |  |  |
|         | >>>> sect Default Start 0x00809800 |            | 0x00809800                          | $0 \times 00000000$ |  |  |  |
|         | text 0x00809800.<br>>>>> sect      |            | 0x00809800                          | 0x00000006          |  |  |  |
|         | data 0x00809900.<br>>>>> sect      |            | 0x00809904                          | 0x00000004          |  |  |  |
|         | mysect 0x00809a00<br>>>>> sect     |            | 0x00809a04                          | 0x00000004          |  |  |  |
| $>>$ >> |                                    |            |                                     |                     |  |  |  |
| $>>$ >> |                                    |            |                                     |                     |  |  |  |
|         | >>>> END DSK                       |            |                                     |                     |  |  |  |

# **6.3 Directives That Initialize Constants**

Several directives assemble values for the current section.

- □ The **.byte** directive places one or more 8-bit values into consecutive words in the current section. A byte in this case uses all 32 bits of the word placing 0s into the upper 24 bits.
- The **fill** directive reserves a specified number of words in the current section with a value. The assembler advances the SPC and skips the reserved words. When you use a label with .fill, it points to the first word of the reserved block.
- The **.float** directive converts an expression value into a 32-bit TMS320C3x floating-point constant. This format has an 8-bit exponent and a 24-bit mantissa.
- The **.float16** directive converts an expression value into a 16-bit TMS320C3x floating-point constant. This format has an 8-bit exponent and an 8-bit mantissa. The format is identical to that used by the .sfloat directive of the TMS320C32. The upper 16 bits are not used and are filled with 0s.
- The **.float8** directive converts an expression value into an 8-bit TMS320C3x floating-point constant. This format has a 4-bit exponent and a 4-bit mantissa. This format can be used for a quick logarithm approximation. The upper 24 bits are not used and are filled with 0s.
- The **.ieee** directive calculates the 32-bit IEEE floating-point representation of a single precision floating-point value.
- The **.int** directive places one or more 16-bit values into consecutive words in the current section. The upper 16 bits are not used and are filled with 0s.
- The **.long** directive places one or more 32-bit values into consecutive bytes in the current section.
- The **.pfloat16** directive converts an expression value into a 16-bit floatingpoint constant. The values are packed into consecutive fields of memory.
- □ The **pfloat8** directive converts an expression value into an 8-bit floatingpoint constant. The values are packed into consecutive fields of memory.
- □ The **.gxx** directive places one or more 16-bit, signed 2s-complement values into consecutive words in the current section. Note that the decimal point is displaced xx places from the LSB (least significant bits.)
- **The space** directive reserves a specified number of bits in the current section. The assembler advances the SPC and skips the reserved words. When you use a label with .space, it points to the first word of the reserved block.
- The **.string** directive places 8-bit characters from one or more character strings into the current section.
- The **.word** directive places one or more 32-bit values into consecutive bytes in the current section.

# **6.4 Directives That Reference Other Files**

The **.copy** and **.include** directives tell the assembler to begin reading source statements from another file. When the assembler finishes reading the source statements in the copy/include file, it resumes reading source statements from the current file.

# **6.5 Directives That Enable Conditional Assembly**

Conditional assembly directives enable you to instruct the assembler to assemble certain sections of code according to a true or false evaluation of an expression. Two sets of directives allow you to assemble conditional blocks of code:

 The **.if**/**.else**/**.endif** directives tell the assembler to assemble a block of code according to a true or false evaluation of an expression. Note that you cannot nest if statements.

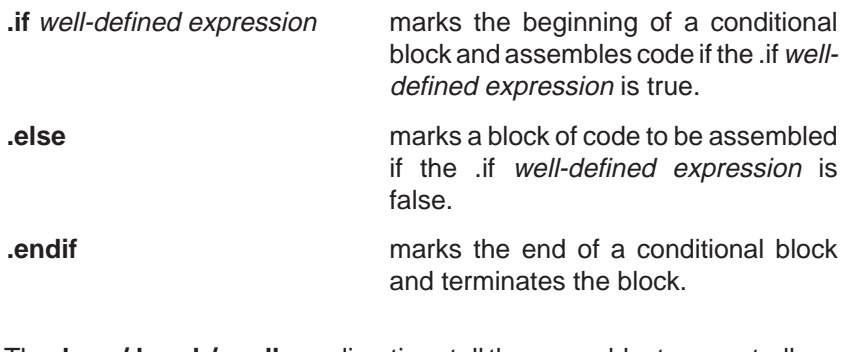

The **.loop/.break/.endloop** directives tell the assembler to repeatedly assemble a block of code according to the evaluation of an expression.

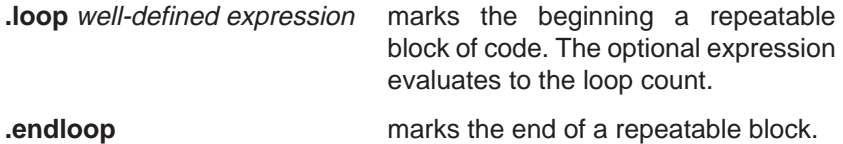

# **6.6 Directives That Align the Section Program Counter**

These directives affect the section program counter (SPC).

- □ The **.align** directive aligns the SPC at a 1-byte to 32K-byte boundary. This ensures that the code following the directive begins on the byte value that you specify. If the SPC is already aligned at the selected boundary, it is not incremented.
- **The .entry** directive identifies the starting address of the section program counter. By default, the current address is used, or, you can specify an optional address.

# **6.7 Directives That Define Symbols at Assembly Time**

Assembly-time symbol directives equate meaningful symbol names to constant values or strings.

The **.set** directive equates meaningful symbol names to constant values or strings. The symbol is stored in the symbol table and cannot be redefined; for example:

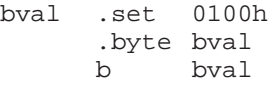

The **.sdef** directive equates meaningful symbol names to constant values or strings; the symbol name can be redefined.

# **6.8 Miscellaneous Directives**

These directives enable miscellaneous functions or features:

- The **brstart** directive aligns the named section to the next 2<sup>n</sup> address boundary following the current section.
- The **.end** directive terminates assembly. It should be the last source statement of a program. This directive has the same effect as an end-of-file.
- The **.start**. directive links the named section to start assembling at the location address. This effectively gives the DSK assembler the functionality of a linker.

# **6.9 Directives Reference**

The remainder of this chapter is a reference. Generally, the directives are organized alphabetically, one directive per page; however, related directives (such as .if/.else/.endif) are presented together on one page. Here is an alphabetical table of contents for the directive reference:

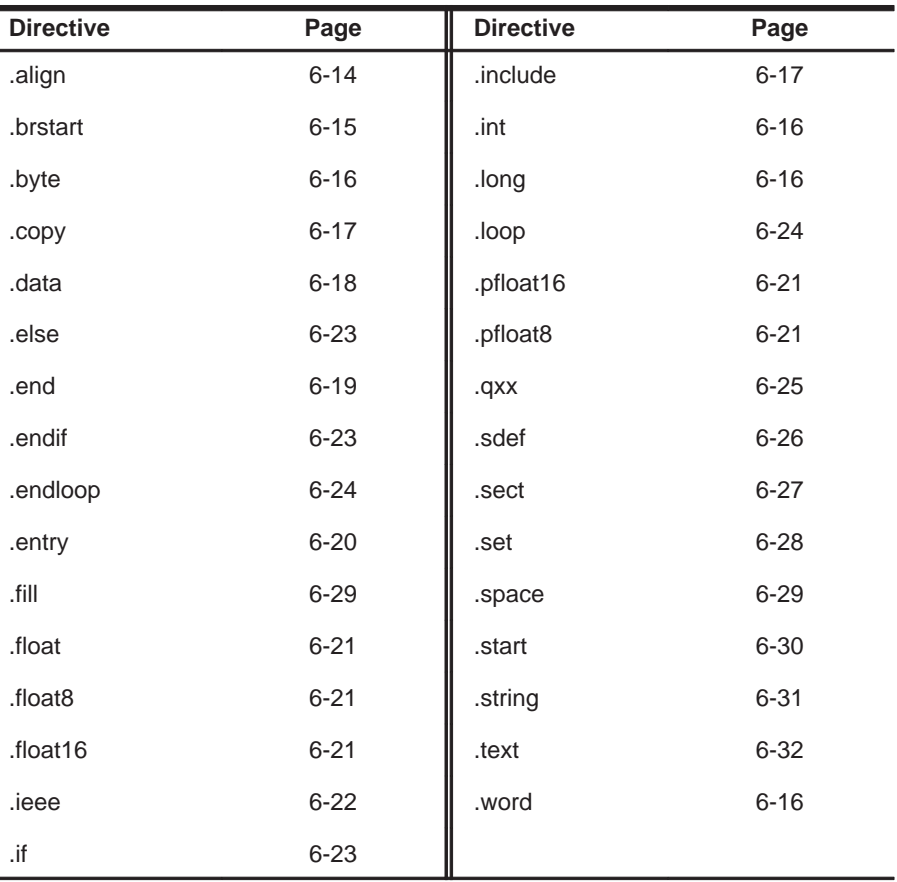

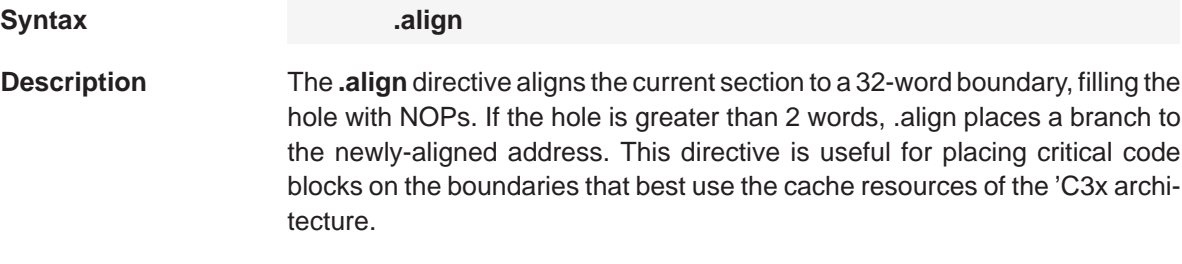

;

**Example Here is an example of the .align directive.** 

; Slightly modified FIR filter example from C3x Users Guide

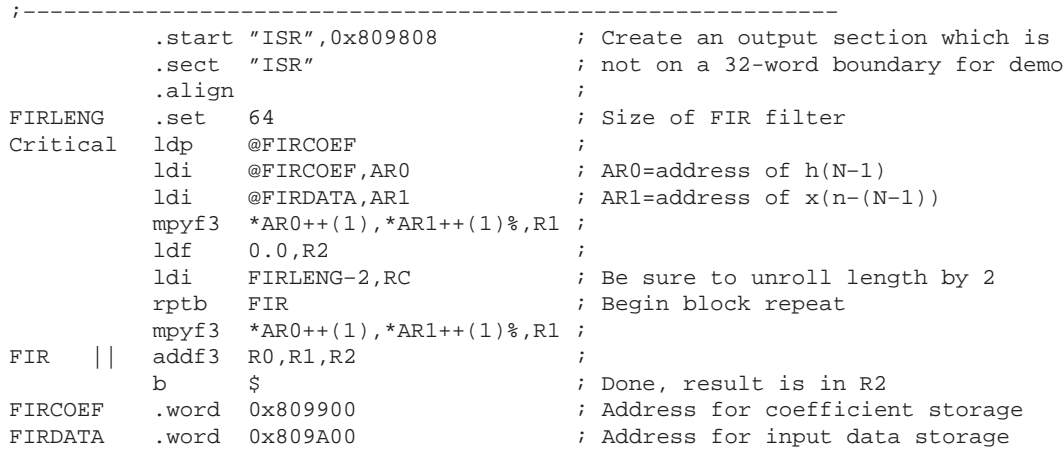

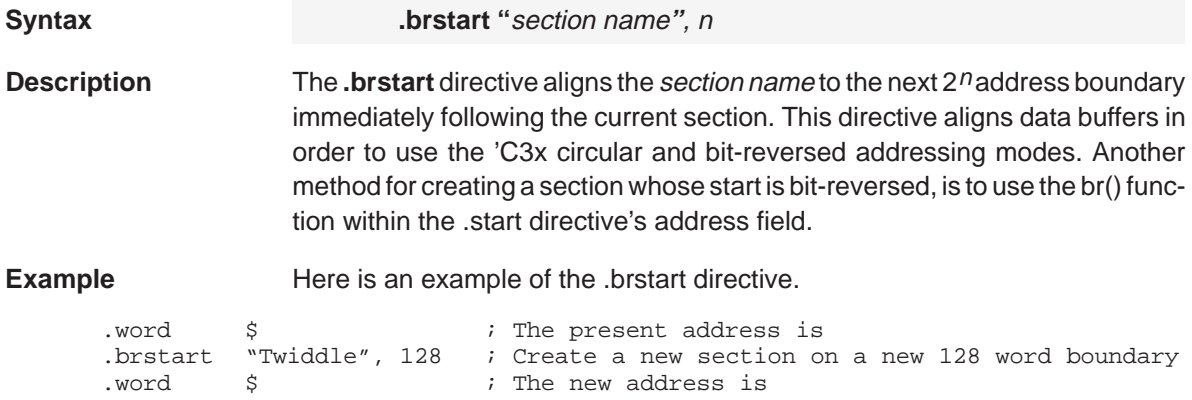

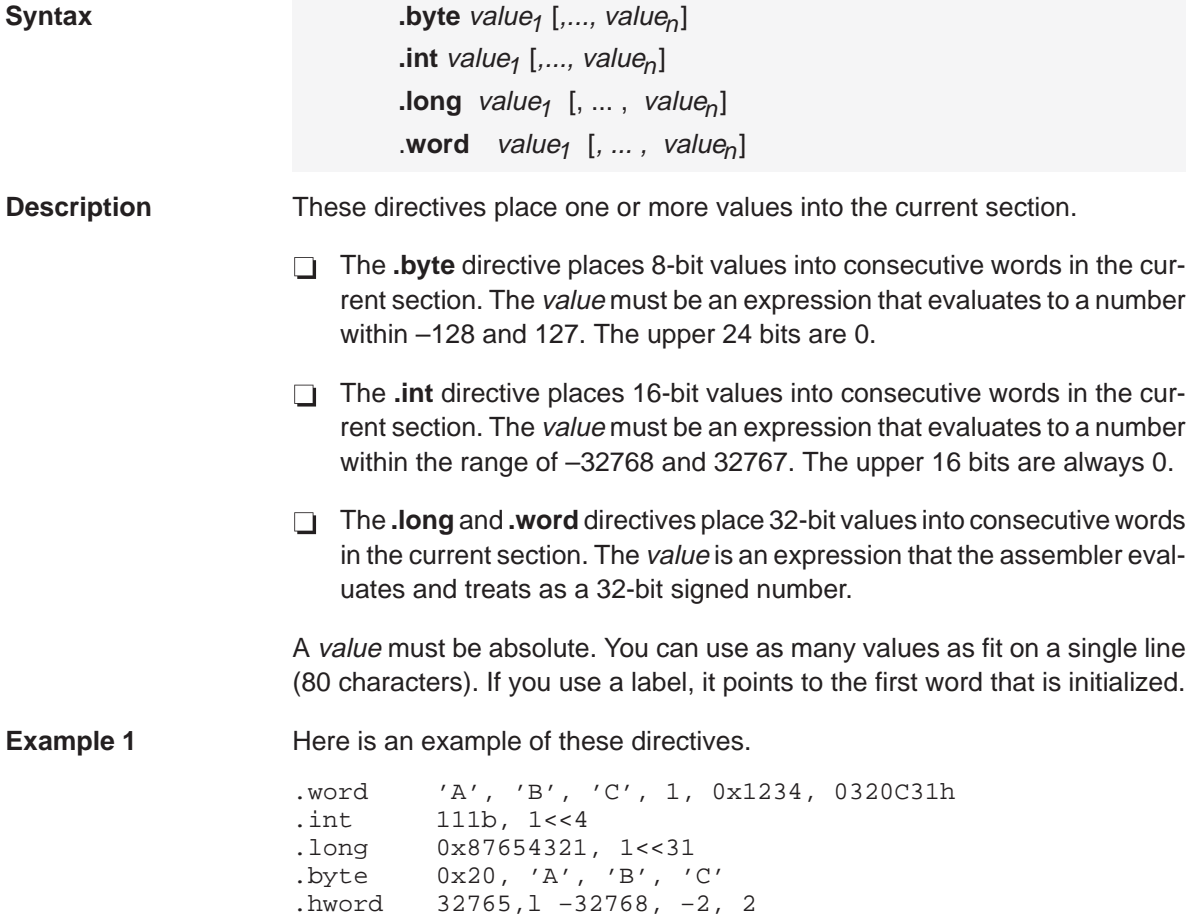

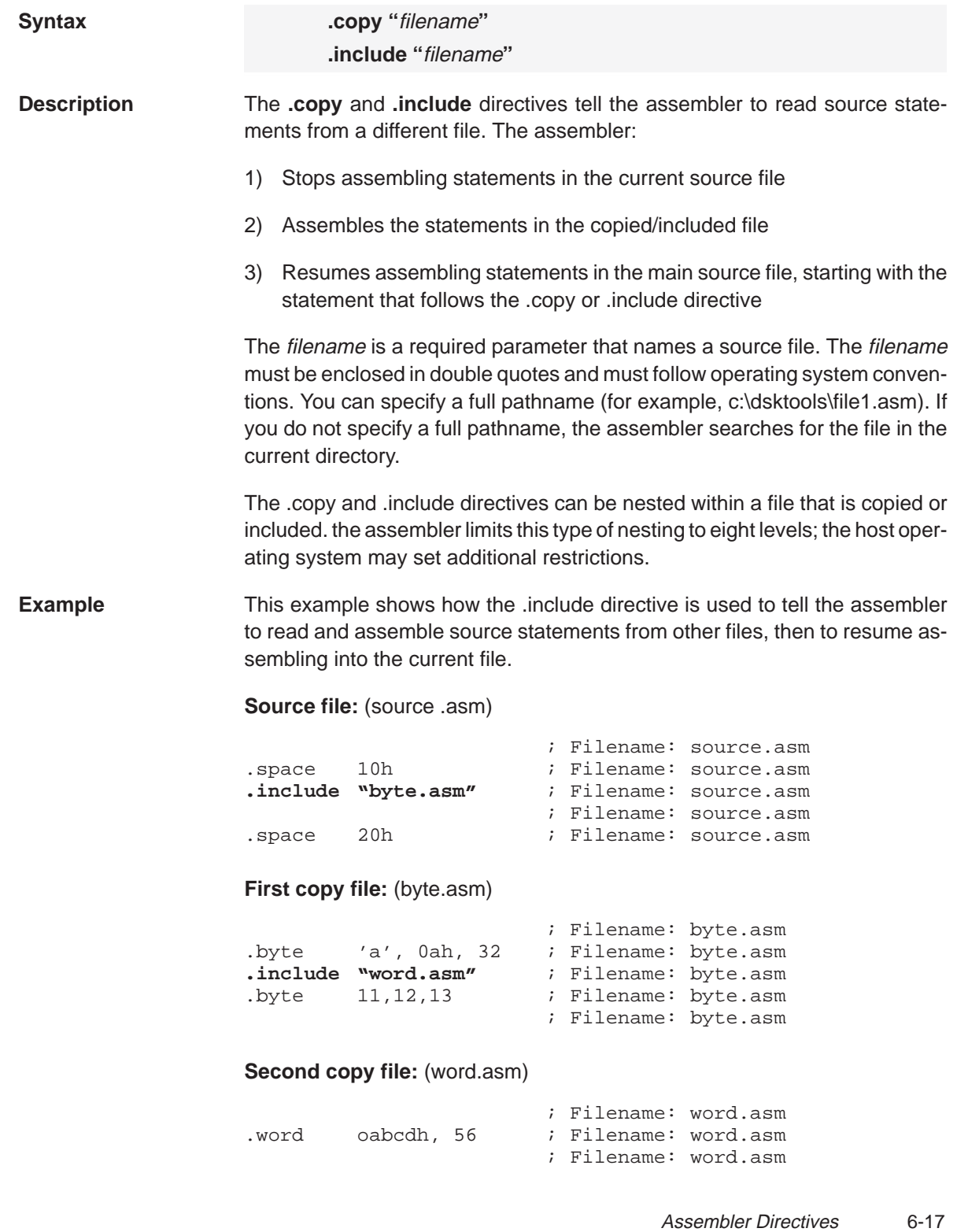

# **.data** Assemble Into .data Section

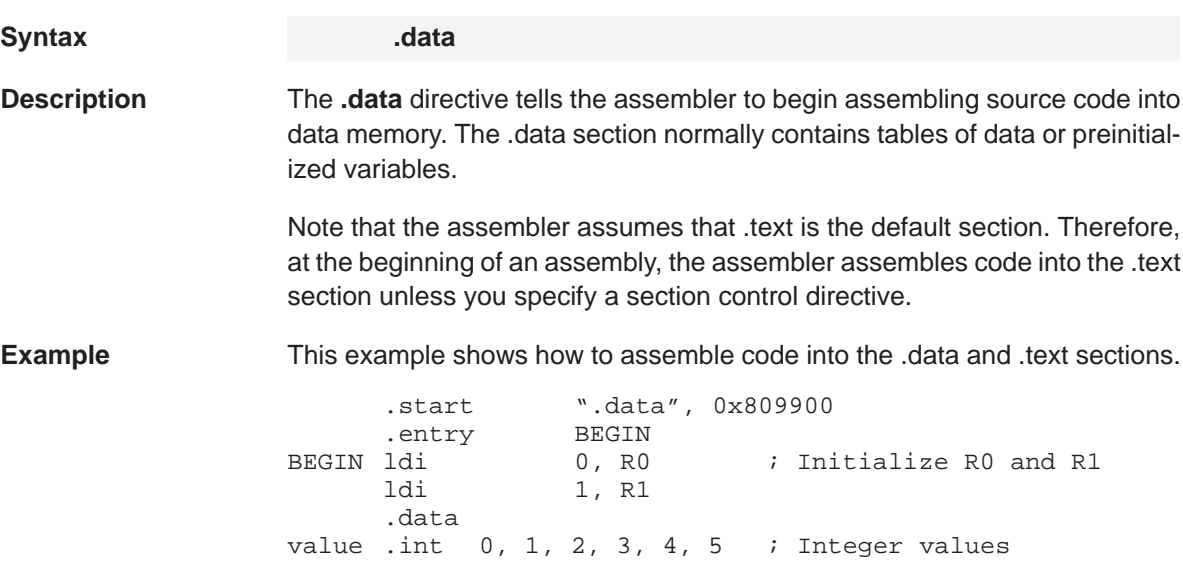

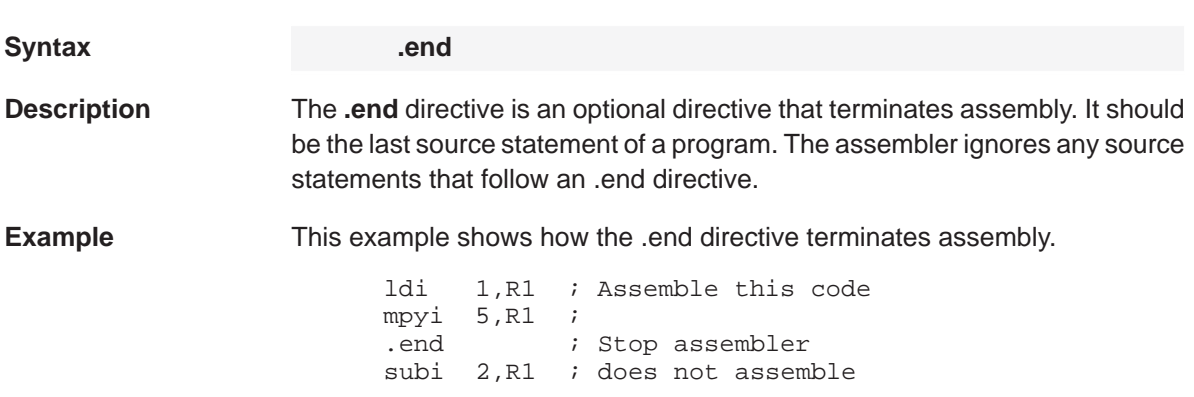

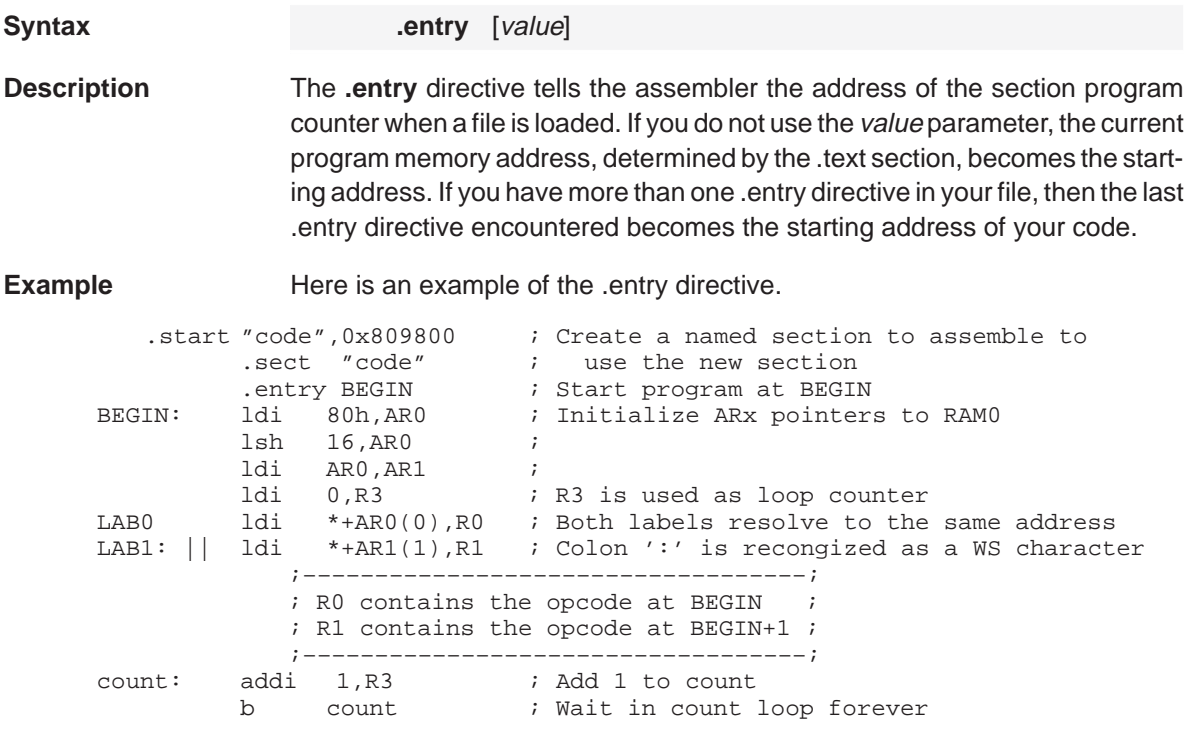

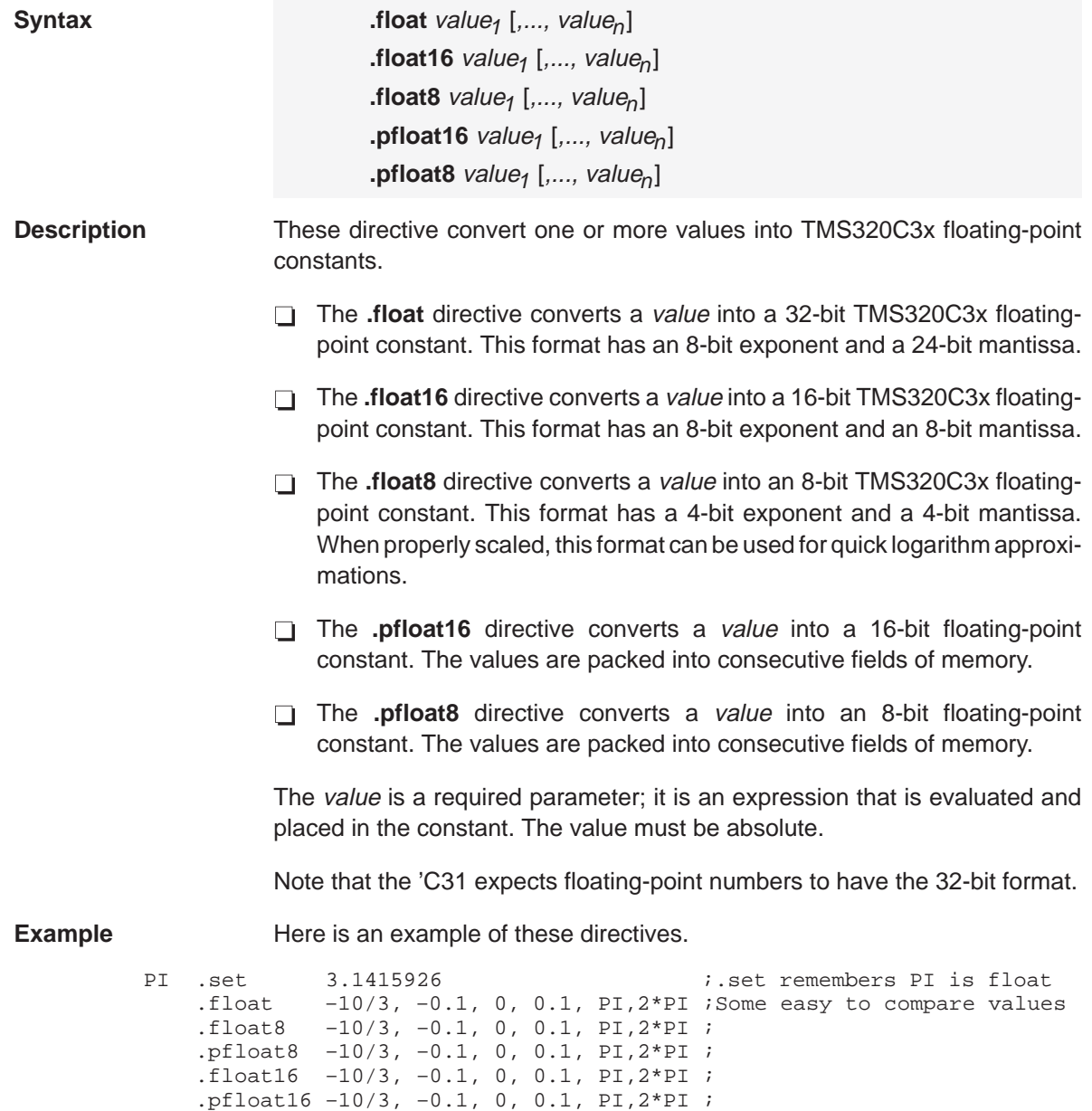

.ieee –10/3, –0.1, 0, 0.1, PI,2\*PI ;

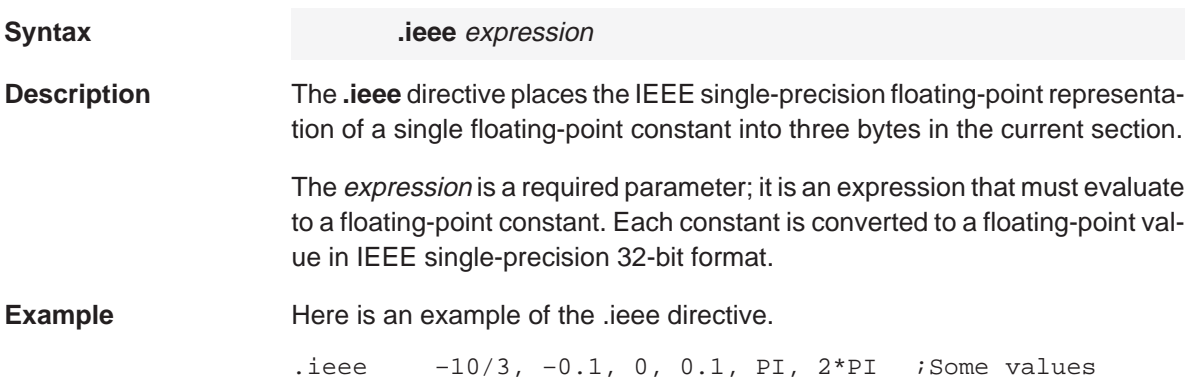

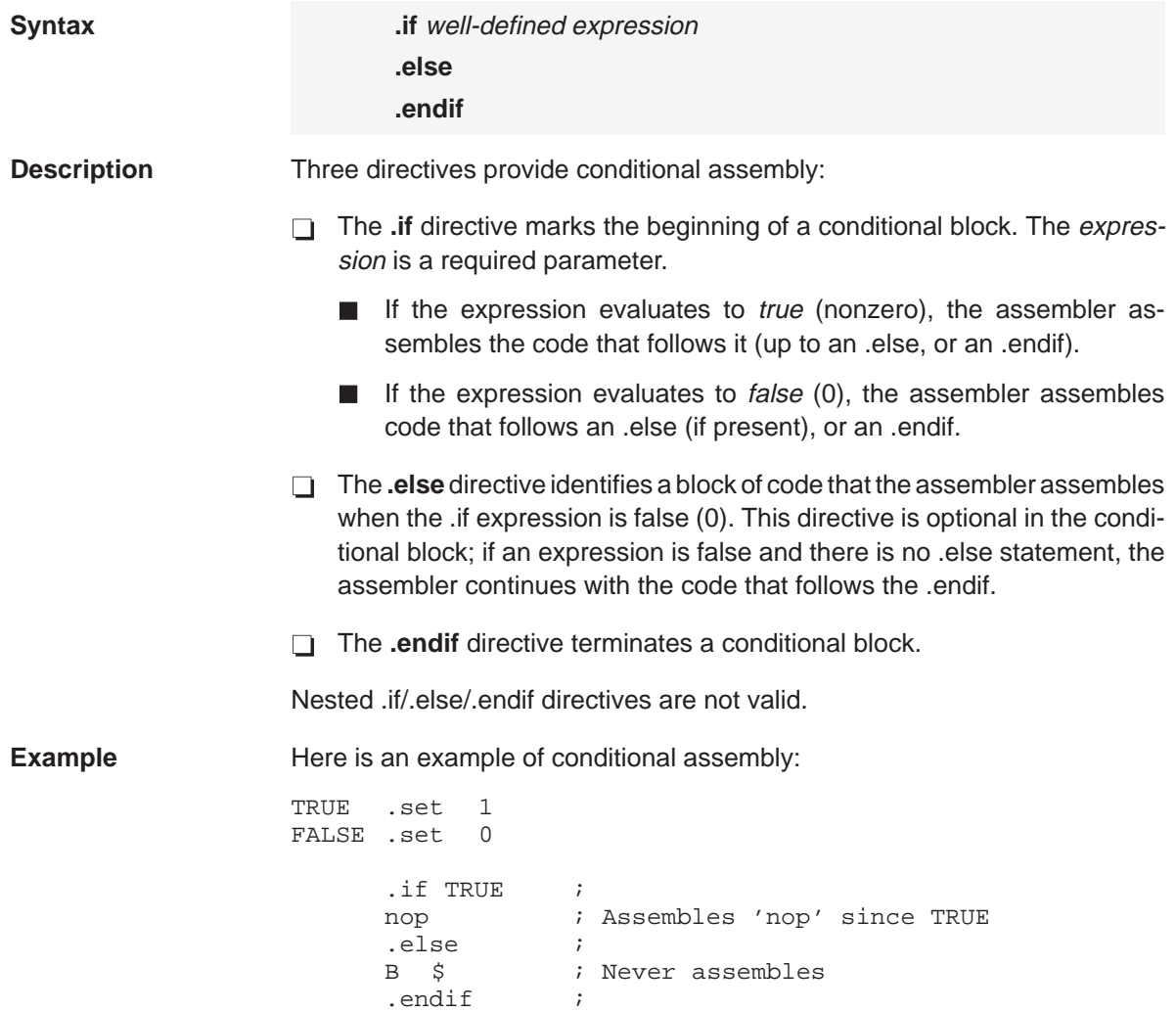

# **.loop/.break/.endloop** Assemble Code Block Repeatedly

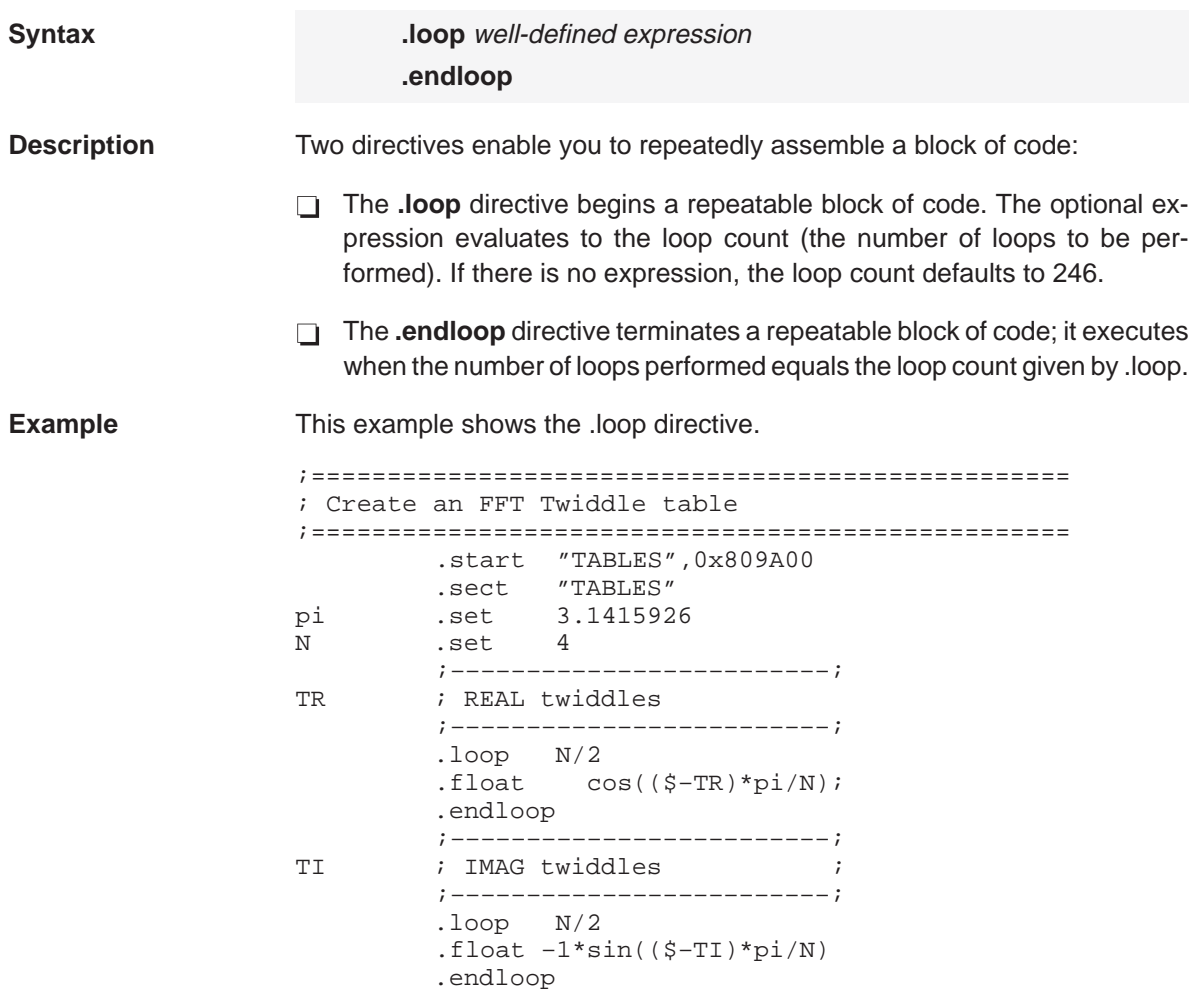

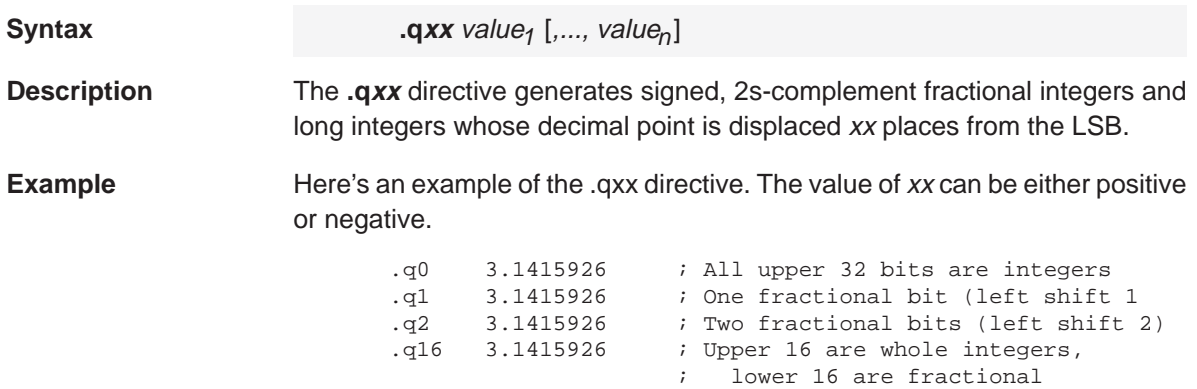

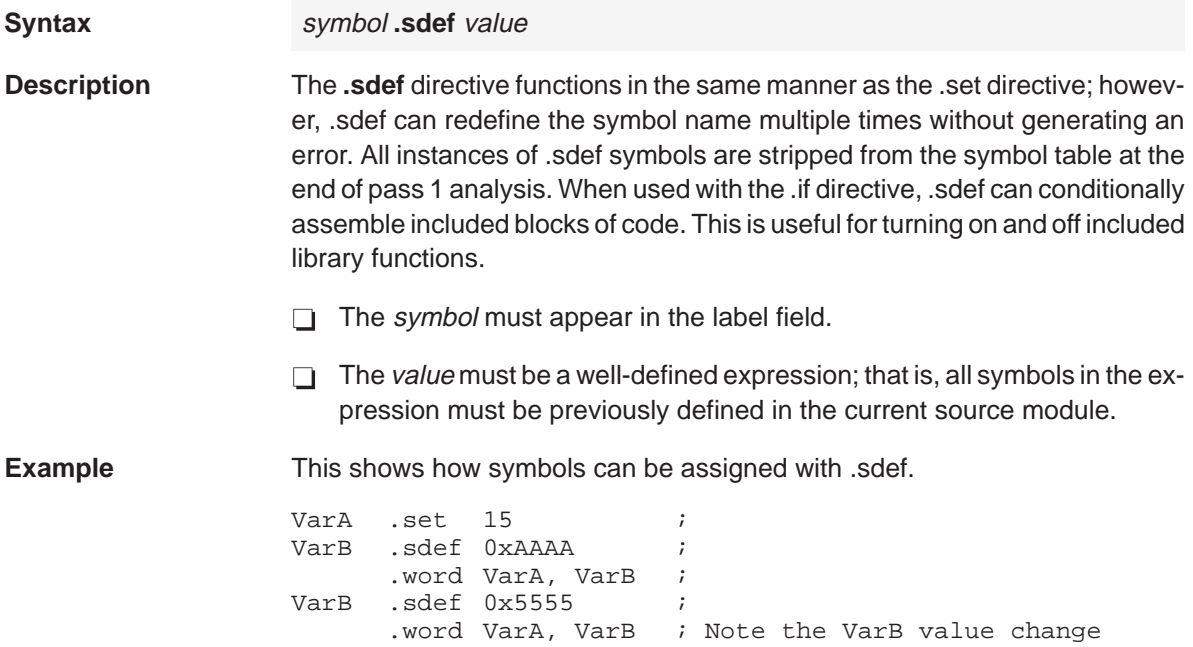
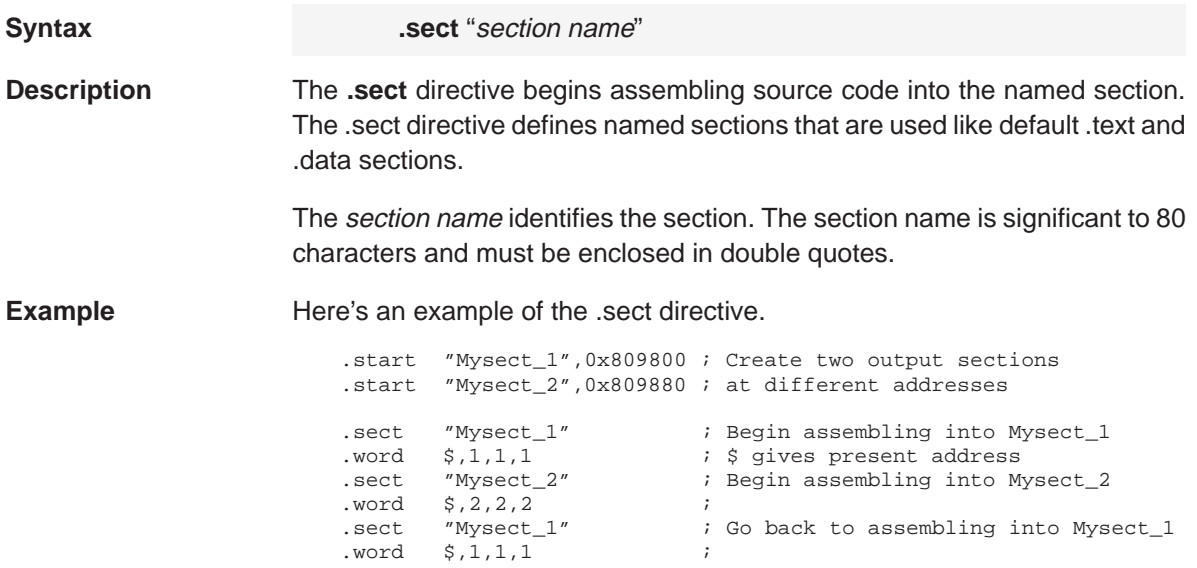

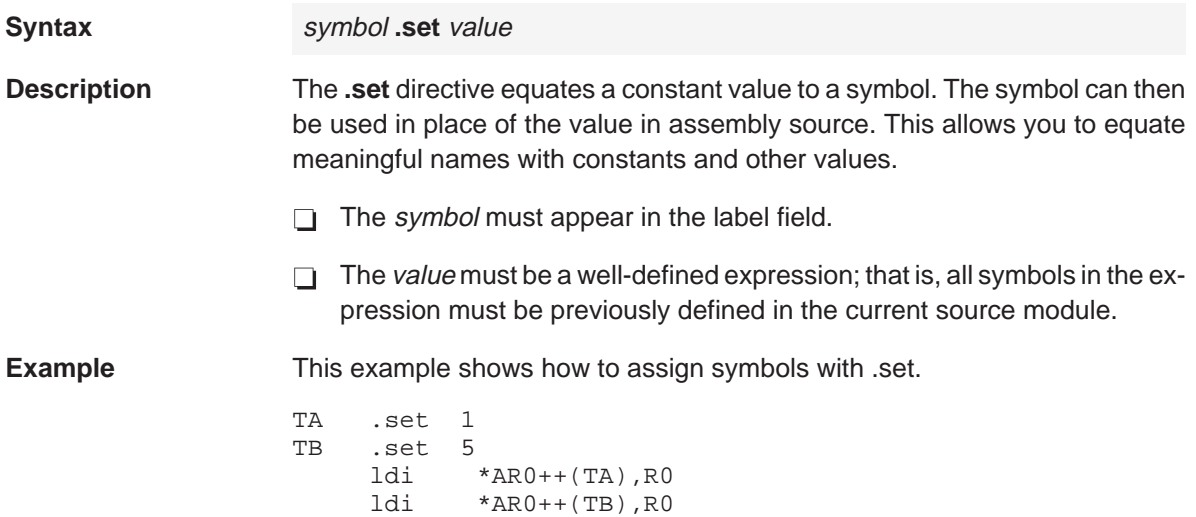

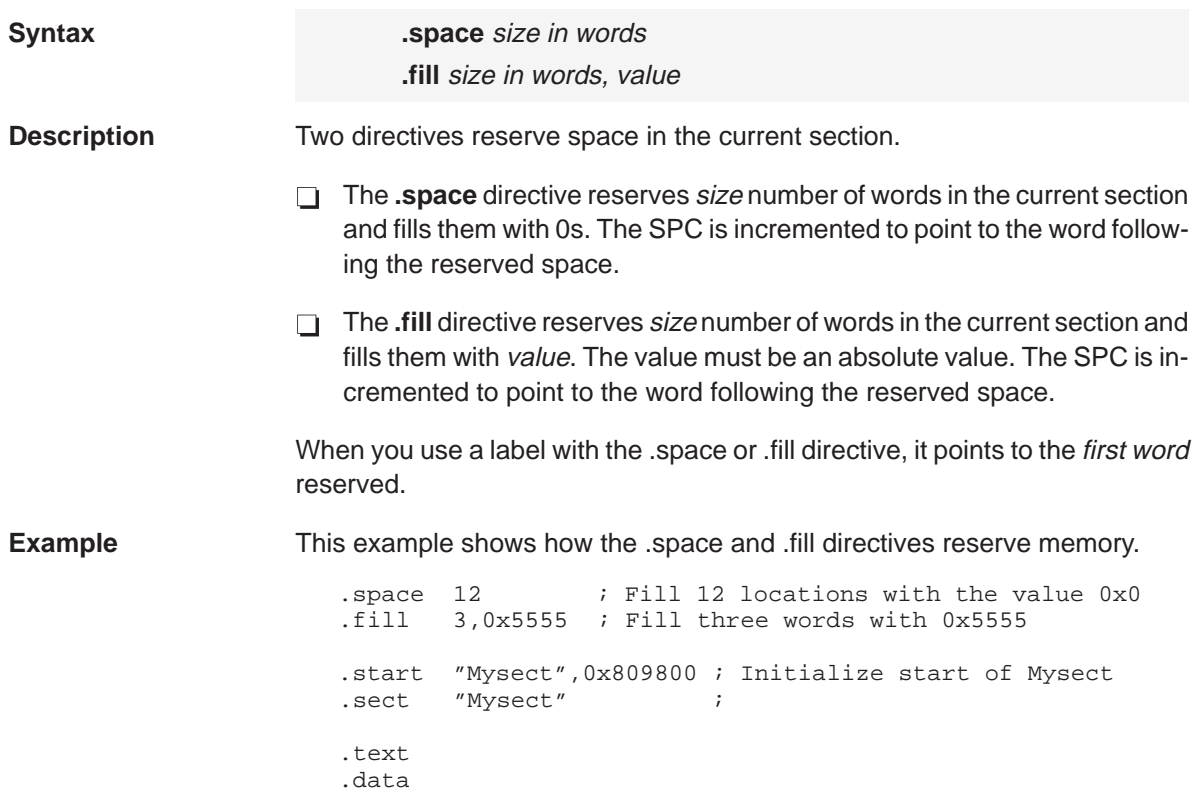

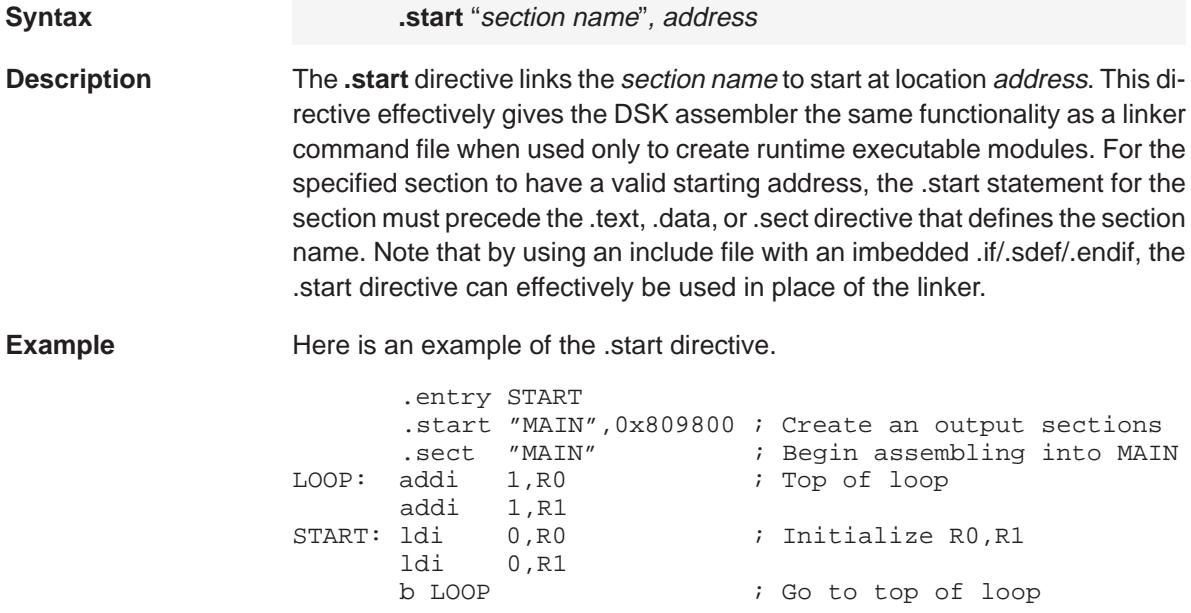

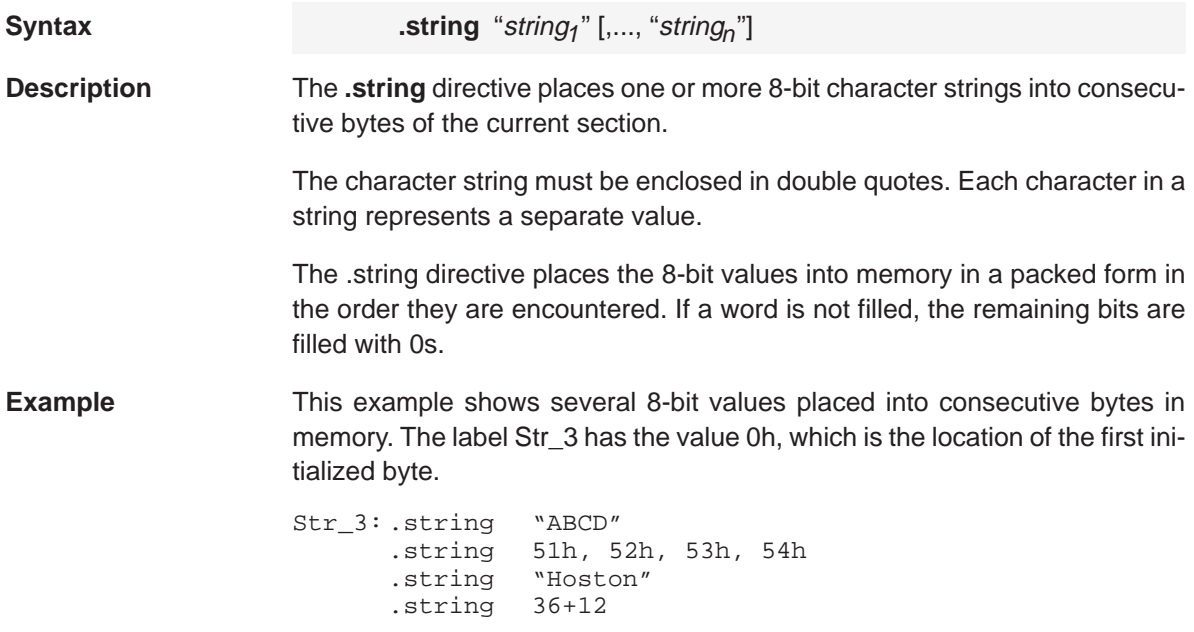

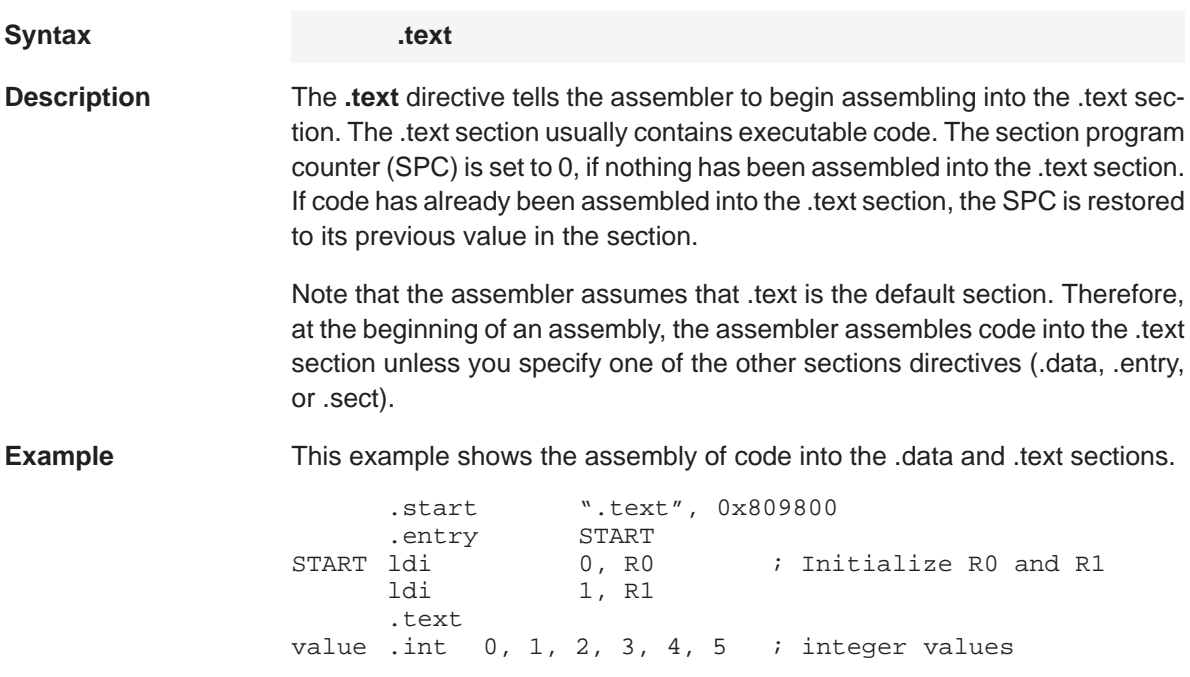

## **Chapter 7**

# **Using the DSK Debugger**

This chapter tells you how to invoke the DSK debugger and use its function keys and commands.

### **Topic Page**

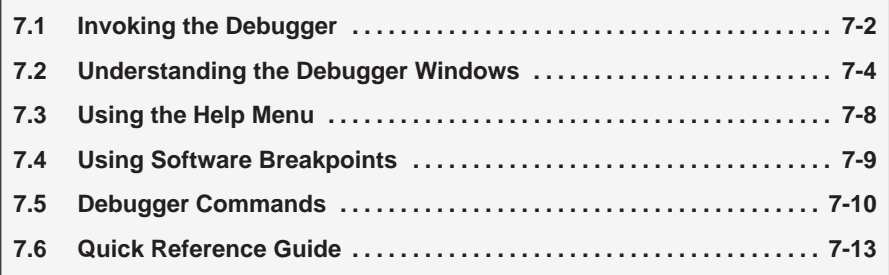

## **7.1 Invoking the Debugger**

Here's the command for invoking the debugger:

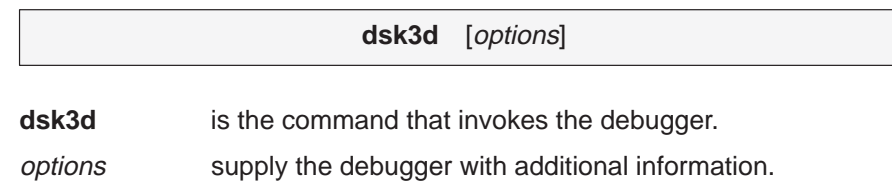

Table 7–1 lists the debugger options; the following subsections describe some of the more commonly used options.

Table 7–1.Summary of Debugger Options

| <b>Option</b>     | <b>Brief Description</b>                                                                |
|-------------------|-----------------------------------------------------------------------------------------|
| ? or HELP         | Displays a listing of the available options                                             |
| <b>AUTO</b>       | Automatically detects if the parallel port supports 8- or 4-bit mode                    |
| $BW = 4$ , Nibble | Forces communication using the parallel port in standard 4-bit uni-<br>directional mode |
| $BW = 8$ , Byte   | Forces communication using the parallel port in 8-bit bidirectional<br>mode             |
| LPTx, LPT = $x$   | Selects a parallel printer port (LPT1 is default)                                       |
| $PORT = 0x378$    | Selects any port address                                                                |
| <b>RESET</b>      | Resets (cold boots) the DSK                                                             |
| <b>TEST</b>       | Searches automatically through LPT1, LPT2, and LPT3 for the<br>presence of a DSK        |
| $T = xx$          | Adds extra xx I/O bus cycles to each transfer for long or noisy<br>cables               |
| $WIN = 1$         | Enables Windows Time Slice management                                                   |
| $WIN = 0$         | Disables Windows Time Slice management and enables set or<br>clear interrupt (STI/CLI)  |

## **Displaying a list of available options (? or Help option)**

You can display the contents of Table 7–1 on your screen by using the ? or Help option. For example, enter:

dsk3d ? $\textcircled{\small 2}$ 

## **Selecting the parallel printer port (LPT = 3 or LPT# option)**

The LPT option selects a parallel printer port from the host to communicate with the DSK.

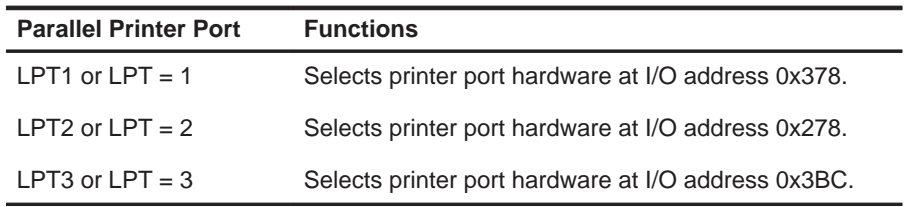

#### **Note:**

Some EISA machines and IBM PS/2s use a different naming convention for the LPTx.

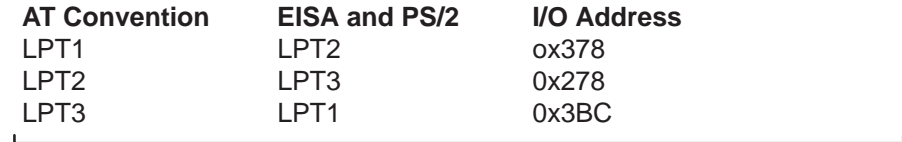

## **Select the parallel printer port at a particular address (PORT option)**

The port option selects the parallel printer port at the given address. For example:

port = 0x378

selects the host's parallel port mapped to the address 0x378.

#### **Note:**

Use this option with extreme care since any base address can be used.

## **Automatically search for a printer port (TEST option)**

Use the test option to systematically search for a parallel port that has a DSK connected. The search loops through LPT1, LPT2, and LPT3.

#### **Note:**

If you have a printer port or other peripheral connected to your PC, turn it off before using the test option.

## **7.2 Understanding the Debugger Windows**

## **DISASSEMBLY window**

The DISASSEMBLY window shows the reverse assembly of memory contents. As shown in Figure 7–1, this window displays several lines of code. Each line shows the instruction address, instruction opcode, label, and instruction mnemonic. The highlighted line corresponds to the next instruction to be executed.

## Figure 7–1. DISASSEMBLY Window

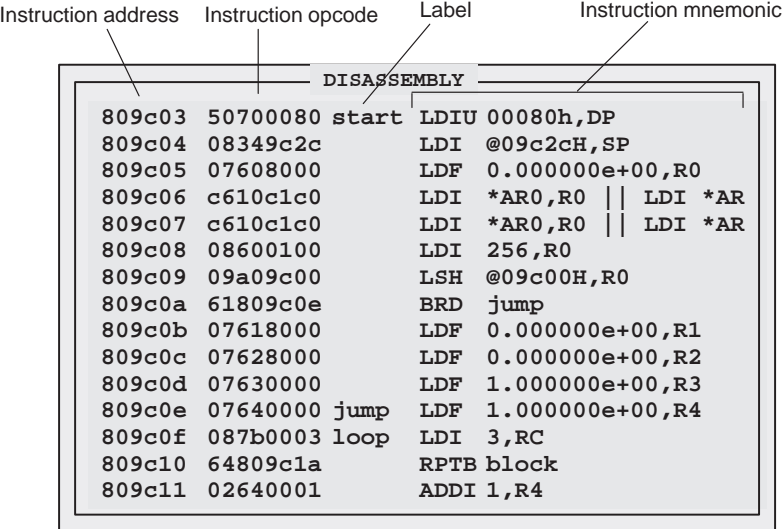

To select the DISASSEMBLY window, press (ALT)  $\textcircled{\tiny{\text{D}}}$ . While in the DISASSEM-BLY window, you can use the cursor to select a line and then use a function key to set or clear a breakpoint. Refer to Table 7–13 for more information about function keys.

## **CPU REGISTER window**

The CPU REGISTER window displays the content of all CPU registers as shown in Figure 7–2. The register's contents are normally displayed in hexadecimal format. You can press  $F_3$  to display the extended-precision registers in floating-point decimal format. You can press (F2) to display the extendedprecision registers in 40-bit hexadecimal format.

Figure 7–2. CPU REGISTER Window

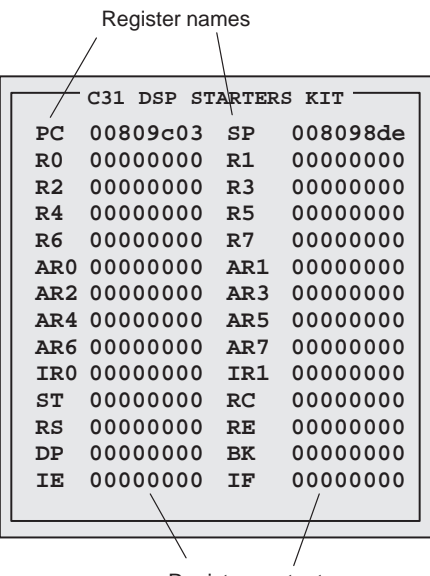

Register contents

To modify the contents of a register, activate the CPU REGISTER window by pressing (ALT) C. You can type over the highlighted data and press (ENTER) to accept the changes when you are satisfied with them. Use the following keys to select the data you want to edit:

 $\bigoplus$   $\bigoplus$   $\bigopl$ 

## **MEMORY window**

The MEMORY window shows the contents of a range of memory as shown in Figure 7–3. The MEMORY window has two parts:

- **Addresses**. The first column of numbers identifies the addresses of the first column of display data. No matter how many columns of data you display, only one address column is displayed. Each address in this column identifies the address of the data immediately to its right.
- **Data**. The remaining columns display values at the listed addresses.

For example, the MEMORY window below has four columns of data, so each new address is incremented by 4. Although the window shows four columns of data, there is still only one column of addresses; address 0x0080 9800 contains 0x0000 0007, address 0x0080 9801 contains 0xFFFF FFFC, address 0x0080 9804 (the first value in the second row) contains 0x0080 982C, address 0x0080 9805 contains 0x0080 9839, etc.

Figure 7–3. MEMORY Window

To modify the contents of the MEMORY window, press  $AT \times M$  to activate the window and then type over the data. To select a cell, you can use the following keys:

 $\bigoplus$   $\bigoplus$   $\bigopl$ 

## **COMMAND window**

The COMMAND window provides an area for entering commands, echoing commands, and displaying command output errors and messages. The COM-MAND window has two parts:

- **Command line**. This is the area where you enter commands. When you want to enter a command, just type — no matter which window is active.
- **Display area**. This area echoes the commands that you enter, shows any output from your commands, and displays debugger error messages.

Figure 7–4 shows the window command line and display area.

### Figure 7–4. COMMAND Window

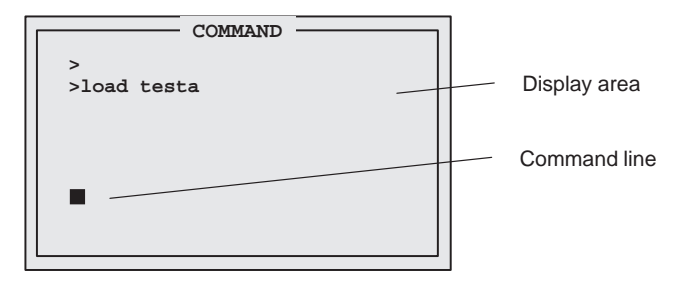

You can use the  $\mathbb D$  and  $\mathbb D$  keys to select a previously entered command from the buffer (a > is used to indicate the buffer). The editing command keys are shown in Table 7–2.

Table 7-2. Editing Command Keys

| To do this                           | Use this command  |
|--------------------------------------|-------------------|
| Move through the command             | $\rightarrow$     |
| Toggle the insert and type over mode | INS <sup>1</sup>  |
| Delete the character at the cursor   | DEL <sup>1</sup>  |
| Move to the beginning of the line    | HOME <sup>1</sup> |
| Move to the end of the line          | END <sup>1</sup>  |
| Clear the command                    | ESC <sup>1</sup>  |
| Select a command from the buffer     |                   |

## **7.3 Using the Help Menu**

You can press the  $F_1$  or H key to bring up the Help Window Display shown in Figure 7–5. Choose from the menu selections listed below to find additional information.

Figure 7–5. Monitor Information Screen

```
KEYBOARD COMMANDS
F1 Help Screen
F2 40-bit hex display
F3 FLOAT display
F4 Source/DASM debug toggle
F5 Run
F6 Display breakpoints
F7 Clear all breakpoints
F8 Singlestep
F9 Toggle DASM window size
F10 Step over function
ALT+D Selects Disassembly Window
ALT+M Selects Memory Window
Move Up/Dn/Pup/Pdn H–Xtra help S–save help to file
```
To move through the help window, you can use:

- **PGUP** to move ahead a page
- $\Box$  PGDN to move back a page
- $\Box$  HOME to return to the first page of the help menu
- $\Box$  END to go to the last page of the help menu
- $\Box$  S to save help text to a file
- $\Box$  ESC to exit the help menu and return to the debugger
- $\Box$  H to enter a second help level. The second help level is more hardwareoriented and deals less with debugger-specific commands.

## **7.4 Using Software Breakpoints**

This section describes how to set and clear software breakpoints and how to obtain a listing of all the breakpoints that are set.

While debugging, you may want to halt execution temporarily so that you can examine the contents of selected variables, registers, and memory locations before continuing with program execution. You can do this by setting software breakpoints in the assembly language code. A software breakpoint halts any program execution, whether you're running or single-stepping through code.

## **Setting a software breakpoint**

When you set a software breakpoint, the debugger highlights the breakpointed line in a bolder or brighter font. The highlighted statement appears in the DIS-ASSEMBLY window.

After execution is halted by a breakpoint, you can continue program execution by reissuing any of the run or single-step commands.

You can set a software breakpoint by entering the SB command.

**sb** addr If you know the address where you'd like to set a software breakpoint, you can use the SB command. This command is useful because it doesn't require you to search through code to find the desired line. When you enter the SB command, you enter an absolute address (addr). (Once you have entered the address, you are asked to choose the line number you want the breakpoint set on.) Note that you cannot set multiple breakpoints at the same statement.

## **Clearing a software breakpoint**

**cb** addr If you'd like to clear a breakpoint, you can use the CB command. You can use the CB command to clear a specific address by entering an absolute address (addr) after the command. You can clear all breakpoints by entering the CB command without an address.

#### **Finding the software breakpoints that are set**

**db** Sometimes, you may need to know where software breakpoints are set. The DB command provides an easy way to get a complete listing of all the software breakpoints that are currently set in your program.

## **7.5 Debugger Commands**

The following tables provide a summary of the debugger function keys and commands.

Table 7–3.Command-Line Editing

| To do this                                           | Use this command           |
|------------------------------------------------------|----------------------------|
| Move the cursor to the beginning of the command line | (HOME)                     |
| Move the cursor to the end of the command line       | END                        |
| Delete the character to the left of the cursor       | <b>DEL</b>                 |
| Delete the character to the right of the cursor      | <b>SHIFT</b><br><b>END</b> |
| Move the cursor to the left                          | $(\leftarrow)$             |
| Move the cursor to the right                         | $\rightarrow$              |

## Table 7–4.Command-Line Buffer Manipulation

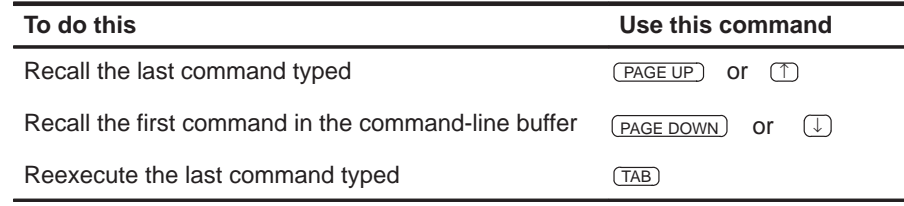

## Table 7-5. Running Programs

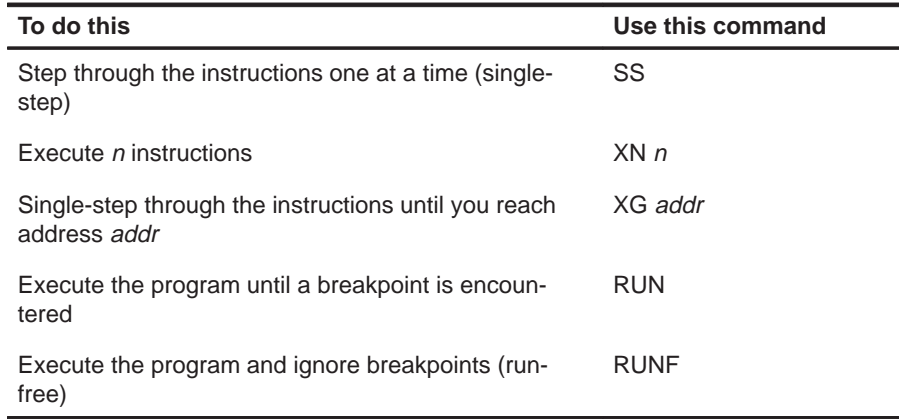

Table 7–6.Displaying and Changing Data

| To do this                                                                                                    | Use this command   |
|----------------------------------------------------------------------------------------------------|--------------------|
| Display the contents of memory starting at address<br>addr in the MEMORY window                                                                                                    | MEM addr           |
| Modify memory at address addr                                                                                                    | MM addr            |
| Fill leng locations of memory starting at address addr<br>with value val. If val is expressed in a floating-point<br>format (with a decimal point), it will be converted into<br>a TMS320 floating-point format. | MM addr leng val   |
| Display assembly language code starting at address<br>addr in the DISASSEMBLY window                                                                                                    | DASM addr          |
| Display extended-precision registers in 40-bit hexade-<br>cimal format in the register window                                                                                                    | REG40              |
| Display extended-precision registers in floating-point<br>decimal format in the register window                                                                                                    | <b>FLOAT</b>       |
| Modify reg register in the CPU REGISTER window<br>with the value from expression. For example<br>$PC = 0x809800$<br>$R0 = 1.34$                                                                                  | $req = expression$ |

Table 7–7.Managing Breakpoints

| To do this                                         | Use this command |
|----------------------------------------------------|------------------|
| Set a breakpoint at address addr                   | SB addr          |
| Clear a breakpoint at address addr                 | CB addr          |
| Clear all the breakpoints                          | СB               |
| Display a list of all the breakpoints that are set | DB.              |

Table 7–8.Loading Programs

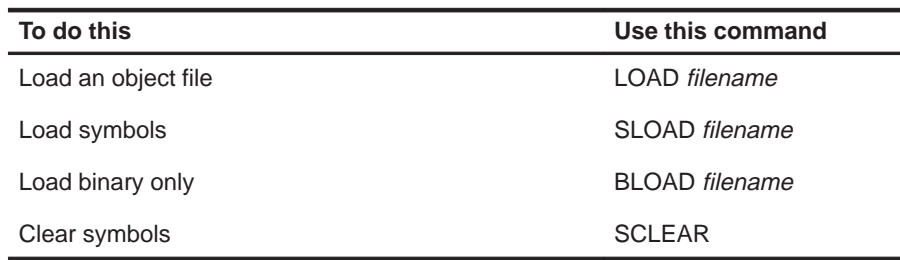

Using the DSK Debugger 7-11

## Table 7-9. Performing System Tasks

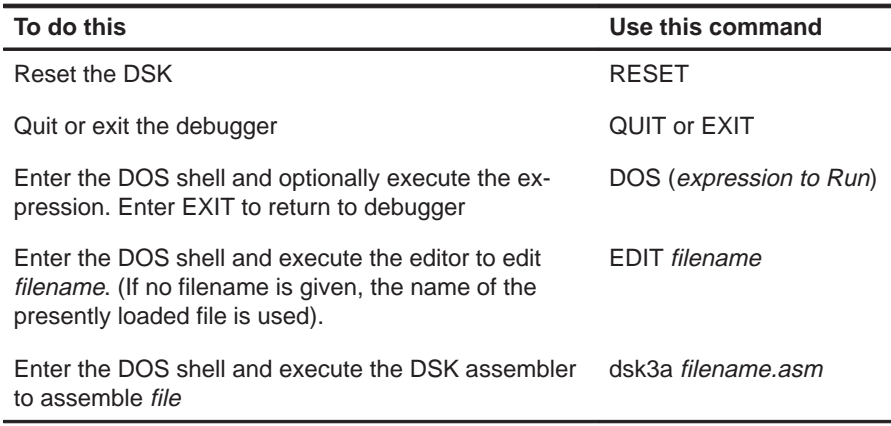

## **7.6 Quick Reference Guide**

The following tables provide a quick-reference guide of the function key definitions.

Table 7–10.Function Key Shortcuts for DISASSEMBLY Window Active

| <b>Function Key</b>                               | <b>Description</b>             |
|---------------------------------------------------|--------------------------------|
| $\sqrt{F1}$                                       | Help screen                    |
| $\left(\overline{F2}\right)$                      | Set breakpoint at cursor       |
| $\sqrt{F3}$                                       | Clear breakpoint at cursor     |
| $\sqrt{F4}$                                       | Run to cursor                  |
| (F5)                                              | Run                            |
| (F6)                                              | Display breakpoints            |
| $\begin{array}{c} \begin{array}{c} \n\end{array}$ | Clears all breakpoints         |
| F8                                                | Single-steps your program      |
| $\sqrt{F9}$                                       | Grow window                    |
| F10                                               | Step over                      |
| <b>SHIFT</b><br>F <sub>9</sub>                    | Selects the DISASSEMBLY window |
| (ESC)<br>ENTER)<br>or                             | Escape                         |

Table 7–11. Function Key Shortcuts for CPU Window Active

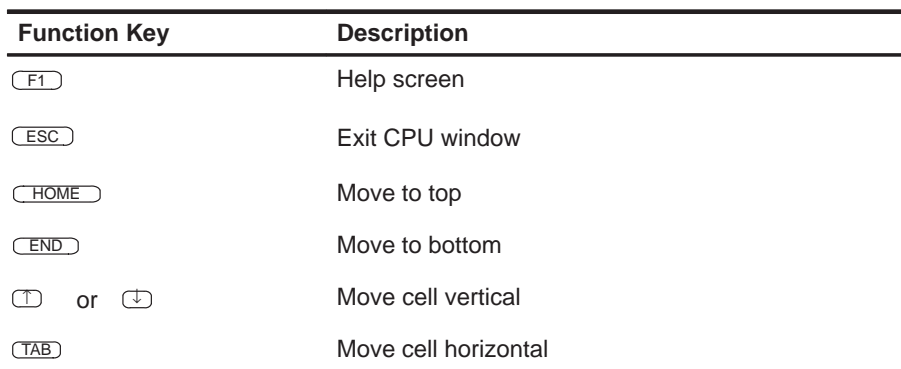

| <b>Function Key</b>               | <b>Description</b>   |
|-----------------------------------|----------------------|
| (F1                               | Help screen          |
| $\sqrt{F9}$                       | Toggle window size   |
| <b>ESC</b>                        | Exit memory window   |
| <b>HOME</b>                       | Move to top          |
| (FND)                             | Move to bottom       |
| <b>PAGE UP</b><br>PAGE DOWN<br>or | Move by page up/down |
| M<br>⊕<br>or                      | Move cell vertical   |
| (TAB)                             | Move cell horizontal |

Table 7–12.Function Key Shortcuts for MEMORY Window Active

Table 7–13.Function Key Shortcuts for COMMAND Window Active

| <b>Function Key</b>          | <b>Description</b>                                                         |
|------------------------------|----------------------------------------------------------------------------|
| (F1)                         | Displays a list of commands                                                |
| F2                           | Displays extended-precision registers in 40-bit hex-<br>adecimal format    |
| $\sqrt{F3}$                  | Displays extended-precision registers in floating-<br>point decimal format |
| F4                           | Toggles between displaying the source file and the<br>memory disassembly.  |
| F <sub>5</sub>               | Executes your program to the next breakpoint                               |
| (F6)                         | Displays all breakpoints                                                   |
| $\sqrt{F}$                   | Clears all breakpoints                                                     |
| (F8)                         | Single-steps your program                                                  |
| (F9)                         | Toggles the DISASSEMBLY window size                                        |
| (F10)                        | Single-steps your program and steps past calls                             |
| $\overline{D}$<br><b>ALT</b> | Selects the DISASSEMBLY window                                             |
| $(\overline{M})$<br>ALT      | Selects the MEMORY window                                                  |
| $\subset$<br>(ALT)           | Selects the CPU REGISTER window                                            |
| ESC <sup>1</sup>             | Exits the active window                                                    |

## **Appendix A Appendix A**

# **Communications Kernel Source Code**

This appendix contains the source code for the TMS320C3x DSK communications kernel.

```
;–––––––––––––––––––––––––––––––––––––––––––––––––––––––––––––––––––––;
; TMS320C3x DSK COMMUNICATIONS AND DEBUG MONITOR KERNAL ;
; Texas Instruments Incorporated ;
; (C) 1995,1996 ;
                                   ;–––––––––––––––––––––––––––––––––––––––––––––––––––––––––––––––––––––;
             .start "vectors",0x809FC1
             .start "kernel" ,vectors–0xAB ; Use size report from DSK3A
             .start "sstack" ,0x809F00 ; output to pack to end of RAM
            .entry START
;=====================================================================;
; COMMUNICATION MONITOR START ;
\mathcal{F} ; i.e., the contract of the contract of the contract of the contract of the contract of the contract of the contract of the contract of the contract of the contract of the contract of the contract of the contract
; STACK SPACE ;
; ––––––––––– ;
  A section of unoccupied free memory of STACKSIZE size words just
; below the kernel is used on startup for initialization and stack ;
; space. If more (or less) stack space is required, a new stack
; pointer value can be initialized within the users applications code ;
; to any location, or by re–assembling this code with a new STACKSIZE ;
\mathcal{F} ; i.e., the contract of the contract of the contract of the contract of the contract of the contract of the contract of the contract of the contract of the contract of the contract of the contract of the contract
; When initialization is complete, the startup stub can be safely
; overwritten since it is no longer needed. In this case the startup ;
; stub is placed after the stack. Another 'safe' location would be
; a section of memory which is used for I/O or uninitialized data. ;
\mathcal{F} ; i.e., the contract of the contract of the contract of the contract of the contract of the contract of the contract of the contract of the contract of the contract of the contract of the contract of the contract
; This section of code also initializes the timers which are used by ;
; the PAL to create the PWM signal which drives the LED. The rate ;
; at which the LED changes color is F0–F1 where F0 and F0 are the two ;
; timer output frequencies. (See the Users Guide ;
;=====================================================================;
                 "sstack"
                stack-1 \qquad ; start of kernel stack
stack: .word stack-1<br>MMRBASE .word 0x00808000
PRD0 .word 0x0000A000
PRD1 .word 0x0000A060
TSTART .word 0x000003C3 ;
START ldp @START : Set up stack and other params
        ldi @stack,SP
         ;=======================
         ldi @MMRBASE,AR0 ; Init timers for slow PWM modulation
        ldi 3, R0 ; HALT timers
        sti R0, *+AR0(0x20) sti R0,*+AR0(0x30) ;
         sti R0,*+AR0(0x24) ; Init count registers
         sti R0,*+AR0(0x34) ;
         ldi @PRD0,R0 ; Init periods
         sti R0,*+AR0(0x28) ;
        ldi @PRD1,R0
         sti R0,*+AR0(0x38) ;
        ldi @TSTART, R0 ; Start timers
         sti R0,*+AR0(0x20) ;
         sti R0,*+AR0(0x30) ;
        b spin0
```
A-2

```
;========================================================================;
; DEBUGGER COMMANDS ;
   The debugger commands are assembled into the lowest available kernel ;
  memory. If an application were to overgow this section the debugger ;
   functions would be corrupted, but the application would continue to irun so long as the debugger functions were not used.
;========================================================================;
; XSTEP/XRUNF ;
; ;
  These functions restore the CPU registers from the context save area ;
; before returning to the code pointed to by the program counter value.
; The only difference is that XSTEP purposely sets the interrupt flag ;
; used for single stepping before returning to the users code.
; ;
; SINGLE STEPPING ;
  The tail end of this function is written such that a pending
; interrupt will not be serviced until one opcode has been fetched from
; the return address and executed (there may be other dummy fetches).
; This 'pending' interrupt then causes the processor to return back to ;
; the context save routine, effectively singlestepping the CPU.
; ;
;========================================================================;
S0 xdata .set 0x808048 ; SP 0 Data transmit
S0_rdata .set 0x80804C ; SP 0 Data receive
              .sect "kernel"
        .word 0x00320C31 ; Prepend a few easily recognizable markers
      .word 0x00320C31 ;<br>or 0x40.IF :
XSTEP or 0x40,IF ; set XINT1 (safe INT for C31/C32 debug!)
XRUNF or 0xC4,IE ; set EXINT1 (safe INT for C31/C32 debug!)
        ;–––––––––––––––––––––––
        sti IE,@_freerun ; Freerun !=0 indicates DSK is not halted
        ;–––––––––––––––––––––––
        ldi @CPUCTXT,AR0 ; Use parallel opcodes for squeeze
       ldi AR0.AR1
       addi 1, AR1
       ldi 2, IRO
        ;–––––––––––––––––––––––
        ldi @S0_rdata,R0 ; Clear under/overrun conditions before exit
       ldi 0,R0 ; 0 ensures low bits during SP recovery<br>sti R0,@S0_xdata ; XSR resends - should all be zero
 sti R0,@S0_xdata ; XSR resends – should all be zero
 ldf *AR0++(IR0),R0 ; load floats (exponents)
   || ldf *AR1++(IR0),R1
       ldf *AR0++(IR0),R2
    || ldf *AR1++(IR0),R3 ;
    ldf *AR0++(IR0),R4 ;
             *AR1++(IR0),R5
      ldf *AR0++(IR0),R6
    || ldf *AR1++(IR0),R7 ;
        ;– – – – – – – – – – – –
       ldi *AR0++(IR0),R0 ; load longs (mantissa)
    || ldi *AR1++(IR0),R1 ;
   ldi *AR0++(IR0),R2<br>|| ldi *AR1++(IR0),R3
              *AR1++(IR0),R3
       1di *AR0++(IR0),R4
   || 1di *AR1++(IR0),R5
```
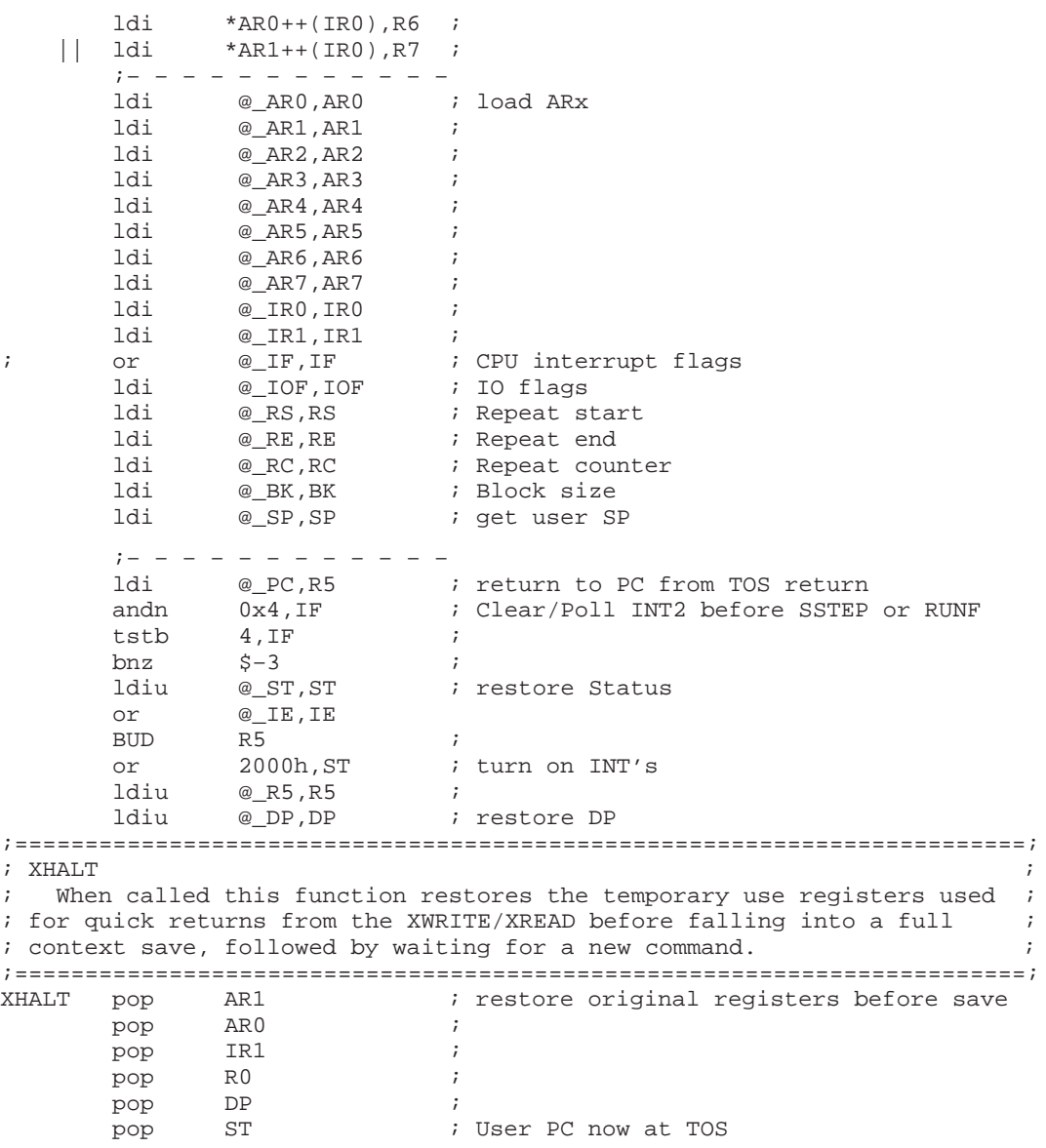

A-4

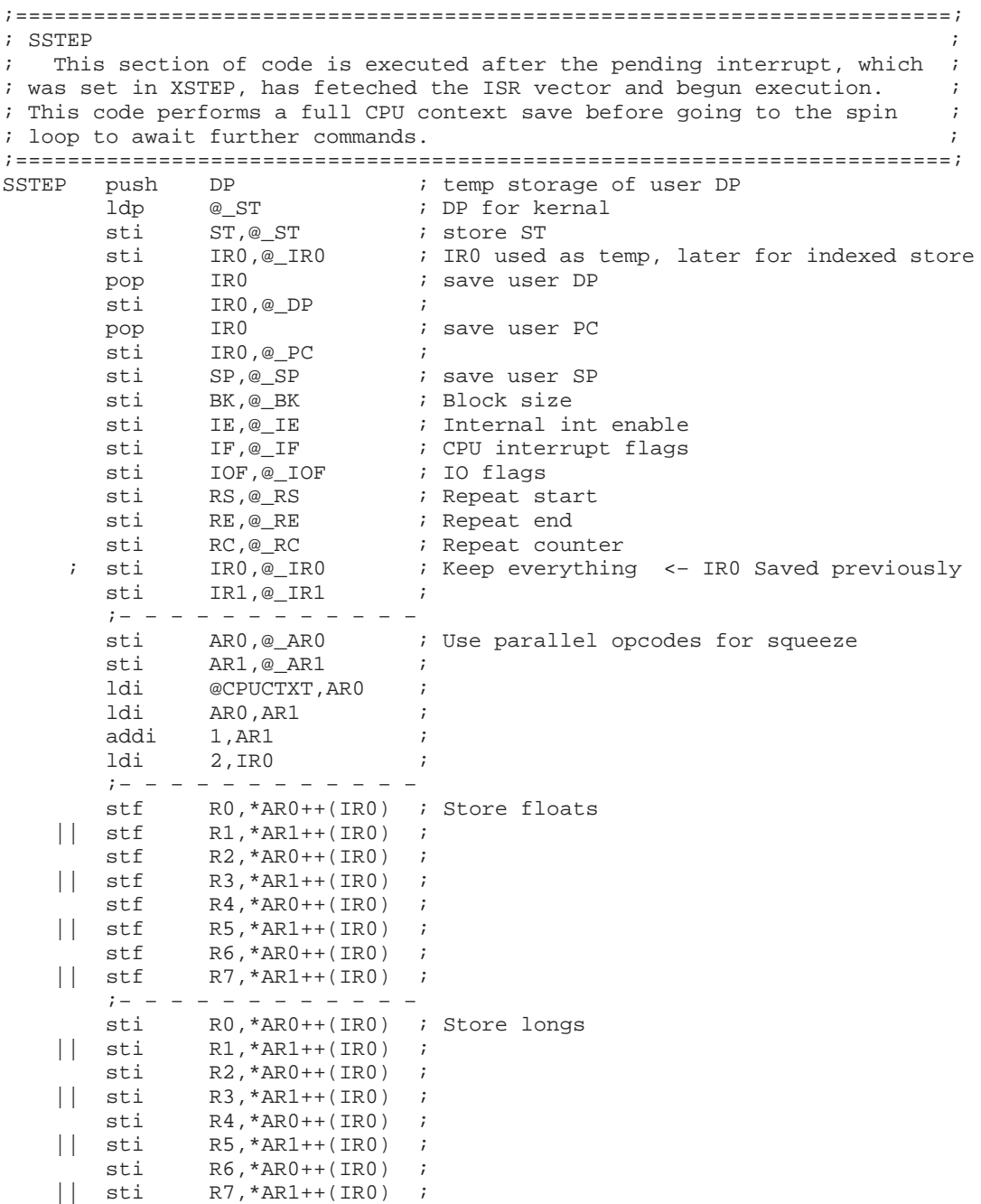

Communications Kernel Source Code A-5

 ;– – – – – – – – – – – – sti AR2, @\_AR2 ; AR0 & AR1 Already saved sti AR3, @\_AR3 ; sti  $AR4, @\_AR4$  ;  $\text{sti}$   $\text{AR5}, \text{Q}_\text{AR5}$ <br> $\text{sti}$   $\text{AR5}$ sti AR6, @\_AR6 sti AR7,@\_AR7 ; ;––––––––––––––––––––––––––––––– ; Freerun = 0 indicates HALT (spin0) ldi 0, R0 ;<br>sti R0,@\_FREERUN ; TRAP\_AK call W\_HOST ; Send ACKNOWLEDGE (zero) to host ; b spin0 ; <– Branch is removed (spin0 is inline) ;––––––––––––––––––––––––––––––––––––––––––––––––––––––––––––––––––––; ; The spin0 code loop is used by the kernel as a known program loop ; ; when a process is halted. While in the spin loop, commands can be ; ; processed. This code loop is primarily used while debugging or  $\qquad$ ; ; during startup as a known useable code loop. ; ;––––––––––––––––––––––––––––––––––––––––––––––––––––––––––––––––––––; spin0 or 4, IE ; Enable DSK31 HPI interrupt and 4, IE ; Shut down all interrupts except host and  $4$ , IE<br>b spin0 ;––––––––––––––––––––––––––––––– S0xdata .word 0

GIE .set 0x2000

Communications Kernel Source Code

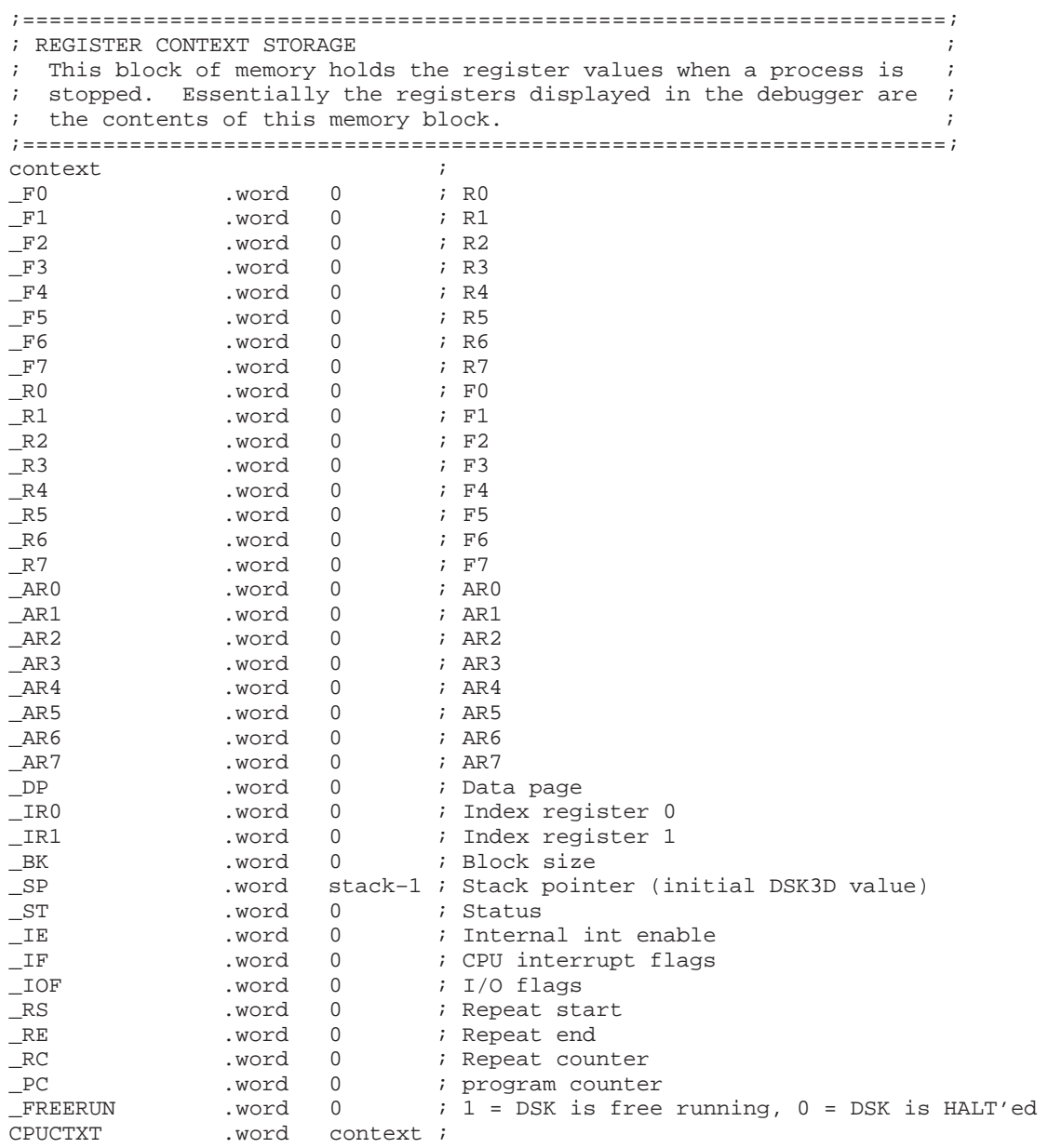

#### Communications Kernel Source Code

;\*\*\*\*\*\*\*\*\*\*\*\*\*\*\*\*\*\*\*\*\*\*\*\*\*\*\*\*\*\*\*\*\*\*\*\*\*\*\*\*\*\*\*\*\*\*\*\*\*\*\*\*\*\*\*\*\*\*\*\*\*\*\*\*\*\*\*\*; ; KERNEL COMMANDS ; ; ––––––––––––––– ; ; These commands are the primary functions required by the kernel ; to perform host based communications. They have been packed into ; ; the avalable memory in such a way as to minimize the kernels size. ; ; The non–debugger functions have also been placed after the debugger; ; commands making it easier to simply allow the application to  $\qquad$ ; ; 'overwrite' the debugger commands. ; ;\*\*\*\*\*\*\*\*\*\*\*\*\*\*\*\*\*\*\*\*\*\*\*\*\*\*\*\*\*\*\*\*\*\*\*\*\*\*\*\*\*\*\*\*\*\*\*\*\*\*\*\*\*\*\*\*\*\*\*\*\*\*\*\*\*\*\*\*; ;====================================================================; ; INTx is the starting point for all host generated commands.  $\qquad$ ; A host generated command is received when INT2 goes active (driven ; ; low) indicating HPSTB has gone low and that the host would like to ; ; transfer a piece of data or command. ;====================================================================; INTx ; maxspeed push ST ; Push ISR variables push DP push R0 ; NOTE: A HALT command pops these<br>push IR1 ; values followed by a full push IR1  $\qquad$  ; values followed by a full save push AR0 push AR1 ldp @JUMP ; Get address of command from JUMP table ldi @S0\_xdata,R0 ; Put a zero in the DXR making startup<br>sti R0,@S0xdata ; from a stalled port safe for the AIC sti R0,@S0xdata ; from a stalled port safe for the AIC ldi 0,R0 ; which cannot accept 'garbage' which sti R0,@S0\_xdata ; would reprogram it. tstb 4, IF : Get here by driving INT2 low bz SR2 ; Make sure INT2 is active call R\_HOST ; R0==command ldi R0, AR1 addi @JUMP, AR1 ldi \*AR1, AR1 ; b AR1 ; execute command ;\*\*\*\*\*\*\*\*\*\*\*\*\*\*\*\*\*\*\*\*\*\*\*\*\*\*\*\*\*\*\*\*\*\*\*\*\*\*\*\*\*\*\*\*\*\*\*\*\*\*\*\*\*\*\*\*\*\*\*\*\*\*\*\*\*\*\*\* ; COMN is used by both the XWRIT and XREAD functions to receive the ; block transfer length, address and address increment value. ;\*\*\*\*\*\*\*\*\*\*\*\*\*\*\*\*\*\*\*\*\*\*\*\*\*\*\*\*\*\*\*\*\*\*\*\*\*\*\*\*\*\*\*\*\*\*\*\*\*\*\*\*\*\*\*\*\*\*\*\*\*\*\*\*\*\*\*\* COMN call R\_HOST ; ldi R0, AR1 ; data packet length call R\_HOST ; ldi R0, AR0 ; source address call R\_HOST ; ldi R0, IR1 ; source index subi 1, AR1 ; rets ;

A-8

```
;====================================================================;
; The XCTXT command returns the address of the context save area to ;
; the host. Subsequently, the host can use this address to 'get' ;
; and put the CPU registers to modify the exectution of the processor;
          ;––––––––––––––––––––––––––––––––––––––––––––––––––––––––––––––––––––;
XCTXT ldi @CPUCTXT,R0 ; Transmit location of context to CPU
        call W_HOST ;
     ; b SR2 ;
;====================================================================;
; SR2 is the short 'common' return sequence used by most commands. ;
; when executed, the return will send the CPU back to the users code ;
;====================================================================;
SR2 ldi 07F00h,AR0 ; Dummy non–HPI read releases READY
         ldi *AR0,AR0 ;
        pop AR1 ; restore ISR variables
        pop AR0
        pop IR1
        pop R0 ;
        pop DP ;
     ; andn 0x4,IF; or 4,IE pop ST ;
         reti ; return to original code
;====================================================================;
; TMS320C31 SECONDARY VECTOR TABLE
; –––––––––––––––––––––––––––––––– ;
  When the TMS320C31 receives an interrupt it first fetches an
; address from the primary vector table (located in the bootloader
; ROM). This 32 bit value is then used as an address where the ;
; new execution begins.
\mathcal{G} is the contract of the contract of the contract of the contract of the contract of the contract of the contract of the contract of the contract of the contract of the contract of the contract of the contract of t
   Since it is impossible to relocate the vector table, or modify
; the contents of the bootloader ROM, a 'secondary' or 'branch' ;
; vector table is used to direct execution to the correct routines. ;
; In this case the C31's primary vector table has been filled with ;
; interrupt routine addresses which point to the upper memory of
; internal RAM beginning at 0x809FC0. Since these locations are ;
; were execution actually begins, and can be modified, a branch
; opcode can be used to direct execution to the desired location. ;
;====================================================================;
         .sect "vectors"
INT0 b $ ; 0x809FC1 0x001<br>
INT1 h $ ; 0x809FC2 0x002
INT1 b $ ; 0x809FC2 0x002
INT2 b INTx ; 0x809FC3 0x004 <– HPI
INT3 b $ ; 0x809FC4 0x008
XINT0 b $ ; 0x809FC5 0x010<br>RINT0 b $ ; 0x809FC6 0x020
RINT0 b $ ; 0x809FC6 0x020<br>XINT1 b SSTEP ; 0x809FC7 0x040
XINT1 b SSTEP ; 0 \times 809FC7 0 \times 040 <- SSTEP<br>RINT1 b SSTEP; TRAPFIX ; 0 \times 809FC8 0 \times 080 <- ETRAP
RINT1 b SSTEP; TRAPFIX ; 0x809FC8 0x080 <– ETRAP 0x74000008
TINT0 b $ ; 0x809FC9 0x100
TINT1 b $ ; 0x809FCA 0x200<br>DINT b $ ; 0x809FCB 0x400
              $ ; 0x809FCB 0x400
```

```
;====================================================================;
; HOST HPI communications routines packed into himem ;
\mathcal{G} is the contract of the contract of the contract of the contract of the contract of the contract of the contract of the contract of the contract of the contract of the contract of the contract of the contract of t
; NOTE: These routines can be called from a high level langauge
; compiler using the C31s TRAP commands, by directly linking their ;
  resolved addresses or by using the jump table.
;====================================================================;
; W HOST performs an interlocked Host Port write of the contents ;
; of R0 to the host using the HPSTB/HPACK protocol. When called the ;
; host PC should be waiting for this function to send data. \cdot;====================================================================;
              ARO                       ; Used for HPI address<br>
AR1                  ; Used for loop counter
       push AR1 ; Used for loop counter
       push ST ; Keep flags
       push DP ; Might not be on same page
       ldp WSCOUNT<br>ldi 0xF000,AR0
       ldi 0xF000, AR0 ; HPI address sign extends to 0xFFF000
       ldi @WSCOUNT, AR1 ;
WH sti R0, *AR0++(16) ; Store lsbs to HPI
       lsh @WSHIFT,R0 ; shift to next lsbs<br>db AR1,WH ; loop until done
               AR1, WH ; loop until done
        pop DP ;
        b COMNHST ;
;====================================================================;
  R_HOST performs an interlocked Host Port read from the printer ;
; port interface and places the result into RO.
;====================================================================;
R_HOST push AR0 ; HPI Address
       push AR1 ; loop counter
       push ST
       push R1 ; temp register
         ldi 0xF000,AR0 ; HPI address sign extends to 0xFFF000
       ldi 3, AR1 ; bytes-1 to receive<br>
1sh -8 R0 ; shift result right
RH 1sh -8,R0 ; shift result right one byte<br>1di *AR0++,R1 ; Load byte
        ldi *AR0++,R1 ; Load byte
       lsh 24, R1 ; shift to upper byte
        or R1, R0 ; or w/result
       db AR1, RH ; loop until done
        pop R1 ; restore
;;;;; b COMNHST ; <– Branch can be saved COMNHST pop ST ; Next 4 opcodes common t
               ST ; Next 4 opcodes common to W_HOST/R_HOST
       pop AR1
       pop AR0
rets \qquad \qquad ;;====================================================================;
  XWRIT is a host port command designed to transfer a block of
; data from the host to the C31's memory.
;====================================================================;
XWRIT call COMN ;
XW1 call R_HOST ;
        sti R0,*AR0++(IR1) ;
       db AR1, XW1b SR2 ;
```

```
;====================================================================;
; XREAD is a host port command designed to transfer a block of ;
; data from C31 memory to the host.
;====================================================================;
XREAD call COMN ;
XR1 Idi *AR0++(IR1),R0call W_HOST
        db AR1, XR1b SR2 ;
;====================================================================;
; There are a few leftover traps that can be used by appliactions ;
; The number of TRAPs coincides with the amount of available unused ;
; memory before the JUMP table is encountered and was adjusted by
; hand by looking at the assembler listing
;====================================================================;
TRAP00 b \zeta ; Leftover TRAPs which can be <br>TRAP01 b \zeta i used by applictions
              $ \uparrow ; used by applictions
;====================================================================;
; A JUMP table can also be used to access the DSK3 routines from ;
; other applications that require host communications. In this case ;
; the contents of the loaction specified can be used in a register ;
; call or branch.
;====================================================================;
        ; .start "JMPTBL",0x809FF4
       sect "JMPTBL".<br>word JUMP.
JUMP .word JUMP ;0x809FF4 Jump table base address
         .word XWRIT ;1 ;0x809FF5 for DSK3 routines
         .word XREAD ;2 ;0x809FF6
         .word XCTXT ;3 ;0x809FF7
        % word XRUNF ;4 ;0x809FF8<br>.word XSTEP :5 ;0x809FF9
        .word XSTEP
        %% word XHALT ;6 ;0x809FFA<br>word W_HOST ;7 ;0x809FFB.
                .word W_HOST ;7 ;0x809FFB
        word R_HOST<br>word spin0
                            :10 ;0x809FFD Use for spare command
;====================================================================;
; The last two locations of internal memory hold the two parameters ;
; which define the printer ports bus return width. Depending on the ;
; values, either 8 bit bi–directional or 4 bit nibble returns can ;
; be implimented. These values control the loop count and shift
; value needed to place the correct bits on the proper return buffer ;
\blacksquare; inputs. \blacksquare\mathcal{G} is the contract of the contract of the contract of the contract of the contract of the contract of the contract of the contract of the contract of the contract of the contract of the contract of the contract of t
; DO NOT OVERWITE THESE VALUES unless you are performing buswidth ;
; verification or setup. For more details, see the communications ;
; initialization routines within the host side code.
;====================================================================;
WSCOUNT .word 7 ;0x809FFE These locations hold the W_HOST
WSHIFT .word –4 ;0x809FFF buswidth parameters (Nibble/Byte)
```
.end

Communications Kernel Source Code

## **Appendix A Appendix B**

## **DSK Circuit Board Dimensions and Schematic Diagrams**

Figure B–1 shows the dimensions of the DSK circuit board, and the rest of the appendix contains a brief description of the hardware in the TMS320C3x DSP Starter Kit, the schematic diagrams and design notes for host interface control.

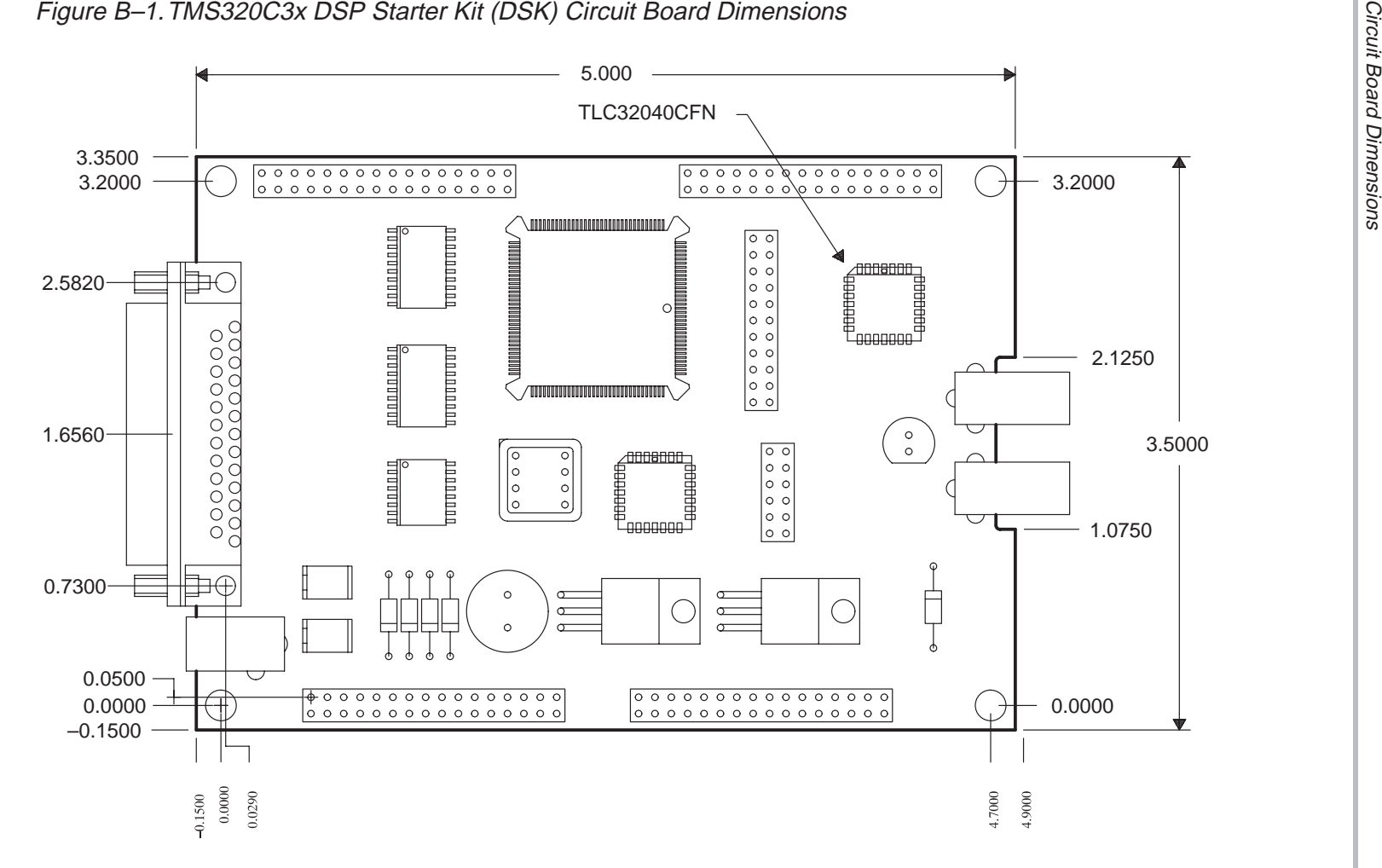

B-2

## **B.1 Hardware Component Overview**

This section describes the basic functions of the DSK components:

- **Expansion connectors** The four 32-pin headers allow you to develop add-on cards that can directly interface to all of the 'C31 signals.
- **Jumper block header** An 11-pin jumper block connects the 'C31 serial port to the TLC32040 AIC. Removal of the jumpers disconnects the AIC from the 'C31 serial port, so that a daughtercard can use the serial port signals.
- **Host interface logic** The host interface logic consists of a programmable array logic (PAL) 22V10Z and two high-speed octal bus transceivers with tri-state outputs (74ACT245). These devices interface the 'C31 with the host parallel printer port. This interface logic supports 8-bit bidirectional or 4-bit unidirectional data modes of the PC host.
- □ **Oscillator** The on-board 50Mhz oscillator drives the 'C31 clock input. The 'C31 internal clock value is divided by 1 (same frequency).
- **Parallel printer port connector** The DB25 25-pin connector connects directly to the host parallel printer port.
- **RCA jacks**  The RCA jacks supply analog input or output and are routed to the I/O pins of the AIC.
- **Resettable fuses** The polyswitch resettable fuses interrupt the flow of excessive current. The fuses reset after they cool down and the faulty condition is corrected. The fuses require no manual resetting or replacement.
- **TLC32040 AIC** The analog interface circuit provides the 'C31 access to the analog world. The AIC samples analog data and converts it into a digital stream for 'C31 analysis. The 'C31 operates on this digital data and returns the "transformed" digital data to the AIC for conversion into an analog signal.
- **TMS320C31** The main processor is a 32-bit, floating-point digital signal processor. You develop application code and load it to the on-chip memory of the 'C31. This code can be executed, single-stepped, and viewed in the debugger.
- □ Voltage Regulators The DSK uses a 7-12 Vdc or 6-9 Vac wall mount power supply. The 7–12 Vdc supply voltage is full-wave rectified and then regulated up to 5 volts by the LM7805. It is also converted to –5 volts by the capacitive switching circuit LT1054, and then regulated by the LM7905. The 6–9 Vac supply is full-wave rectified and then regulated by the LM7805 and LM7905 to +5V and –5V, respectively. The +5V and –5V supplies are used to power all of the DSK on-board circuitry. The TLC32040 AIC requires a negative poser supply of –5 volts.
- **XDS Emulator Port** An 11-pin header that connects the XDS510 emulator to the 'C31. The emulator allows you to upgrade to the full-featured XDS debugger to debug your application code while using the DSK as the XDS target board.

## **B.2 Schematics**

The schematic diagrams included here show all of the internal and external connections in the DSK circuitry.
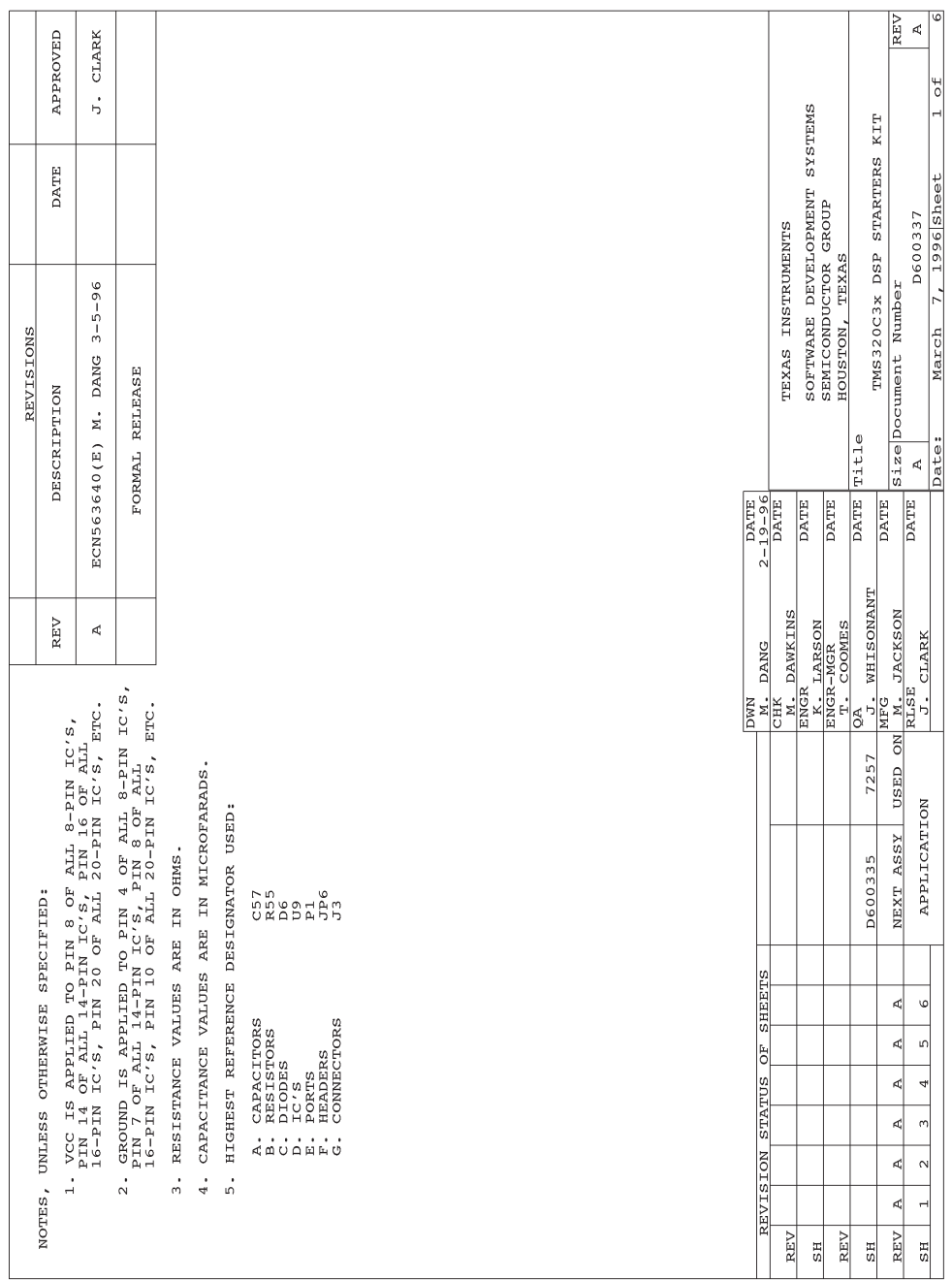

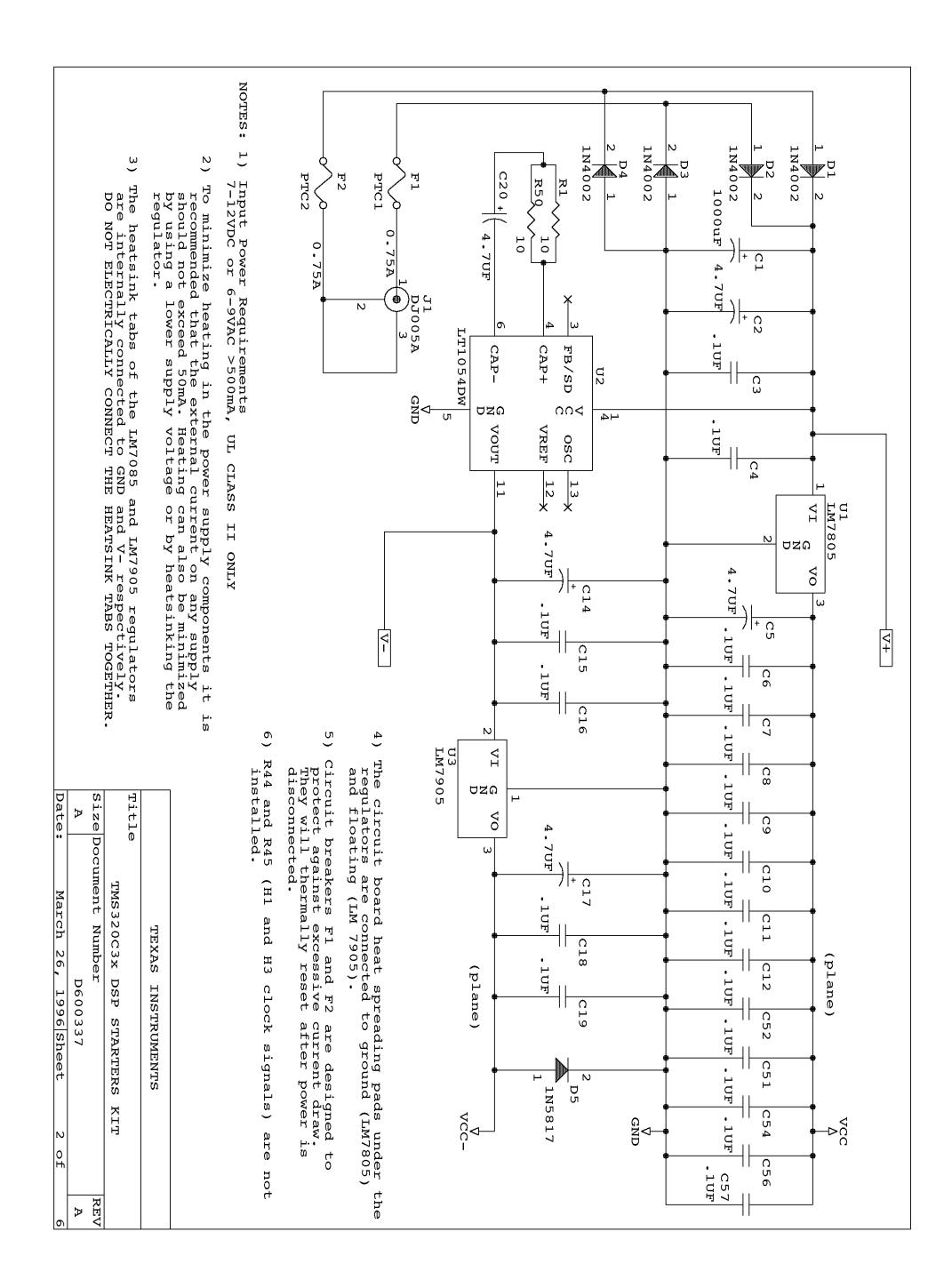

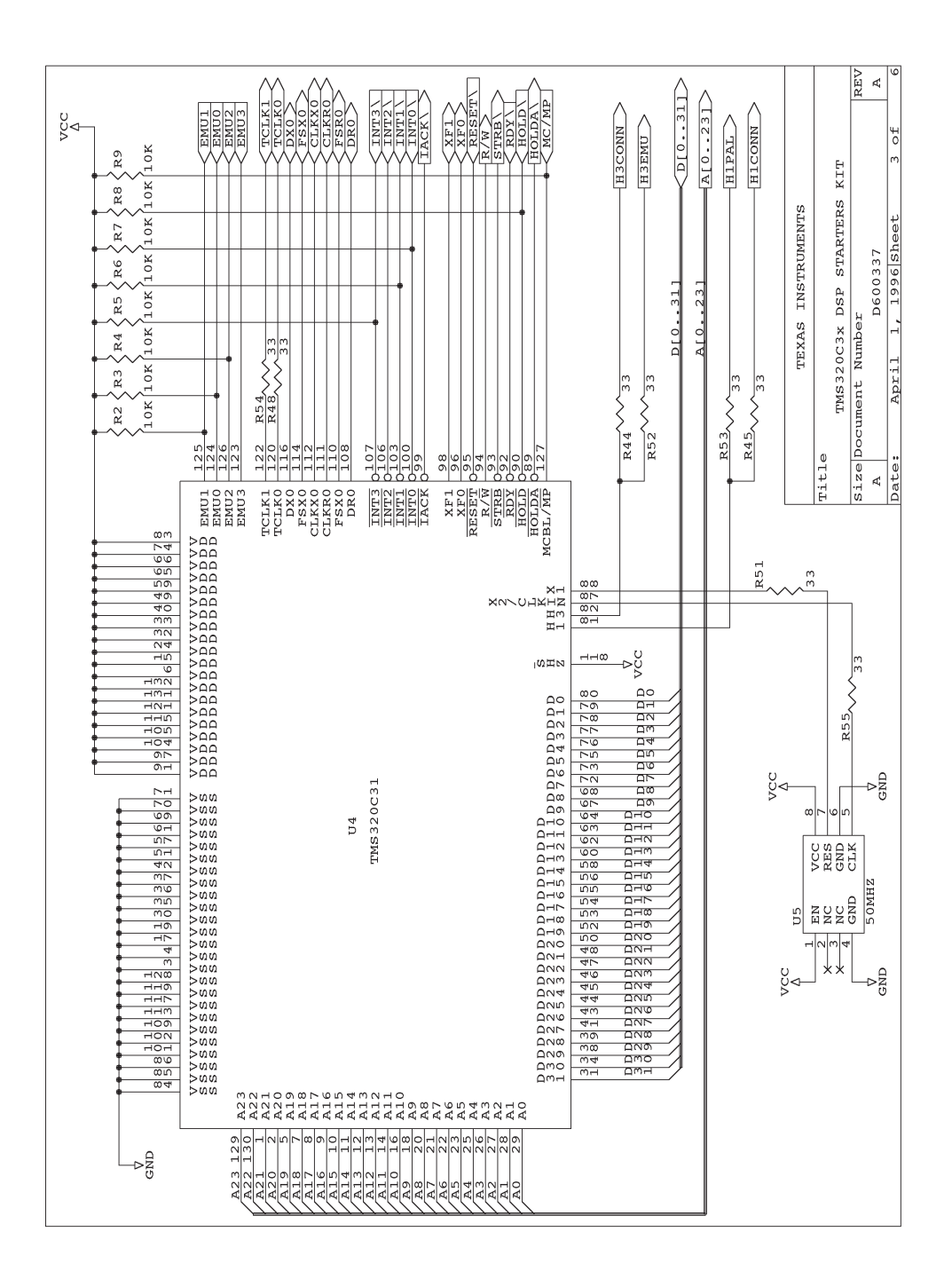

DSK Circuit Board Dimensions and Schematic Diagrams B-7

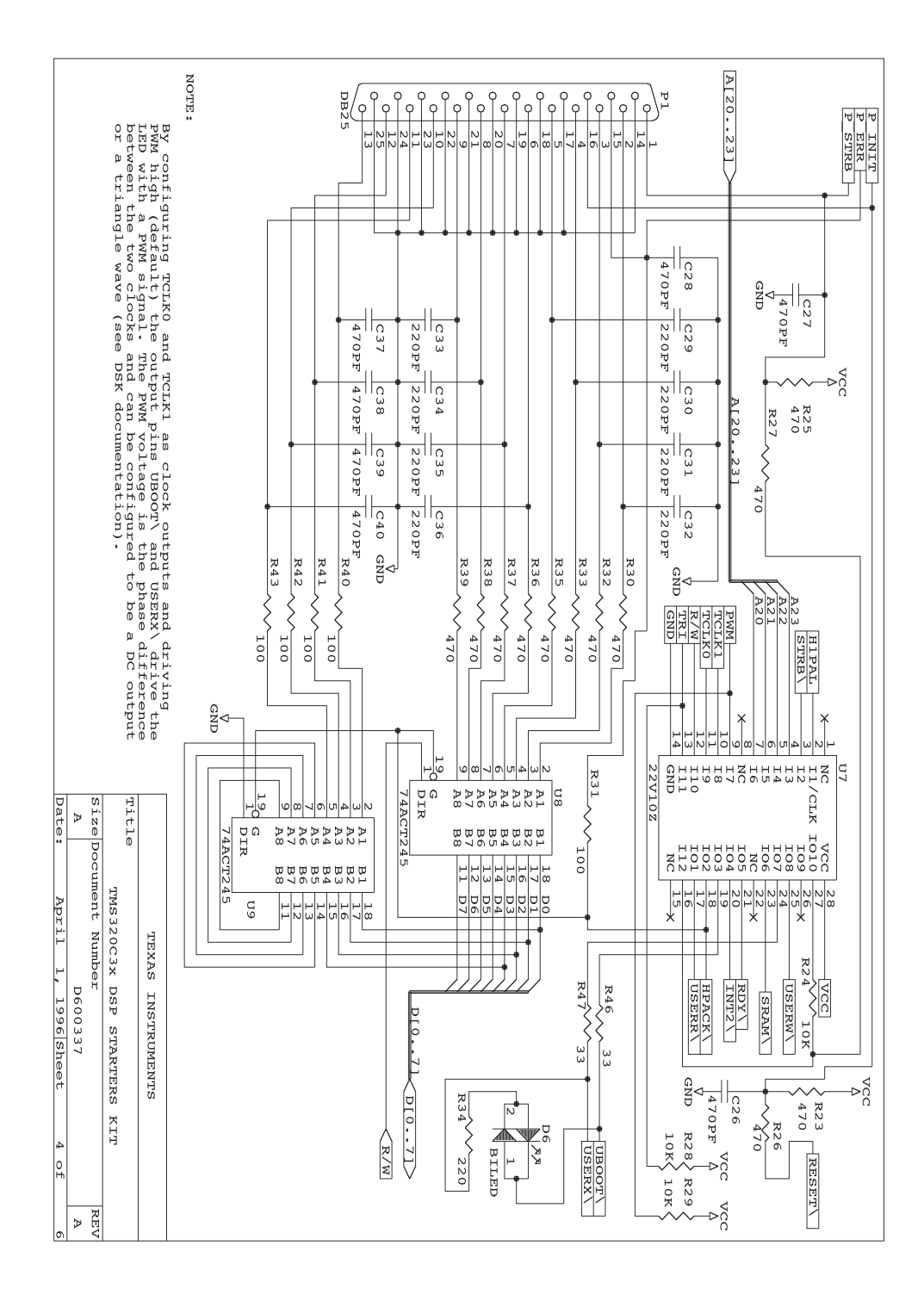

B-8

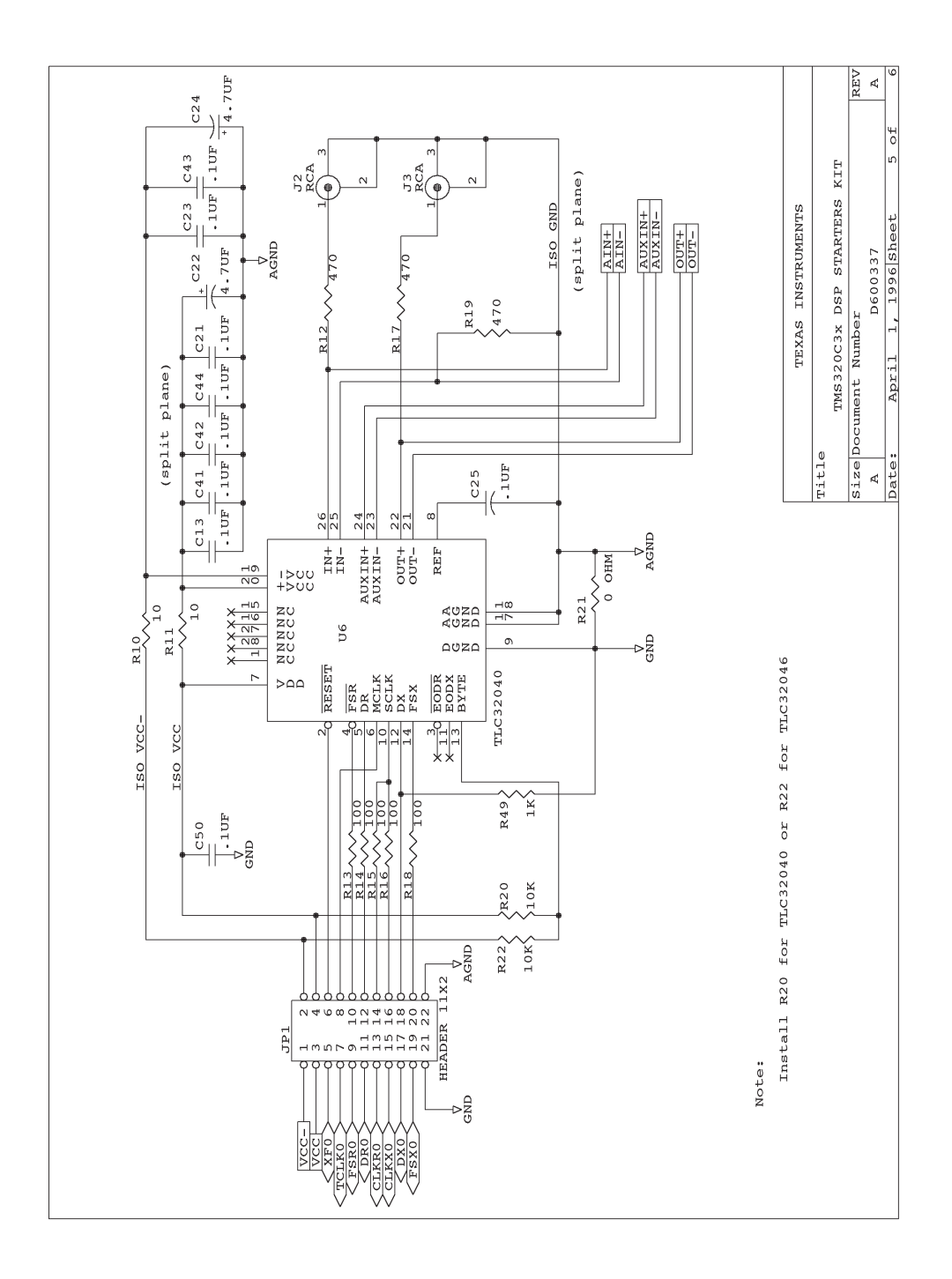

#### **Schematics**

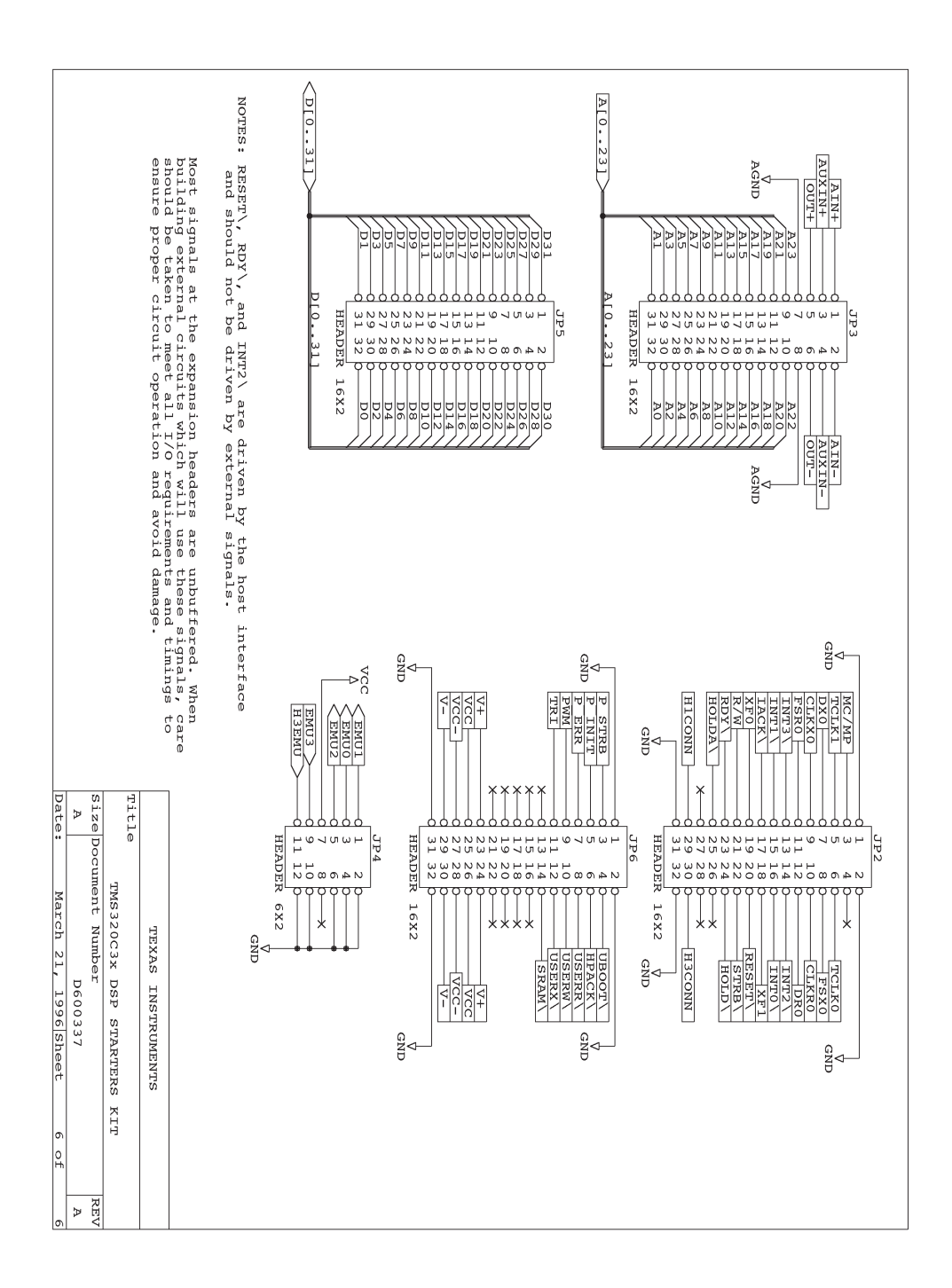

B-10

#### **Host Interface Control Design Notes**

TITLE HOST INTERFACE CONTROL DWG. NAME TMS320C3X DSK ASSY # D600335-0001<br>PAL # U7 PAL # COMPANY TEXAS INSTRUMENTS INCORPORATED ENGR KEITH LARSON DATE 3/7/96 ; ; DESIGN NOTES: ; ; The power consumption of the TMS320C31 DSK was considerably lowered by ; the use of a CMOS TIBPAL22V10Z. When clocked at 25MHz (H1 rate) the ; TIBPAL22V10Z typicaly consumes 40mA (80mA max) as compared to 200mA for ; bipolar PAL devices. If lower consumption is needed the TMS320C31 can be ; programmed to use the LOPOWER or IDLE2 when full speed execution is not ; required. LOPOWER essentially runs the DSP at 1/16 of full speed and IDLE2 shuts the the clock completely off. This results in 1/16 and ; practically zero power for these modes respectively for both the PAL and the DSP. However due to the 25nS propogation delay through the ; TIBPAL22V10Z a wait state is required for host and peripheral decodes. ; ; Memory access times for the /SRAM decoded output are as follows ; ; TIBPAL22V10Z (CMOS) at 50MHz, H1 = 40ns: ;  $t$ -access = H1 \*  $(1 + WS)$  - Tpal -  $(Td(H1L-A) - Tsu(D)R)$  $t$ -access = H1 \*  $(1 + WS)$  - 25ns - 19ns ; wait states ==>  $0 \t 1 \t 2 \t 3 \t 4 \t ...$  $t$ -access read ==>  $-4$  36 76 116 156 ... ; ; IDLE2 wakeup is initiated by asserting the INT2 pin low. Since the clock is stopped during IDLE2, gating with synchronized signals cannot be used. A buffer is used with INT2 to avoid differences in the logic thresholds of the PAL22V10 and the C31 and to improve the rise and fall time of that signal. ; ; TRI–COLOR LED (POWER AND PWM) ; ––––––––––––––––––––––––––––– ; If a logic high is applied to PWM (default state), the outputs /UBOOT ; and /USERX become an XOR and /XOR of T0 and T1. The XOR gate in this case is being used to detect the phase angle between T0 and T1. Therefor if T0 and T1 are configured as outputs, such as when the debugger is ; started, the color can be controled by adjusting the timers. ; ; ; USING THE PWM AS A DAC: ; ––––––––––––––––––––––– ; If the output is filtered to a DC level by a low pass filter the ; DC level can be controlled by setting the two timers to identical ; freqencies seperated by a constant phase angle (delay). Since both the ; XOR and /XOR are provided a differential signal is also available. ;

DSK Circuit Board Dimensions and Schematic Diagrams B-11

#### Host Interface Control Design Notes

; If T0=T1 the output is a DC level proportional to the phase difference ; ; T0 ––––––\_\_\_\_\_\_––––––\_\_\_\_\_\_––––––\_\_\_\_\_\_––––––\_\_\_\_\_\_––––––\_\_\_\_\_\_––––––\_\_\_\_ ; T1 ––––\_\_\_\_\_\_––––––\_\_\_\_\_\_––––––\_\_\_\_\_\_––––––\_\_\_\_\_\_––––––\_\_\_\_\_\_––––––\_\_\_\_\_\_ ; XOR\_\_\_\_––\_\_\_\_––\_\_\_\_––\_\_\_\_––\_\_\_\_––\_\_\_\_––\_\_\_\_––\_\_\_\_––\_\_\_\_––\_\_\_\_––\_\_\_\_––\_\_\_\_ ; ; USING THE PWM AS A TRIANGLE WAVE GENERATOR ; –––––––––––––––––––––––––––––––––––––––––– ; If T0 and T1 are set to different frequencies a PWM modulated triangle ; wave at a frequency of F0\_t0 – F1\_t1 is produced. Since the two XOR ; outputs are compliments a bridged output is created. This then allows the ; current in the LED to reverse resulting in an ; alternating color sequence ; of R–Y–G–Y–R–Y–G–Y... ; ; If T0!=T1 the output is a continuous triangle wave ; ; T0 ––––––\_\_\_\_\_\_––––––\_\_\_\_\_\_––––––\_\_\_\_\_\_––––––\_\_\_\_\_\_––––––\_\_\_\_\_\_––––––\_\_\_\_ ; T1 -----<u>\_\_\_\_\_</u>-----\_\_\_\_\_-----<sub>\_\_\_\_\_\_</sub>-----<sub>\_\_\_\_\_\_</sub>-----<sub>\_\_\_\_\_\_</sub>-----<sub>\_\_\_\_\_</sub>-----\_\_\_\_\_ ; XOR\_\_\_\_\_–\_\_\_\_––\_\_\_–––\_\_––––\_––––––––––\_––––\_\_–––\_\_\_––\_\_\_\_–\_\_\_\_\_\_\_\_\_\_–\_\_\_\_ ; ; If an H bridge drive circuit is used with these signals an AC motor can ; be driven with an DSP controlled frequency. By using an external PAL to ; provide additional references signals and phase detectors a 3–phase PWM ; driver can be easily constructed. In this case the external PAL would ; contain a counter whose output is decoded to provide one of the reference ; frequencies in three phases seperated by 2\*pi/3 radians. By then using ; one of the DSP timers for the other reference a variable frequency ; 3 phase output can be constructed. ; ; NOTE: The amplitude of the PWM triangle wave cannot be controlled from ; the timers alone. Either the DSP would have to continuously ; calculate the ouptuts as a DC reference or an external circuit ; would have to chop the output. ;–––––––––––––––––––––––––––––––––––––––––––––––––––––––––––––––––––––––––– ; ; STRB Q0 ; A23 | H1 VCC| Q1 ; | | | | | | ; /––––+––+––+––+––+––+––+–––+ ; | 4 3 2 1 28 27 26 |  $\mathbf{i}$  and  $\mathbf{j}$  and  $\mathbf{k}$  and  $\mathbf{k}$  and  $\mathbf{k}$ ; A22–|5 25|–UW ;  $A21-|6$  24  $-UX$ ; A20–|7 23|–SRAM  $\vert 8$  22 ; DEMO-|9 21|–RDY<br>; TCK1-|10 20|–INT2 ;  $TCK1-10$ ; TCK0-|11 19|-UBOOT  $\mathbf{i}$  and  $\mathbf{j}$  and  $\mathbf{k}$  and  $\mathbf{k}$  and  $\mathbf{k}$ ; | 12 13 14 15 16 17 18 | ; +––––+––+––+––+––+––+––+–––+ ; | | | | | | ; R/W |GND HPS |HPA ; TRI UR ;

B-12

```
NC CLK STRB A23 A22 A21 A20 NC DEMO T1 T0 RW TRI GND
NC HPIS USERR HPIA UBOOT INT2 READY NC SRAM USERX USERW Q1 Q0 VCC
global
;– – – – – – – – – – – – – – – – – – – – – – – – – – – – – – – – – – – – –
EQUATIONS
READY.TRST = TRI
INT2.TRST = TRI
\text{HPIA} = HPIS<br>
\text{HPIA} = /(A23 * A22 * A21 * /STRB) + /TRI : 245 enable and HPIA
HPIA = /(A23 * A22 * A21 *00 \qquad := \text{INT2} \qquad \qquad \qquad \qquad 1st tap
Q1 := Q0 ; 2nd tap for pulse gen
READY = /(Q0*/Q1) * (A23*A22*A21*A20*/STRB) ;
;
                  ; A23 A22 A21 A20 /STRB
;
\begin{array}{lllll} \text{SRAM} & = & \text{ / (A23*/A22} & & \text{* /STRB)} \\ \text{USERR} & = & \text{ / (A23* A22*/A21} & & \text{* /STRB*} & \text{RW)} \\ \end{array}USER = /(A23 * A22*/A21USERW = /( A23 * A22*/A21<br>USERX = (IDEMO* / ( A23 * A22*/A21*/STRB* /RW)<br>*/STRB)) +(DEMO* ((T0*/T1)+(/T0*T1)))
UBOOT =(/DEMO* /(/A23*/A22*/A21*/A20*/STRB)) +(DEMO*/((T0*/T1)+(/T0*T1)))
;– – – – – – – – – – – – – – – – – – – – – – – – – – – – – – – – – – – – –
; The decoded address ranges are as follows
   NOTE: By using A23 as an enable, it is possible to use external
         zero wait state RAM. Essentialy by ignoring decoded outputs
;– – – – – – – – – – – – – – – – – – – – – – – – – – – – – – – – – – – – –
                     000000 0FFFFF EPROM boot or uP mode operation
                     100000 7FFFFF No decode
; SRAM 0x800000 0xBFFFFF 1ws decoded external memory
; USER_R 0xC00000 0xDFFFFF > Read access
% USER_W 0xC00000 0xDFFFFF > Write access<br>
; USER_X 0xC00000 0xDFFFFF > Read or Write
                   0xC0000000xDFFFFFF > Read or Write access
; HPI(asynch) 0xE00000 0xEFFFFF DSP access to bus w/o host lock
; HPI(host locked) 0xF00000 0xFFFFFF Must pulse HPIS to advance DSP state
;
SIMULATION
TRACE_ON CLK HPIS STRB HPIA READY INT2 T0 T1 DEMO RW USERX UBOOT SRAM USERR USERW
;
; Simulate access outside decoded range
( )
```
#### **Note:**

The simulation vectors are omitted for clarity and brevity.

#### **Appendix A Appendix C**

# **Glossary**

## **A**

- **absolute address:** An address that is permanently assigned to a memory location.
- **assembler:** A software program that creates a machine-language program from a source file that contains assembly language instructions, directives, and macro directives. The assembler substitutes absolute operation codes for symbolic operation codes, and absolute or relocatable addresses for symbolic addresses.
- **assignment statement:** A statement that assigns a value to a variable.
- **autoexec.bat:** A batch file that contains DOS commands for initializing your PC.

#### **B**

- **batch file:** A file that contains DOS commands for the PC to execute.
- **block:** A set of declarations and statements that are grouped together with braces.
- **breakpoint:** A point within your program where execution because of a previous request from you.
- **byte:** A sequence of eight adjacent bits operated upon as a unit.
- **code-display windows:** Windows that show code, text files, or code-specific information.
- **command line:** The portion of the COMMAND window where you can enter commands.
- **command-line cursor:** A block-shaped cursor that identifies the current character position on the command line.
- **comment:** A source statement (or portion of a source statement) that is used to document or improve readability of a source file. Comments are not assembled.
- **common object file format (COFF):** An object file that promotes modular programming by supporting the concept of sections.
- **constant:** A numeric value that can be used as an operand.
- **cursor:** An icon on the screen (such as a rectangle or a horizontal line) that is used as a pointing device. The cursor is usually under keyboard control.

#### **D**

- **debugger:** A windows-oriented software interface that helps you to debug DSK programs running on a DSK board.
- **directive:** Special-purpose commands that control the actions and functions of a software tool like an assembler (as opposed to assembly language instructions, which control the actions of a device).
- **disassembly:** Assembly language code formed from the reverse-assembly of the contents of memory.
- **DSP:** Digital signal processing.

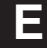

**F**

**G**

**I**

**L**

- **EGA:** Enhanced Graphics Adaptor. An industry standard for video cards.
- **entry point:** The starting execution point in target memory.
- **expression:** A constant, a symbol, or a series of constants and symbols separated by arithmetic operators.
- **external symbol:** A symbol that is used in the current program module but defined in a different program module.
- **file header:** A portion of a COFF object file that contains general information about the object file (such as the number of section headers, the type of system the object file can be downloaded to, the number of symbols in the symbol table, and the symbol table's starting address).
- **global:** A kind of symbol that is either: 1) defined in the current module and accessed in another or 2) accessed in the current module but defined in another.
- **input section:** A section from an object file that will be linked into an executable module.
- **label:** A symbol that begins in column 1 of a source statement and corresponds to the address of that statement.
- **listing file:** An output file created by the assembler that lists source statements, their line numbers, and any unresolved symbols or opcodes.
- **LSB:** Least significant bit.
- **LSByte:** Least significant byte.

**M**

**N**

**O**

**P**

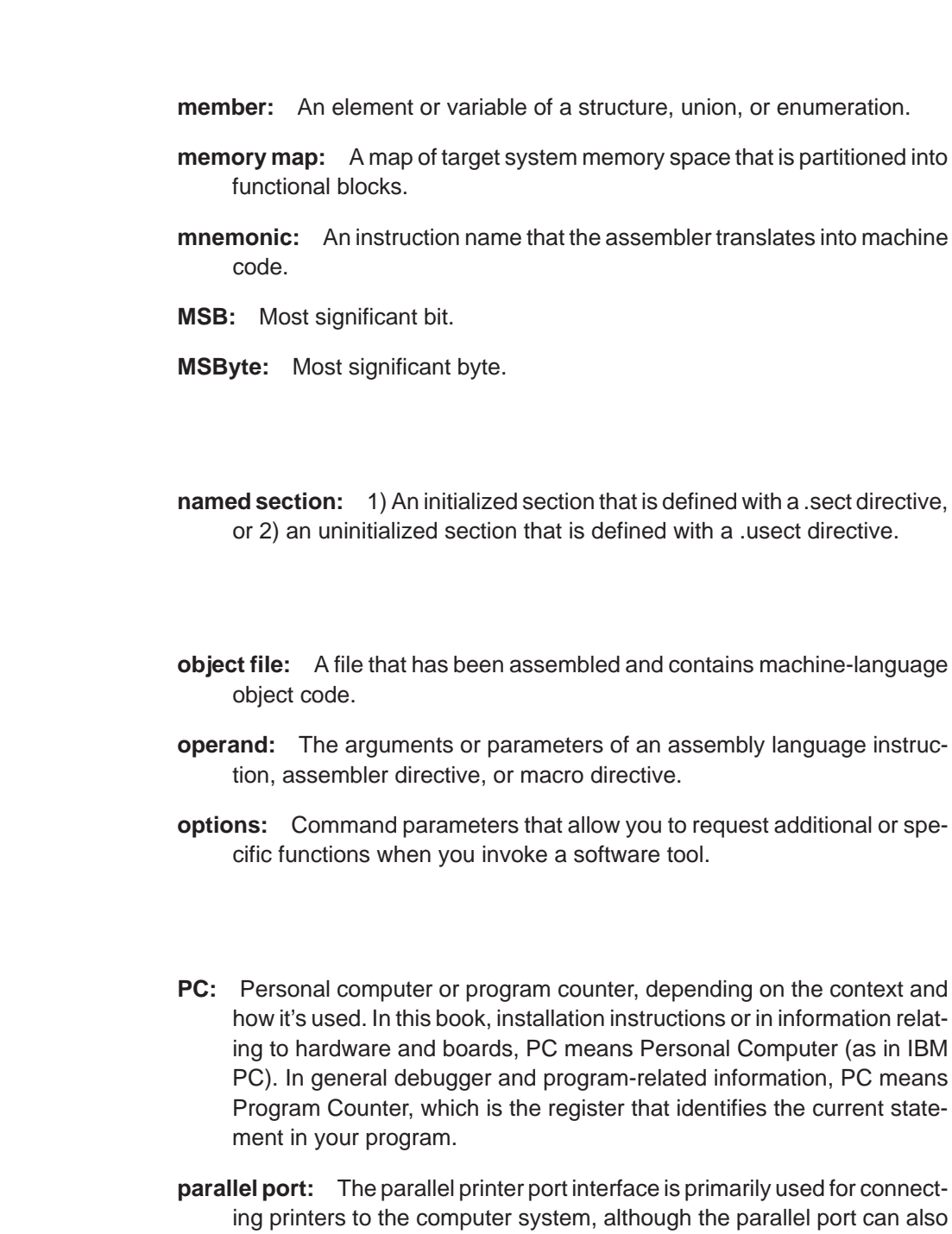

be used for other peripherals. In this case, the 'C3x DSK is connected

to the parallel printer port.

## **R**

**S**

**raw data:** Executable code or initialized data in an output section.

- **section:** A relocatable block of code or data that ultimately occupies contiguous space in the memory map.
- **serial port:** The serial port that the DSK uses for communicating with the analog interface circuit (AIC). The port address is selected, based on which communcation port the AIC is attached to.
- **single-step:** A form of program execution that allows you to see the effects of each statement. The program is executed statement by statement; the debugger pauses after each statement to update the data-display windows.
- **source file:** A file that contains C code or assembly language code that will be assembled to form a temporary object file.
- **symbol:** A string of alphanumeric characters that represents an address or a value.

**V**

**VGA:** Video Graphics Array. An industry standard for video cards.

### **W**

**window:** A defined rectangular area of virtual space on the display.

**word:** A 32-bit addressable location in target memory.

## **Index**

? debugger option 7-2 ; in assembly language source 5-7 'C31 serial port, initializing 4-15 to 4-16 \$ symbol for SPC 5-11 @ operand prefix 5-5 \* in assembly language source 5-7 \* operand prefix 5-5

## **A**

absolute address, definition C-1 adding a software breakpoint 7-9 AIC, hardware interface 4-6 AIC Initialization 4-14 AIC reset 4-14 'C31 timer initializing 4-14 to 4-15 example code 4-15 initializing AIC 4-16 to 4-17 primary communications 4-17 to 4-18 secondary communications 4-18 to 4-22 control register bit fields 4-19 data format 4-18 serial port initializing 4-15 to 4-16 .align directive 6-11, 6-14 assembler 3-4, 5-15 –l option 3-5 constants 5-8 definition C-1 description of 3-2 key features 3-2 options 5-15 source, listings 5-2 source statement format 5-2 symbols 5-11

assembler directives aligning the section program counter 6-11 alphabetical reference 6-13 to 6-32 conditional assembly 6-10 defining assembly-time symbols 6-11 defining sections 6-5 to 6-7 enabling conditional assembly .endloop 6-24 .loop 6-24 initializing constants 6-8 to 6-9 miscellaneous 6-12 referencing other files 6-9 summary table 6-2 assembling your program 5-15 assignment statement, definition C-1 autoexec.bat file, definition C-1

### **B**

BA command 7-9 batch files, definition C-1 BD command 7-9 binary integers 5-8 BL command 7-9 block, definition C-1 block diagram of TMS320C3x DSK 1-3 board requirements 2-3 breakpoints. See software breakpoints breakpoints (hardware), definition C-1 breakpoints (software), definition C-1 .brstart directive 6-12, 6-15 byte, definition C-1 .byte directive 6-8, 6-16

## **C**

c or com debugger option 7-3 'C31 timer initializing 4-14 to 4-15 example code 4-15 maximum timer period register value 4-15 minimum timer period register value 4-14 cable requirements 2-3 character, constants 5-9 circuit diagram 4-3 clearing software breakpoints 7-9 code-display windows, definition C-2 COFF, definition C-2 command line, definition C-2 comment, definition C-2 comments 5-7 to 5-18 in assembly language source code 5-7 communications kernel 4-8 to 4-13 commands 4-9 data packets 4-8 structure 4-8 debugging functions 4-10 to 4-13 flow diagram 4-12 pipeline flow 4-13 source code A-1 conditional assembly 6-10 conditional block, definition C-1 config.sys file 2-5 connecting the DSK 2-4 constant, definition C-2 constants 5-8, 5-11 assembly-time 5-8 binary integers 5-8 character 5-9 decimal integers 5-8 hexadecimal integers 5-8 symbols as 5-8 contacting Texas Instruments, vii .copy directive 6-9, 6-17 cursors command-line cursor, definition C-2 definition C-2

### **D**

.data directive 6-5, 6-18 data packets 4-8 structure 4-8 debugger definition C-2 description of 3-2 to 3-3 display, basic 3-3 key features 3-3 options 7-2 ?, 7-2 c or com 7-3 h 7-2 debugging functions communications kernel 4-10 to 4-13 single-step flow diagram 4-12 single-step pipeline flow 4-13 decimal integer constants 5-8 developing code 3-4 directives assembler binary integers 5-8 character constants 5-9 hexadecimal integers 5-8 definition C-2 disassembly, definition C-2 display directory, function key method 7-14 display requirements 2-2 driver.cpp 4-23 DSK assembler, using 5-1 to 5-18 DSK host software 4-23 DSK overview 1-3 dsk3a.exe command 2-3 dsk3d.exe command 2-3 dska command 3-5, 5-15 dskd command 3-5, 7-2 DSP, defined C-2

## **E**

EGA, definition C-3 .else directive 6-10, 6-23 .end directive 6-12, 6-19 .endif directive 6-10, 6-23 .endloop directive 6-10, 6-24

Index-2

.entry directive 6-11, 6-20 entry point, definition C-3 execute program to breakpoint, function key method 7-14 external symbol, definition C-3

## **F**

file header, definition C-3 .fill directive 6-8, 6-29 .float directive 6-8, 6-21 .float16 directive 6-8, 6-21 .float8 directive 6-8, 6-21 functional overview 4-1

## **G**

GET DEBUG\_CTXT 4-26 getmem 4-24 getting started 3-5 global symbol, definition C-3

## **H**

h debugger option 7-2 HALT\_CPU 4-25 hardware, checklist 2-2 hardware component overview B-3, B-11 hardware interface 4-2 AIC 4-6 host 4-2 to 4-3 host communications 4-4 to 4-5 memory map 4-7 TLC32040, 4-6 hardware overview 4-1 hardware requirements, optional 2-3 hexadecimal integers 5-8 host requirements 2-2 host software 4-23

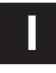

.ieee directive 6-8, 6-22 .if directive 6-10, 6-23

.include directive 6-9, 6-17 Init\_System 4-30 input section, definition C-3 input\_rdy 4-27 installing the DSK software 2-1 to 2-10 instructions 2-5 possible errors 2-8 .int directive 6-8, 6-16 introduction 1-1 invoking, assembler 5-15

## **K**

key features of the DSK 1-2

### **L**

–l option 3-5 label, definition C-3 labels 5-3 to 5-18 case sensitivity 5-3 in assembly language source 5-2 syntax 5-2 LF Cmd 4-29 listing file, definition C-3 listing software breakpoints 7-9 .long directive 6-8, 6-16 .loop directive 6-10, 6-24 LSB, defined C-3 LSByte, defined C-3

## **M**

member, definition C-4 memory map 4-7 definition C-4 memory requirements 2-2 miscellaneous files 2-3 mnemonic, definition C-4 mnemonic field 5-4 syntax 5-2 MSB 5-3 definition C-4 MSb, definition C-4

## **N**

named section, definition C-4

## **O**

object file, definition C-4 object.cpp 4-23 opcodes, defining 5-4 to 5-18 operand, definition C-4 operands 5-5 label 5-11 prefixes 5-5 operating system 2-3 options assembler 5-15 debugger 7-2 definition C-4 overview, DSK system 1-3

## **P**

PATH statement 2-6 PC, definition C-4 .pfloat16 directive 6-21 .pfloat8 directive 6-8, 6-21 power requirements 2-2 predefined symbols 5-11 primary communications 4-17 to 4-18 print screen, function key method 7-14 program assembling 5-15 entry point, definition C-3 putmem 4-24

## **Q**

.qxx directive 6-8, 6-25

## **R**

raw data, definition C-5 recv\_long 4-28 recv\_long\_byte 4-27 required files 2-3

Index-4

reset 4-27 RUN\_CPU 4-25

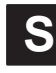

.sdef directive 6-11, 6-26 secondary communications 4-18 to 4-22 control register bit fields 4-19 data format 4-18 .sect directive 6-5, 6-27 section, definition C-5 section program counter. See SPC serial port definition C-5 identifying 7-3 .set directive 6-11, 6-28 single-step, definition C-5 singlestep, function key method 7-13, 7-14 single-step flow diagram 4-12 single-step pipeline flow 4-13 software breakpoints 7-9 BA command 7-9 BD command 7-9 BL command 7-9 clearing 7-9 listing 7-9 setting 7-9 software checklist 2-3 source listings 5-2 statement format 5-2 comment field 5-7 label field 5-3 mnemonic field 5-4 operand field 5-5 number (source listing), 5-2 source file, definition C-5 source files 5-2 to 5-7 commenting 5-7 to 5-18 labeling 5-3 to 5-18 opcodes 5-4 to 5-18 .space directive 6-9, 6-29 SPC assigning a label to 5-3 value, associated with labels 5-3 SSTEP\_CPU 4-25 .start directive 6-12, 6-30

.string directive 6-9, 6-31 symbol, definition C-5 symbolic constants 5-11 symbols 5-11 predefined 5-11

## **T**

target.cpp 4-23 .text directive 6-5, 6-32 timer period register value maximum 4-15 minimum 4-14 TLC32040, hardware interface 4-6 TLC32040 AIC initialization 4-14 to 4-22

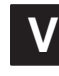

VGA, definition C-5

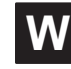

windows, definition C-5 word, definition C-5 .word directive 6-9, 6-16

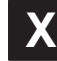

xmit\_long 4-28

Index-6